# **i-8094H/i-8094A** 運動控制模組使用

手冊

**(Version 1.3)** 

應用程式函式庫 **WinCon-8000** 系列控制器

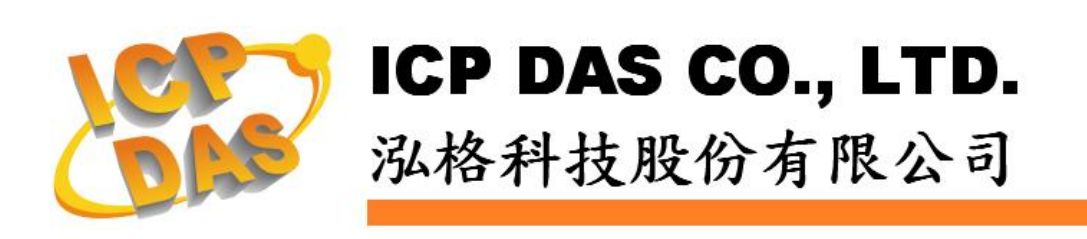

### **Warranty**

**All products manufactured by ICPDAS Inc. are warranted against defective materials for a period of one year from the date of delivery to the original purchaser.** 

### **Warning**

**ICPDAS Inc. assumes no liability for damages consequent to the use of this product. ICPDAS Inc. reserves the right to change this manual at any time without notice. The information furnished by ICPDAS Inc. is believed to be accurate and reliable. However, no responsibility is assumed by ICPDAS Inc. for its use, or for any infringements of patents or other rights of third parties resulting from its use.** 

### **Copyright**

**Copyright 1997-2007 by ICPDAS Inc., LTD. All rights reserved worldwide.** 

### **Trademark**

**The names used for identification only maybe registered trademarks of their respective companies.** 

### **License**

**The user can use, modify and backup this software on a single machine. The user may not reproduce, transfer or distribute this software, or any copy, in whole or in part.** 

## 目錄

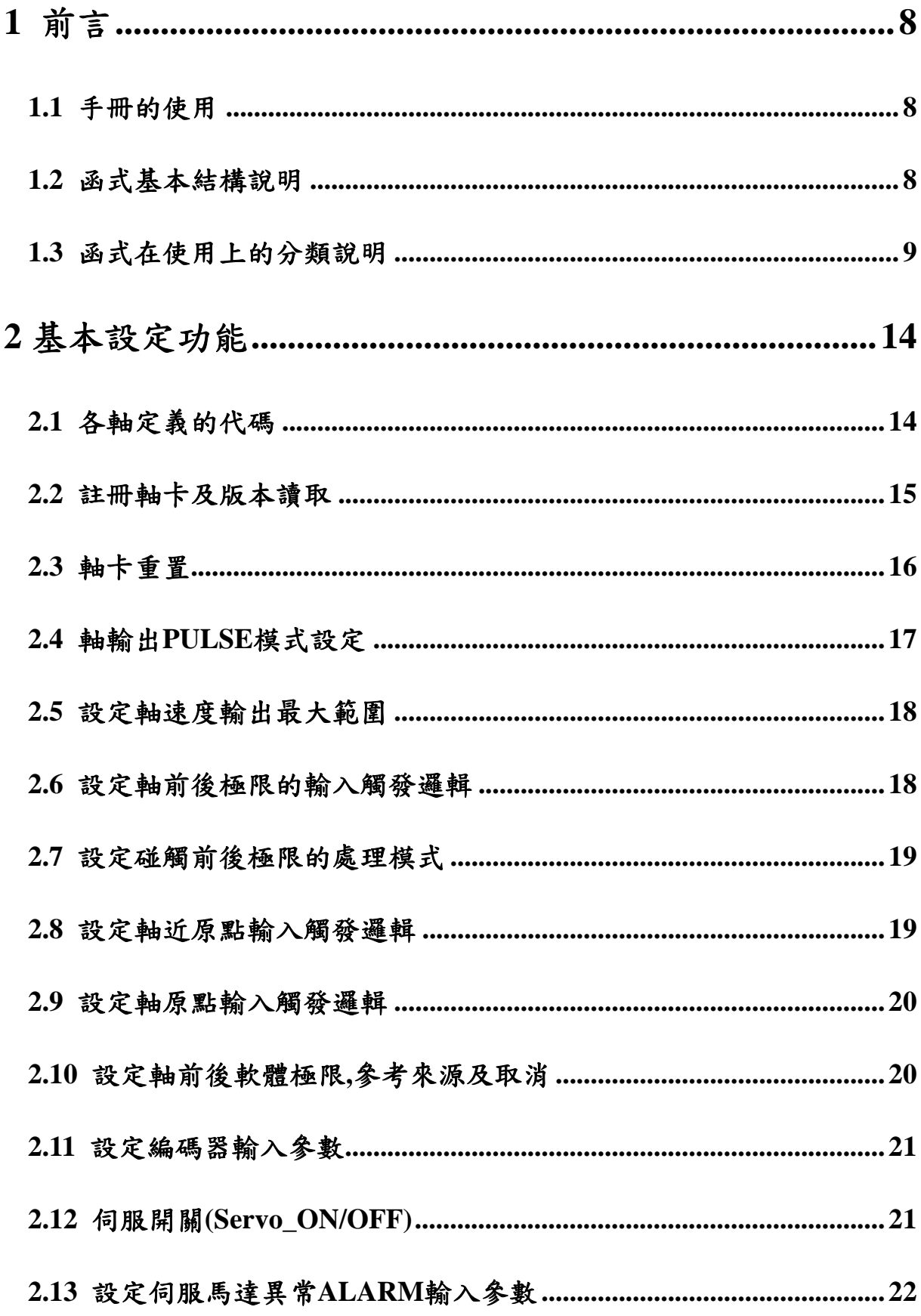

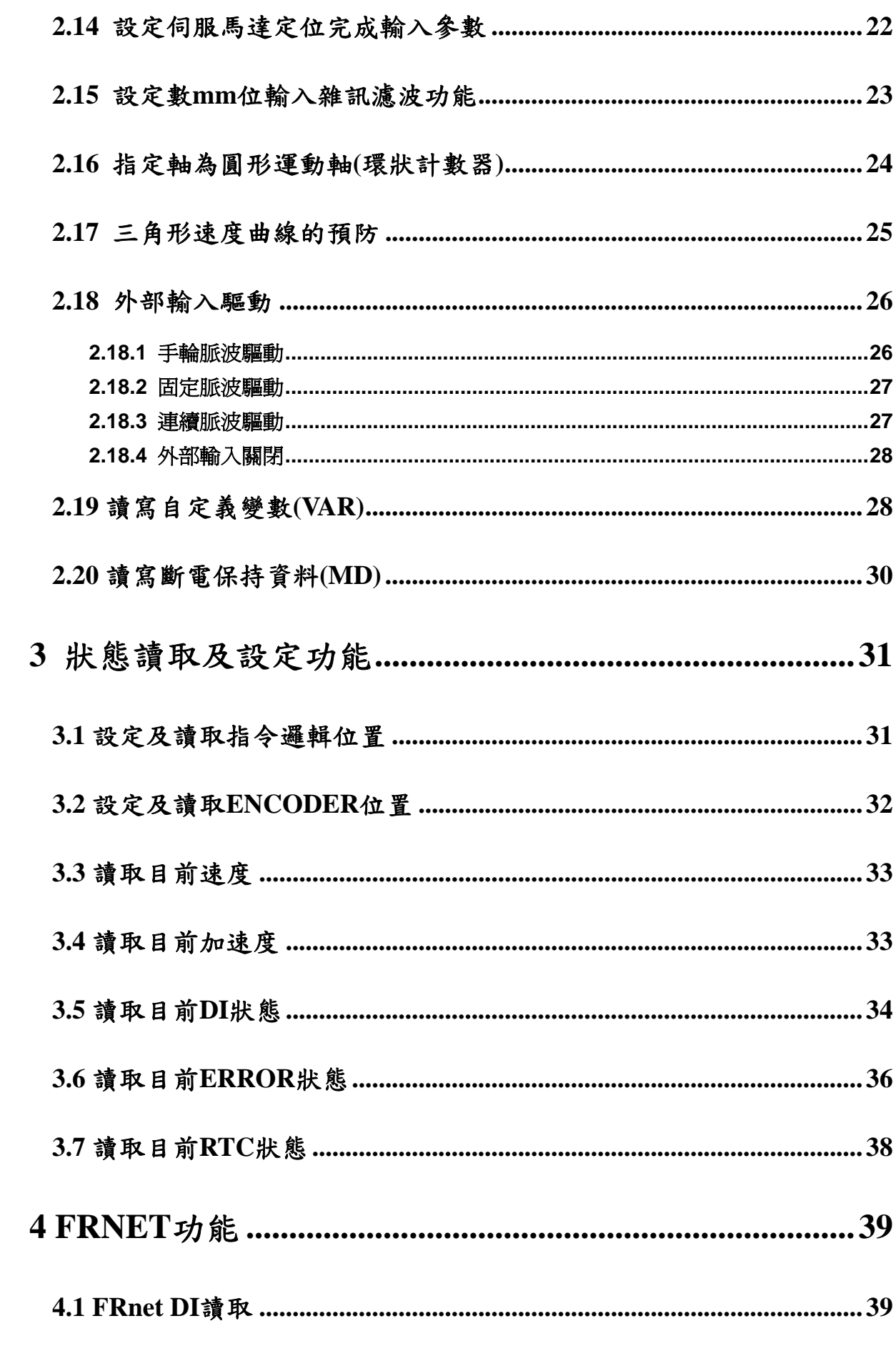

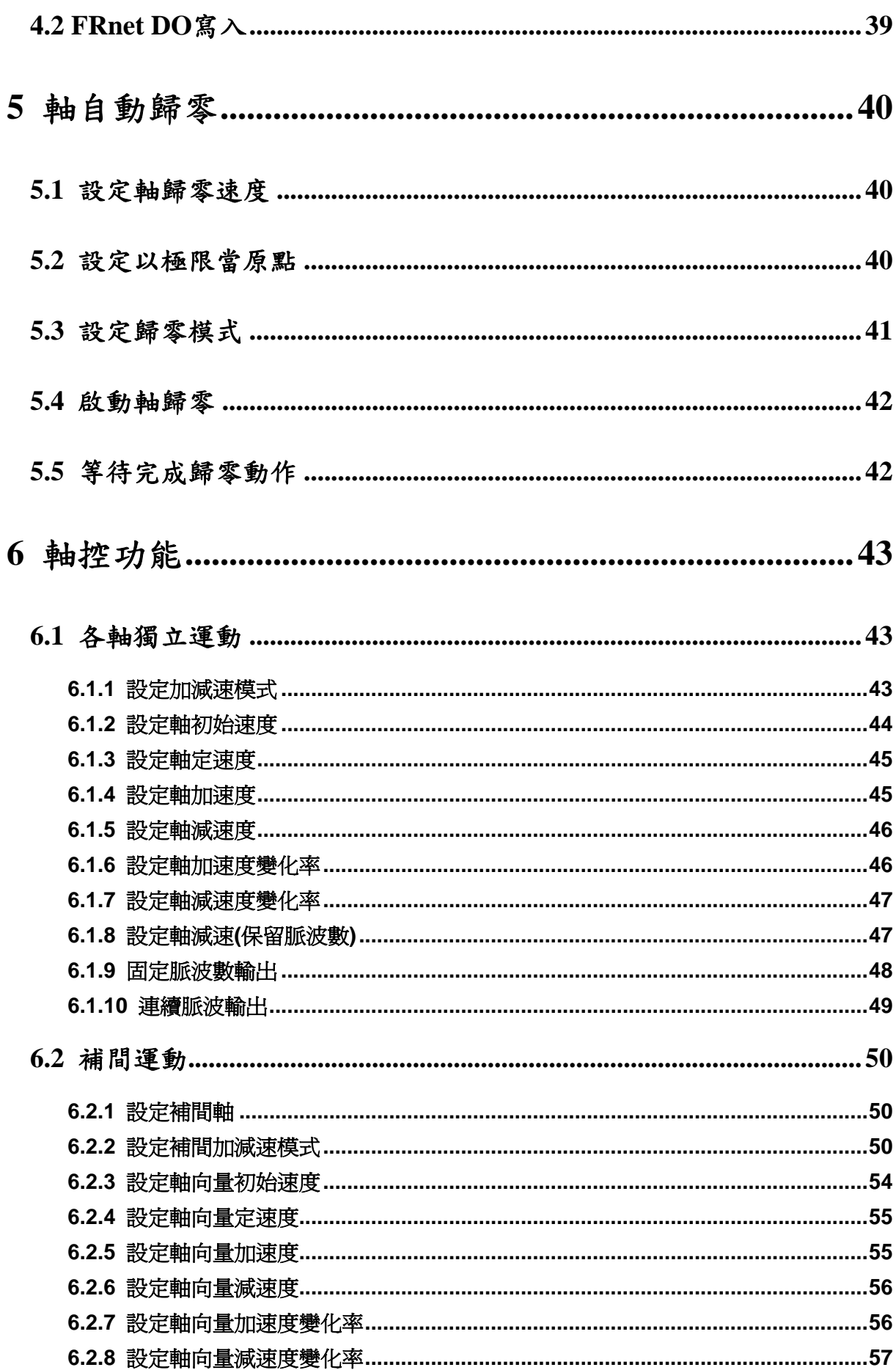

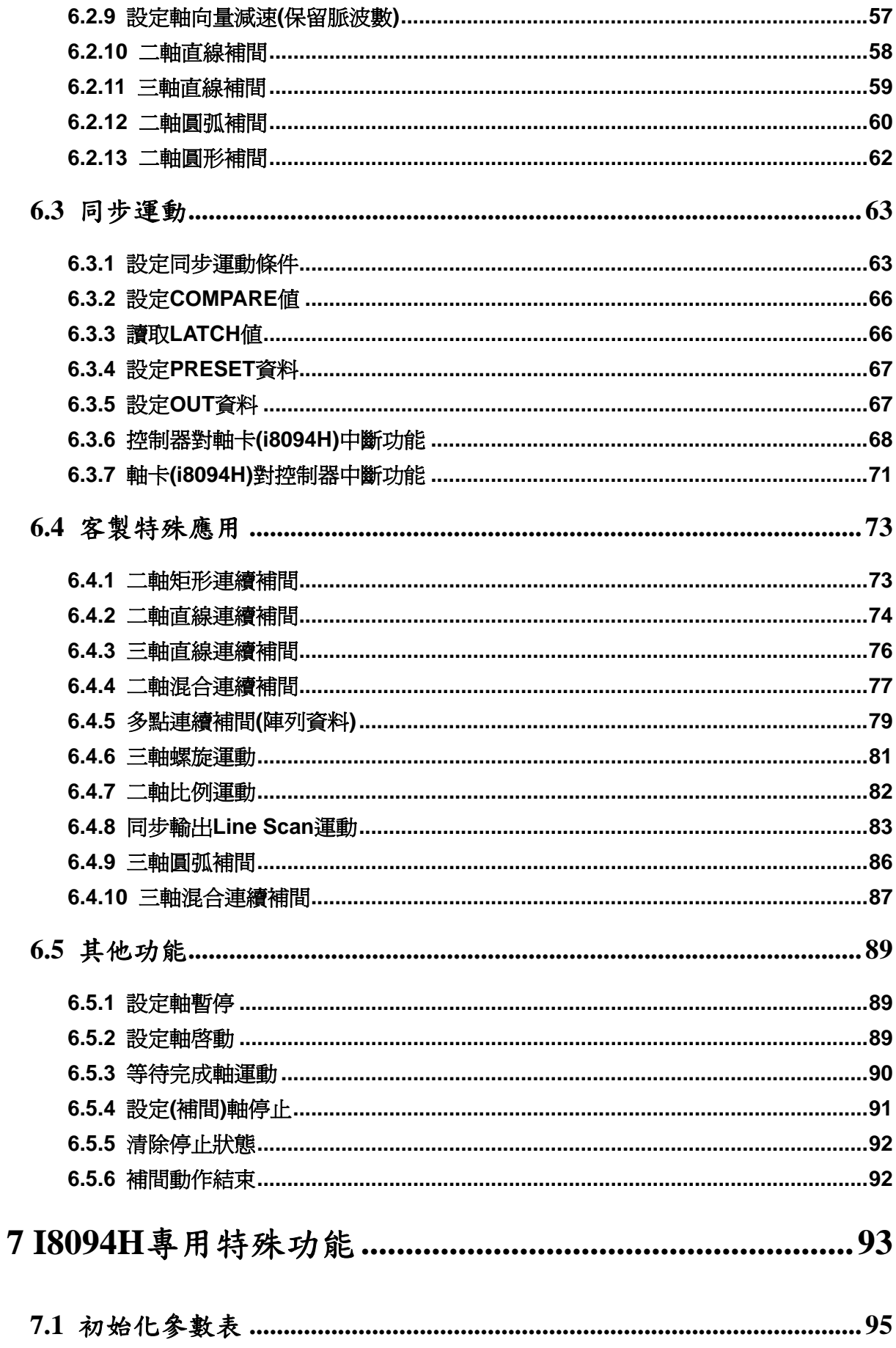

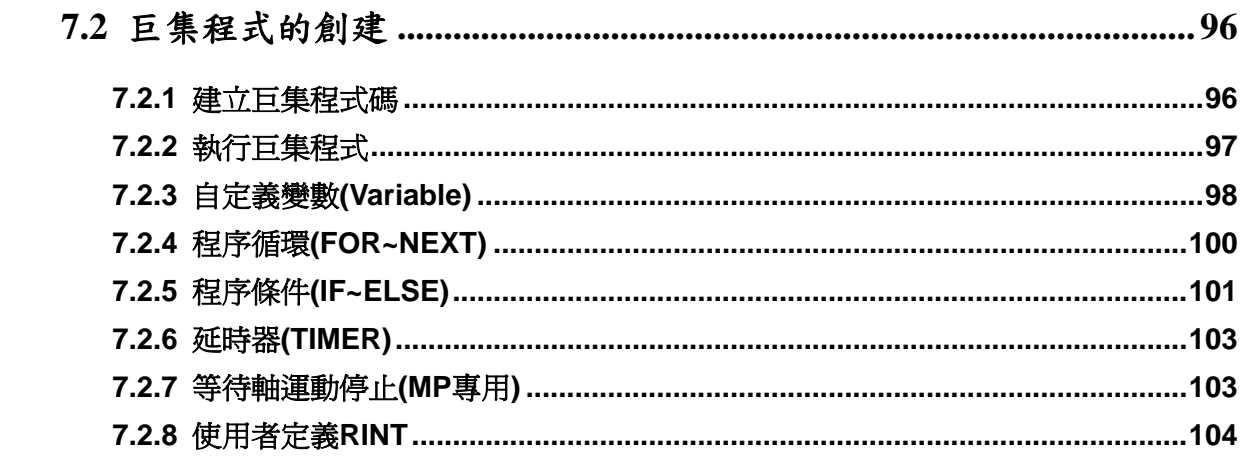

## <span id="page-7-1"></span><span id="page-7-0"></span>**1** 前言

### <span id="page-7-2"></span>**1.1** 手冊的使用

- **i8094H** 是 **i8094F** 功能進階版的運動控制模組,在硬體部份**: 1.**內建 **CPU** 去處理更 複雜的運動控制動作。**2.**內建 **Dual Port Ram** 提供控制命令 **30** 層深度的緩衝。在 軟體部份亦提供多樣化兼具彈性的設計環境,本手冊將完整且詳細的說明,幫助你 很快的找到所需運動控制函式,並配合簡單的範例,迅速開發你的應用程式。
- 手冊分為七大章,本章是手冊的前言,**2**、**3**、**4**、**5**、**6** 五章為 **i8094H** 函式的說明**(**這 部份和 **i8094F** 函式的定義大致雷同**)**,第七章內容為 **i8094H** 專用的特殊巨集函式。
- 本手冊需搭配泓格公司所提供的應用程式函式庫(DLL),它支援各類軟體平台 **(eVC++**、**VB.net**、**C#.net)**及作業系統**(MiniOS7 / WinCE / Linux)**。

### <span id="page-7-3"></span>**1.2** 函式基本結構說明

- 函式名稱(參數一, 參數二, …………)
- 功能: 函式基本功能說明。
- 參數: 參數的定義及使用方法。
- 回應: 函式的回傳值。
- 範例: 簡單的示範參考程式。(手冊中的範例皆以 C++ code 撰寫)
- 備註: 備忘註解。

## <span id="page-8-1"></span><span id="page-8-0"></span>**1.3** 函式在使用上的分類說明

**RTC (Real Time Command) :** 能直接下給 **i8094H** 執行的函式。 **MP** (Macro Program): 在 MP\_CREATE 後,能使用的函式。 **ISR (Interrupt Service Routine): 在 MP\_CREATE** 後,能使用於 ISR 的函式。 **IT (Initial Table) :** 可以使用在下載參數表中的函式。

**ISR1 ~ ISR20 和 MP1 ~ MP157 所能容納的 Function Line** 

| ISR(6)        | ISR1             | ISR <sub>2</sub>      | ISR <sub>3</sub> | ISR4             | ISR <sub>5</sub> | ISR6         |              |              |              |
|---------------|------------------|-----------------------|------------------|------------------|------------------|--------------|--------------|--------------|--------------|
| <b>Total:</b> | $\boldsymbol{8}$ | $\boldsymbol{8}$      | 8                | $\boldsymbol{8}$ | 8                | 8            |              |              |              |
| ISR(9)        | <b>ISR7</b>      | ISR8                  | ISR9             | <b>ISR10</b>     | <b>ISR11</b>     | <b>ISR12</b> | <b>ISR13</b> | <b>ISR14</b> | <b>ISR15</b> |
| <b>Total:</b> | 16               | 16                    | 16               | 16               | 16               | 16           | 16           | 16           | 16           |
| ISR(3)        | <b>ISR16</b>     | <b>ISR17</b>          | <b>ISR18</b>     |                  |                  |              |              |              |              |
| <b>Total:</b> | 32               | 32                    | 32               |                  |                  |              |              |              |              |
| $ $ ISR $(2)$ | <b>ISR19</b>     | <b>ISR20</b>          |                  |                  |                  |              |              |              |              |
| <b>Total:</b> | 64               | 64                    |                  |                  |                  |              |              |              |              |
| MP(40)        | MP1              | $\tilde{\phantom{a}}$ | <b>MP40</b>      |                  |                  |              |              |              |              |
| <b>Total:</b> | 8                |                       | 8                |                  |                  |              |              |              |              |
| MP(50)        | <b>MP41</b>      |                       | <b>MP90</b>      |                  |                  |              |              |              |              |
| <b>Total:</b> | 16               |                       | 16               |                  |                  |              |              |              |              |
| MP(40)        | <b>MP91</b>      | $\tilde{\phantom{a}}$ | <b>MP130</b>     |                  |                  |              |              |              |              |
| <b>Total:</b> | 32               |                       | 32               |                  |                  |              |              |              |              |
| MP(20)        | <b>MP131</b>     |                       | <b>MP150</b>     |                  |                  |              |              |              |              |
| <b>Total:</b> | 64               |                       | 64               |                  |                  |              |              |              |              |
| MP(5)         | <b>MP151</b>     | <b>MP152</b>          | <b>MP153</b>     | <b>MP154</b>     | <b>MP155</b>     |              |              |              |              |
| <b>Total:</b> | 128              | 128                   | 128              | 128              | 128              |              |              |              |              |
| MP(2)         | <b>MP156</b>     | <b>MP157</b>          |                  |                  |                  |              |              |              |              |
| <b>Total:</b> | 512              | 512                   |                  |                  |                  |              |              |              |              |

如下 **Function** 的列表,第 **2**、**3**、**4**、**5**、**6** 五章大部份的函式,都能使用在 **i8094H\_MP\_CREATE(**請參考 **7.2.1)**後,所有的值都能以變數取代**(**用於 **MP** 或 **ISR** 時**): b***varNo***:** 自定義變數**: bVAR0 ~ bVAR127 (**所有 **BYTE** 資料型別**)**  *varNo***:** 自定義變數**: VAR0 ~ VAR511 (**所有 **long** 或 **DWORD** 資料型別**)**  注意**:** 在下列章節將以 **\*** 標示可用於 **MP** 的函式。

在下列章節將以 **\*** 標示可用於 **ISR** 的函式。

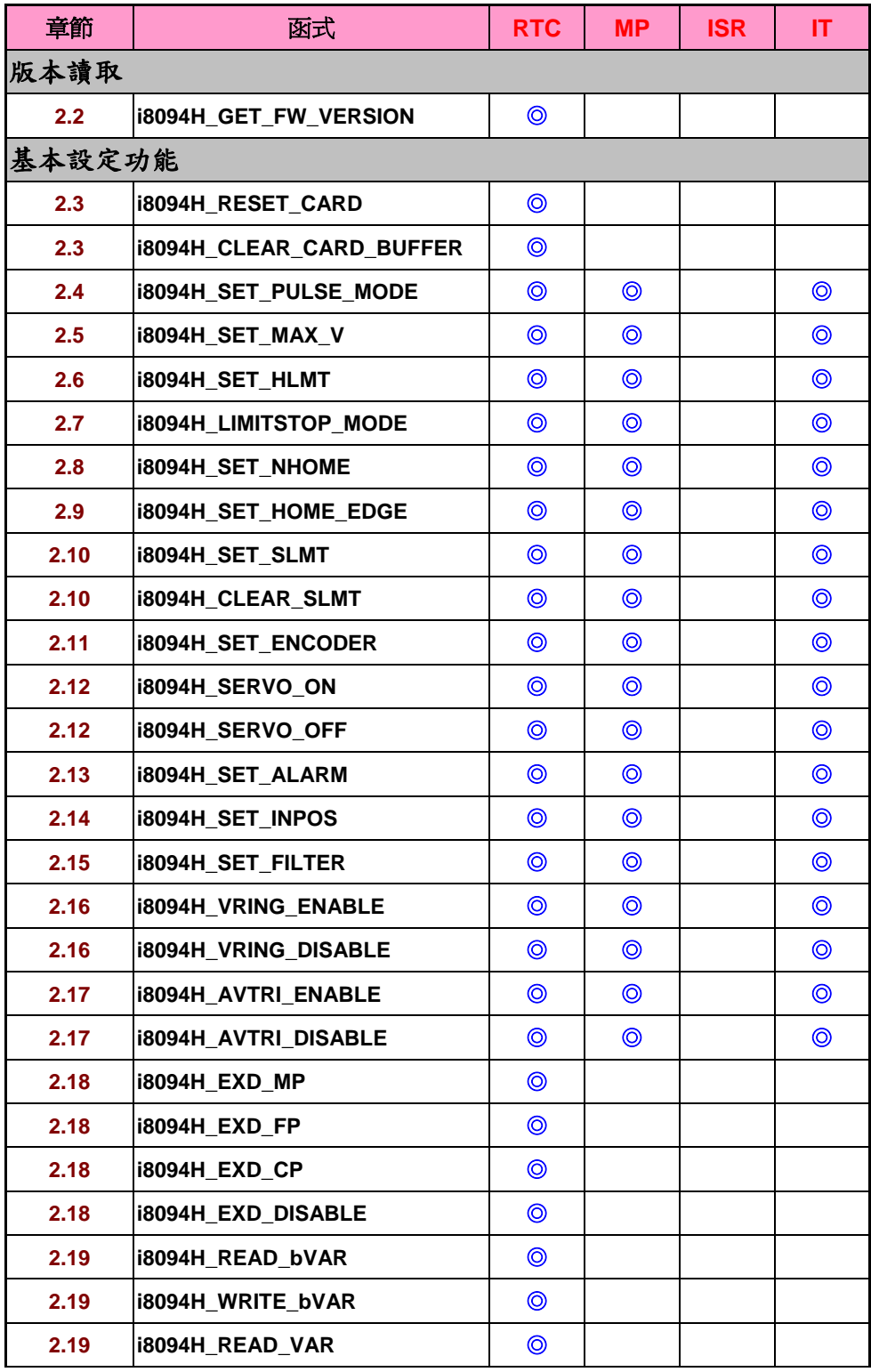

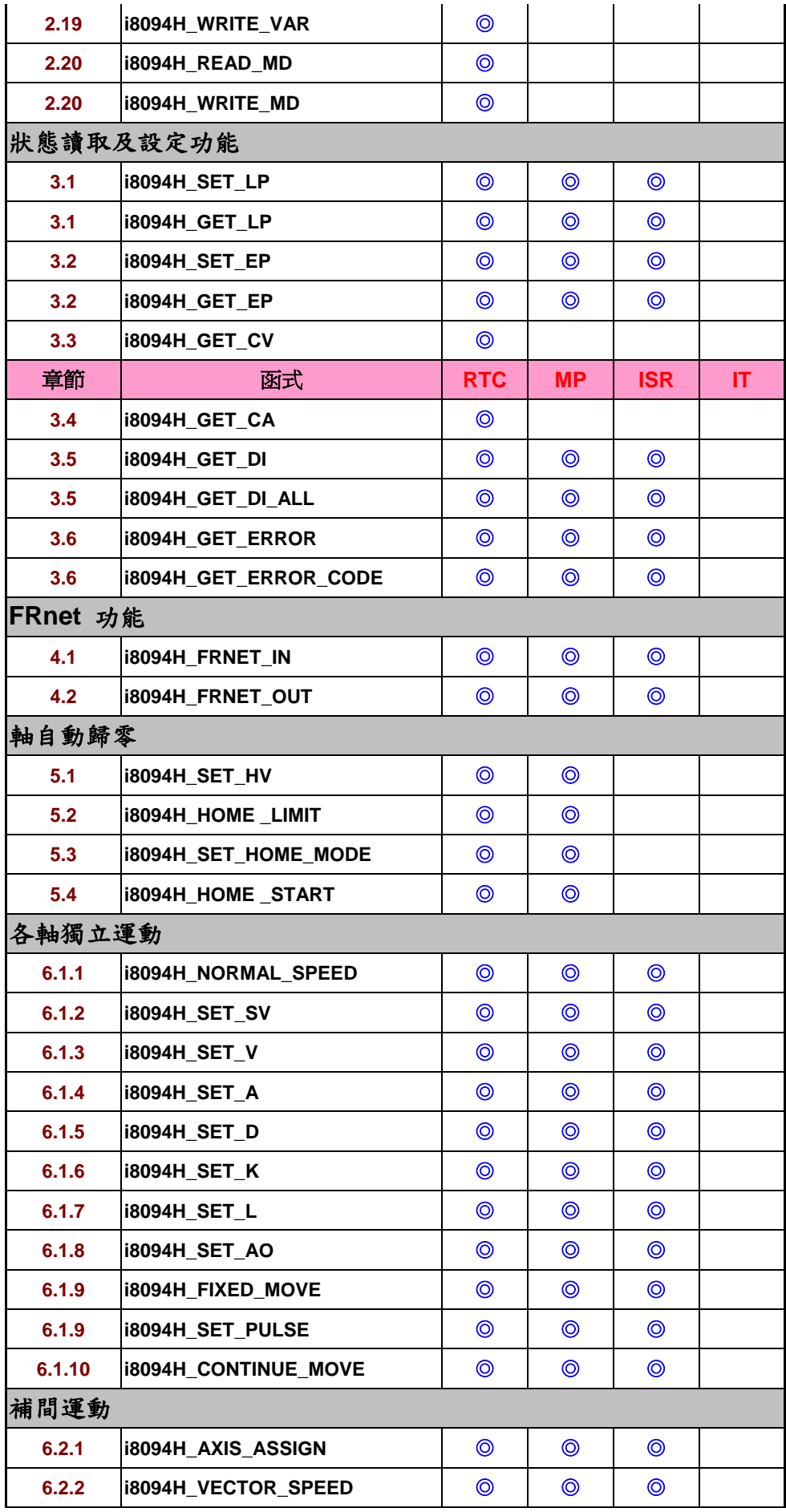

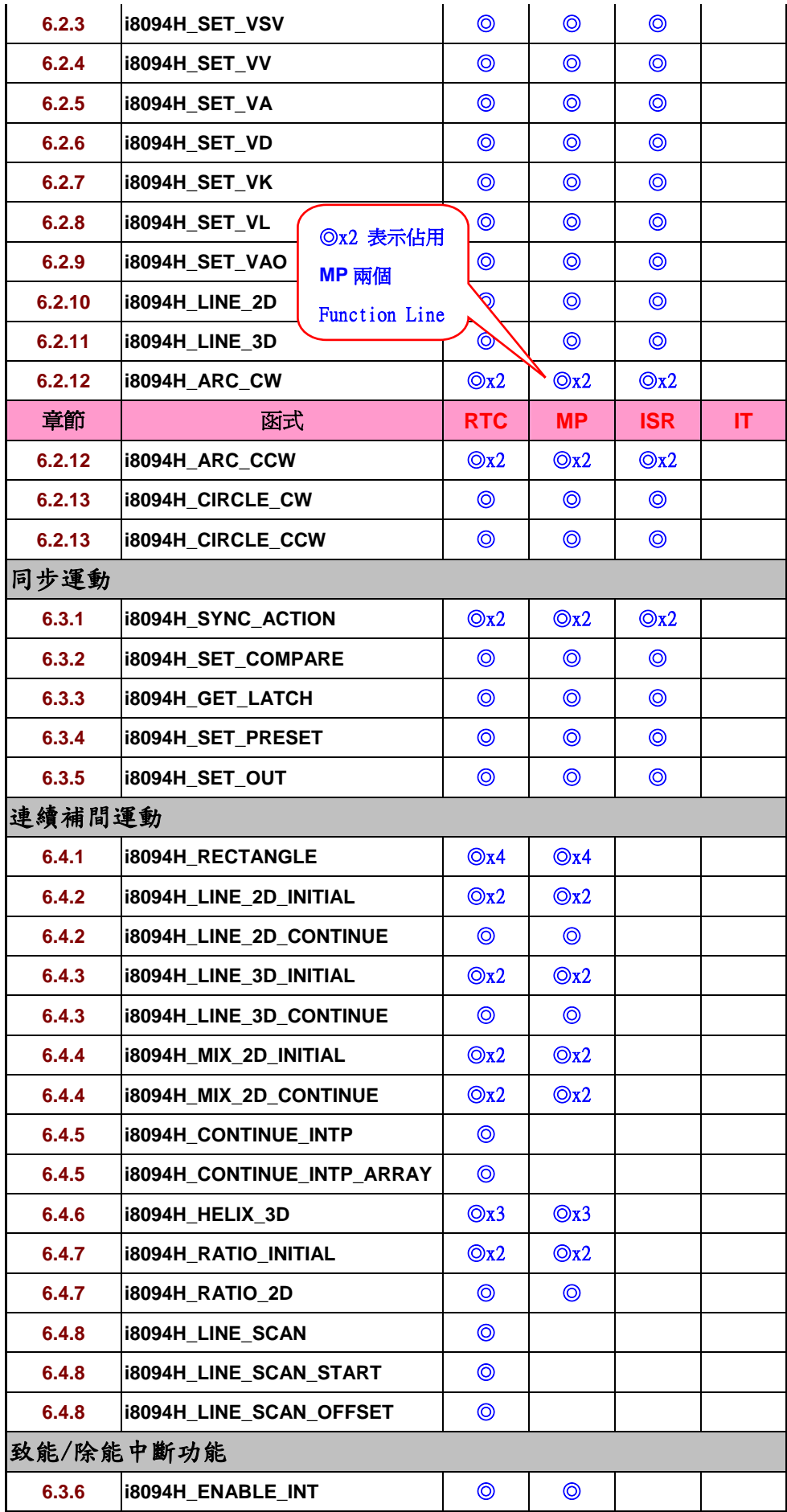

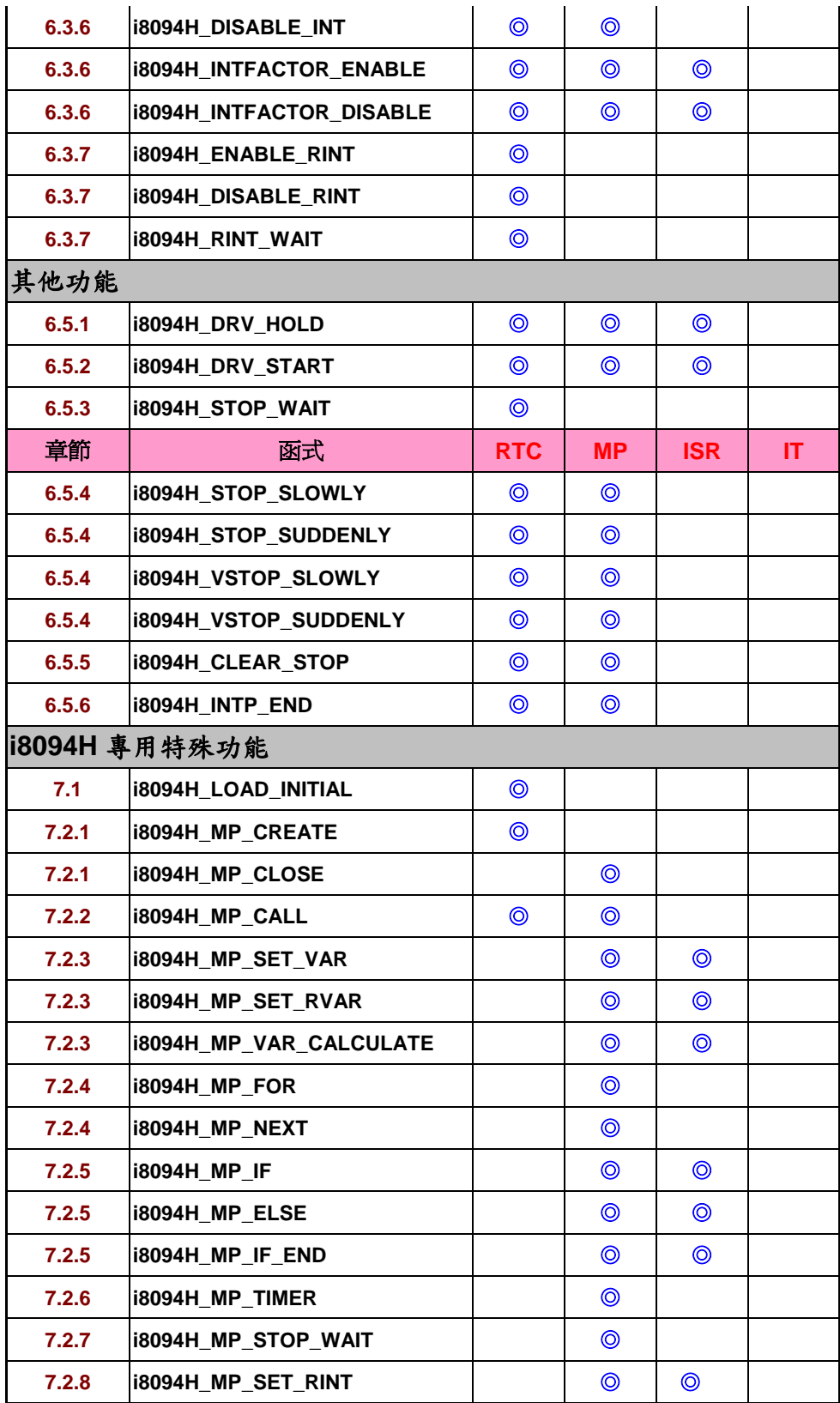

## <span id="page-13-1"></span><span id="page-13-0"></span>**2** 基本設定功能

### <span id="page-13-2"></span>**2.1** 各軸定義的代碼

所有功能中有關軸參數,是以 **X=1**、**Y=2**、**Z=4**、**U=8** 作為代碼,假設我們要指定 **XY=3**,就是 **1+2=3**,又如 **YZ=0x6(2+4=6)**,以此類推,**XYZU=0xf(1+2+4+8)**,因此同 一功能,可以一次做單軸設定,也可以一次設多軸相同設定,所有功能中有關軸參數代 碼**(BYTE axis)**與意義如下**:**

| 軸      | X              |                |                 | U               | XY              | <b>XZ</b>       | <b>XU</b>        | YZ             |
|--------|----------------|----------------|-----------------|-----------------|-----------------|-----------------|------------------|----------------|
| 代<br>碼 | 0x1            | 0x2            | 0x4             | 0x8             | 0x3             | 0x5             | 0x9              | 0x6            |
| 變<br>數 | <b>AXIS_X</b>  | <b>AXIS_Y</b>  | AXIS_Z          | <b>AXIS_U</b>   | <b>AXIS_XY</b>  | <b>AXIS_XZ</b>  | <b>AXIS_XU</b>   | <b>AXIS YZ</b> |
| 軸      | YU             | <b>ZU</b>      | <b>XYZ</b>      | <b>XYU</b>      | <b>XZU</b>      | <b>YZU</b>      | <b>XYZU</b>      |                |
| 代<br>碼 | 0xa            | 0xc            | 0x7             | 0xb             | 0xd             | 0xe             | 0xf              |                |
| 變<br>數 | <b>AXIS_YU</b> | <b>AXIS ZU</b> | <b>AXIS_XYZ</b> | <b>AXIS_XYU</b> | <b>AXIS_XZU</b> | <b>AXIS_YZU</b> | <b>AXIS_XYZU</b> |                |

對照表**(2-1)** 

#### 只將設定的值寫入參數表 **IT**,而不改變目前設定**(**請參考 **7.1)**,定義如下**:**

對照表**(2-1a)** 

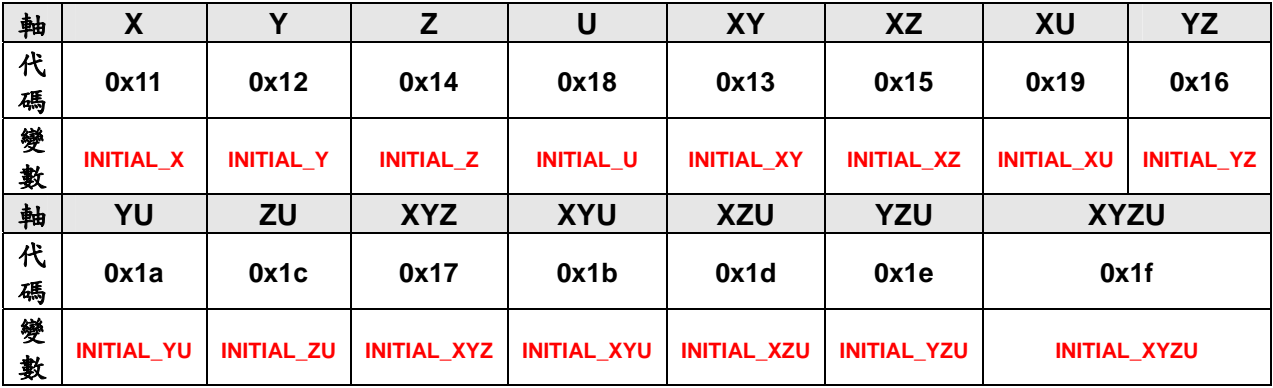

不可使用在巨集程式**(MP)**內。

### <span id="page-14-1"></span><span id="page-14-0"></span>**2.2** 註冊軸卡及版本讀取

- z **BYTE i8094H\_REGISTRATION(BYTE** *cardNo***, BYTE** *slot***)**
- 功能**:** 註冊軸卡,指定插槽及卡號,使用 **i8094H** 所有功能前,都必須做此註冊。
	- **參數: cardNo:** 指定卡號→ WinCon-8000:0~7 **slot**: 插槽號碼 → WinCon-8000 : 1~7
- 回應**: YES:** 正常 **NO:** 異常

```
範例: //================= WinCon-8000 ================== 
        //設定各槽(slot1~slot7),對應的卡號為 1~7。
        BYTE cardNo; 
         BYTE slot; 
         short int Found = 0; 
         for (slot = 1; slot < 8; slot++) 
         { 
             cardNo = slot; 
             if (i8094H_REGISTRATION(cardNo, slot) == YES) 
             { //找到軸卡,註冊。
                 i8094H_RESET_CARD(cardNo); 
                 Found++; 
             } 
         } 
        if (Found == 0) { return;} //找不到軸卡, 異常處理。
```
- **WORD i8094H\_GET\_VERSION(void)** 功能**:** 讀取 **i8094H** 運動函式庫之版本。
- 參數**:** 無
- 回應**:** 版本號碼**:** 西元年月 **0x0000 ~ 0x9999**
- 範例**: WORD VER\_No; VER\_No = i8094H\_GET\_VERSION(); //**讀取 **i8094Hce.dll** 版本號碼。
- 備註**:** 以下為讀到的版本**release**資訊**(2007**年**1**月**) i8094H\_GET\_VERSION: 0x0701 0,7 → 函式庫版本年流水序 0,1 → 函式庫版本月流水序**
- <span id="page-15-0"></span>z **DWORD i8094H\_GET\_FW\_VERSION(BYTE** *cardNo***)**
- 功能**:** 讀取 **i8094H** 的軔體版本與相容的 **PCB** 版次。
- 參數**:** *cardNo***:** 指定卡號
- 回應**:** 版本號碼**: 0x00000000 ~ 0x99999999**
- 範例**: DWORD dwVER\_No; WORD wFirmward\_Ver, wPCB\_Ver; dwVER\_No = i8094H\_GET\_FW\_VERSION(1); wPCB\_Ver = (WORD)( ( dwVER\_No >> 4) & 0xFFFF); wFirmware\_Ver = (WORD)( dwVER\_No & 0xFFFF); //**讀取第一張卡的 **Firmware/PCB** 版本號碼。
- 備註**: i8094H\_GET\_FW\_VERSION()**回傳值可分為兩部份

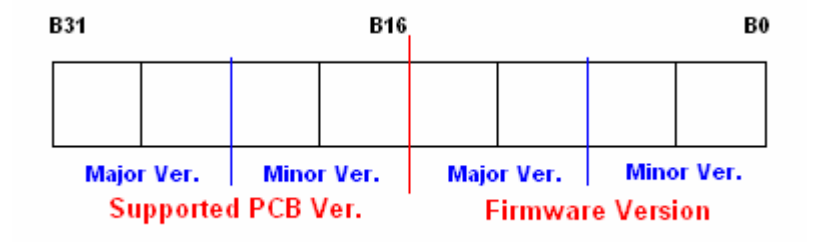

例如回傳值為 **0x02210111**代表  **Firmware Ver.: 1.11**

支援的**PCB: 2.21**以上版次的**PCB**

### <span id="page-15-1"></span>**2.3** 軸卡重置

- z **void i8094H\_RESET\_CARD(BYTE** *cardNo***)**
- 功能**: i-8094H** 重設成電源開啟狀態,請參考第 **7** 章重置後的初值設定。
- 參數**:** *cardNo***:** 指定卡號
- 回應**:** 無
- 範例**: i8094H\_RESET\_CARD (1); //**重置第 **1** 卡。
- z **void i8094H\_CLEAR\_CARD\_BUFFER(BYTE** *cardNo***)**
- 功能**:** 清除 **i-8094H** 命令緩衝區所有資料。

參數**:** *cardNo***:** 指定卡號

#### <span id="page-16-0"></span>回應**:** 無

範例**: i8094H\_ CLEAR\_CARD\_BUFFER (1); //**清空第 **1** 卡命令緩衝區資料。

### <span id="page-16-1"></span>**2.4** 軸輸出**PULSE**模式設定

- z **\*void i8094H\_SET\_PULSE\_MODE(BYTE** *cardNo***, BYTE** *axis***, BYTE** *nMode***)**
- 功能**:** 設定軸之輸出模式,包含 **CW/CCW** 或 **PULSE/DIR**,及正方向定義。

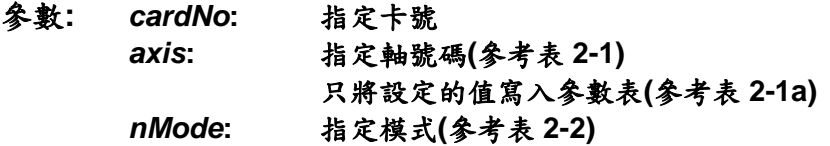

- 回應**:** 無
- 範例**: i8094H\_SET\_PULSE\_MODE(1, AXIS\_XYZ, 2); i8094H\_SET\_PULSE\_MODE(1, AXIS\_U, 3); //**指定第 **1** 卡 **X Y Z** 軸,脈波輸出模式皆為 **2**。  **//**指定第 **1** 卡 **U** 軸,脈波輸出模式為 **3**。 **i8094H\_SET\_PULSE\_MODE(1, INITIAL\_XYZU, 0); //**將第 **1** 卡 **X Y ZU** 軸,脈波輸出模式皆設為 **0**,寫入參數表。

| 形式                 | 模式           | 方向   | 脈波信號輸出      |           |  |  |
|--------------------|--------------|------|-------------|-----------|--|--|
|                    |              |      | nPP         | nPM       |  |  |
| CW/CCW             |              |      | CW(正綠觸發)    | CCW(正緣觸發) |  |  |
|                    |              |      | CW(負緣觸發)    | CCW(負緣觸發) |  |  |
|                    | $\mathbf{2}$ | $^+$ | PULSE(正緣觸發) | DIR(LOW)  |  |  |
| <b>PULSE / DIR</b> |              |      | PULSE(負緣觸發) | DIR(LOW)  |  |  |
|                    |              |      | PULSE(正緣觸發) | DIR(LOW)  |  |  |
|                    | 5            |      | PULSE(負緣觸發) | DIR(LOW)  |  |  |

脈波輸出模式表**(2-2)** 

### <span id="page-17-1"></span><span id="page-17-0"></span>**2.5** 設定軸速度輸出最大範圍

- z **\*void i8094H\_SET\_MAX\_V(BYTE** *cardNo***, BYTE** *axis***, DWORD** *data***)**
- 功能**:** 設定軸之輸出最高速度 **PPS** 限制,影響**:** 最高速度越小,速度解析度越高,反之越 大 **(**速度總共有 **8000** 段**)**。

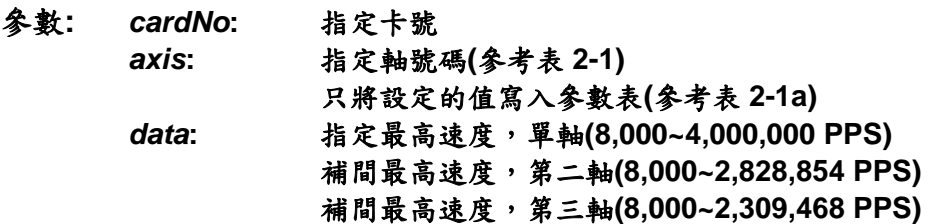

- 回應**:** 無
- 範例**: i8094H\_SET\_MAX\_V(1, AXIS\_XY, 200000L); //**設定第 **1** 卡 **X Y** 軸,最高速為 **200K PPS**,每段速度為 **200000 / 8000 = 25 PPS**。

### <span id="page-17-2"></span>**2.6** 設定軸前後極限的輸入觸發邏輯

z **\*void i8094H\_SET\_HLMT(BYTE** *cardNo***, BYTE** *axis***, BYTE** *nFLEdge***,** 

**BYTE** *nRLEdge***)** 

功能**:** 設定軸之**"**前後極限**"**開關觸發邏輯。

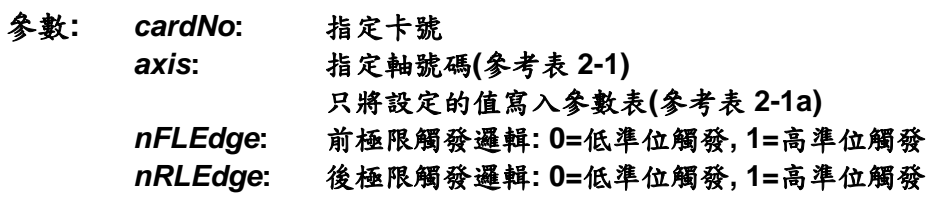

- 回應**:** 無
- 範例**: i8094H\_SET\_HLMT(1, AXIS\_XYZU, 0, 0); //**設定第**1**卡 **X Y Z U** 軸,其**"**前後極限**"**觸發邏輯,全部為低準位觸發。

### <span id="page-18-1"></span><span id="page-18-0"></span>**2.7** 設定碰觸前後極限的處理模式

- z **\*void i8094H\_LIMITSTOP\_MODE(BYTE** *cardNo***, BYTE** *axis***, BYTE** *nMode***)**
- 功能**:** 設定碰觸**"**前後極限**"**處理模式。
- 參數**:** *cardNo***:** 指定卡號 *axis***:** 指定軸號碼**(**參考表 **2-1)** 只將設定的值寫入參數表**(**參考表 **2-1a)**  *nMode***:** 設定處理方法**: 0=**立即停止**,1=**減速後停止
- 回應**:** 無
- 範例**: i8094H\_LIMITSTOP\_MODE(1, AXIS\_X, 0); //**設定第 **1** 卡 **X** 軸,碰觸前後極限後立即停止。

### <span id="page-18-2"></span>**2.8** 設定軸近原點輸入觸發邏輯

- z **\*void i8094H\_SET\_NHOME(BYTE** *cardNo***, BYTE** *axis***, BYTE** *nNHEdge***)**
- 功能**:** 設定軸之**"**近原點**"**開關觸發邏輯。
- 參數**:** *cardNo***:** 指定卡號 *axis***:** 指定軸號碼**(**參考表 **2-1)** 只將設定的值寫入參數表**(**參考表 **2-1a)**  *nNHEdge***: "**近原點**"**開關觸發邏輯**: 0=**低準位觸發**, 1=**高準位觸發
- 回應**:** 無
- 範例**: i8094H\_SET\_NHOME(1, AXIS\_XY, 0); //**設定第 **1** 卡 **X Y** 軸,其**"**近原點**"**開關,觸發邏輯全部為低準位觸發。

### <span id="page-19-1"></span><span id="page-19-0"></span>**2.9** 設定軸原點輸入觸發邏輯

z **\*void i8094H\_SET\_HOME\_EDGE(BYTE** *cardNo***, BYTE** *axis***, BYTE** *nHEdge***)**  功能**:** 設定軸之**"**原點**"**開關觸發邏輯。

- 參數**:** *cardNo***:** 指定卡號 *axis***:** 指定軸號碼**(**參考表 **2-1)** 只將設定的值寫入參數表**(**參考表 **2-1a)**  *nHEdge***: "**原點**"**開關觸發邏輯**: 0=**低準位觸發**, 1=**高準位觸發
- 回應**:** 無
- 範例**: i8094H\_SET\_HOME\_EDGE(1, AXIS\_XYZU, 1); //**設定第 **1** 卡 **X Y Z U** 軸,其**"**原點**"**開關,觸發邏輯全部為高準位觸發。

### <span id="page-19-2"></span>**2.10** 設定軸前後軟體極限**,**參考來源及取消

- z **\*void i8094H\_SET\_SLMT(BYTE** *cardNo***, BYTE** *axis***, long** *dwFL***, long** *dwRL***, BYTE** *nType***)**
- 功能**:** 設定軸之**"**前後軟體極限**"**功能。

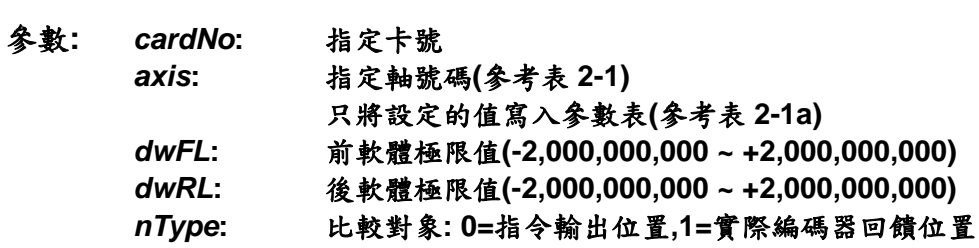

#### 回應**:** 無

- 範例**: i8094H\_SET\_SLMT(1, AXIS\_XYZU, 20000, -3000, 0); //**設定第 **1** 卡 **X Y Z U** 軸,以指令輸出位置做比較,前軟體極限**=20000**,後軟體極 限**=-3000**。
- z **\*void i8094H\_CLEAR\_SLMT(BYTE** *cardNo***, BYTE** *axis***)**
- 功能**:** 取消軸之**"**前後軟體極限**"**功能。
- 參數**:** *cardNo***:** 指定卡號 *axis***:** 指定軸號碼**(**參考表 **2-1)**
- 回應**:** 無
- 範例**: i8094H\_CLEAR\_SLMT(1, AXIS\_XYZU); //**取消第 **1** 卡 **X Y Z U** 軸,前後軟體極限功能。

### <span id="page-20-1"></span><span id="page-20-0"></span>**2.11** 設定編碼器輸入參數

z **\*void i8094H\_SET\_ENCODER(BYTE** *cardNo***, BYTE** *axis***, BYTE** *nMode***, BYTE** *nDivision***, BYTE** *nZEdge***)** 

功能**:** 設定軸之編碼器輸入參數。

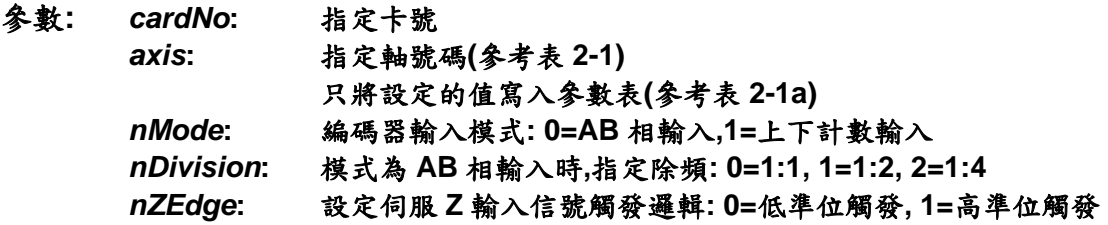

#### 回應**:** 無

範例**: i8094H\_SET\_ENCODER(1, AXIS\_XYZU, 0, 0, 0); //**設定第 **1** 卡 **X Y Z U** 軸,編碼器輸入為 **AB** 相,不除頻,**Z** 輸入信號低準位觸發。

### <span id="page-20-2"></span>**2.12** 伺服開關**(Servo\_ON/OFF)**

z **\*void i8094H\_SERVO\_ON(BYTE** *cardNo***, BYTE** *axis***)** 

#### 功能**:** 設定軸驅動器伺服啟動。

參數**:** *cardNo***:** 指定卡號 *axis***:** 指定軸號碼**(**參考表 **2-1)** 只將設定的值寫入參數表**(**參考表 **2-1a)** 

#### 回應**:** 無

- 範例**: i8094H\_SERVO\_ON(1, AXIS\_XYZU); //**設定第 **1** 卡 **X Y Z U** 軸,啟動驅動器伺服。
- z **\*void i8094H\_SERVO\_OFF(BYTE** *cardNo***, BYTE** *axis***)**
- 功能**:** 設定軸驅動器伺服關閉。
- 參數**:** *cardNo***:** 指定卡號 *axis***:** 指定軸號碼**(**參考表 **2-1)** 只將設定的值寫入參數表**(**參考表 **2-1a)**

#### 回應**:** 無

範例**: i8094H\_SERVO\_OFF(1, AXIS\_XYZU); //**設定第 **1** 卡 **X Y Z U** 軸,關閉驅動器伺服。

### <span id="page-21-1"></span><span id="page-21-0"></span>**2.13** 設定伺服馬達異常**ALARM**輸入參數

- z **\*void i8094H\_SET\_ALARM(BYTE** *cardNo***, BYTE** *axis***, BYTE** *nMode***, BYTE** *nAEdge***)**
- 功能**:** 設定軸之驅動器異常**(ALARM)**輸入參數。

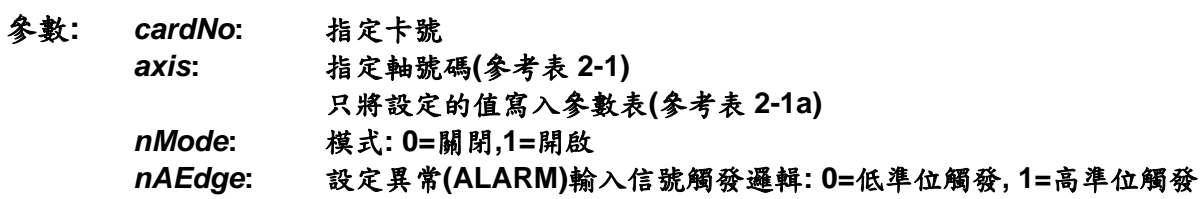

- 回應**:** 無
- 範例**: i8094H\_SET\_ALARM(1, AXIS\_ZU, 1, 0); //**設定第 **1** 卡 **Z U** 軸,異常**(ALARM)**輸入為開啟,輸入信號觸發邏輯為低準位觸發。

### <span id="page-21-2"></span>**2.14** 設定伺服馬達定位完成輸入參數

z **\*void i8094H\_SET\_INPOS(BYTE** *cardNo***, BYTE** *axis***, BYTE** *nMode***,** 

#### **BYTE** *nIEdge***)**

功能**:** 設定軸之驅動器定位完成輸入參數。

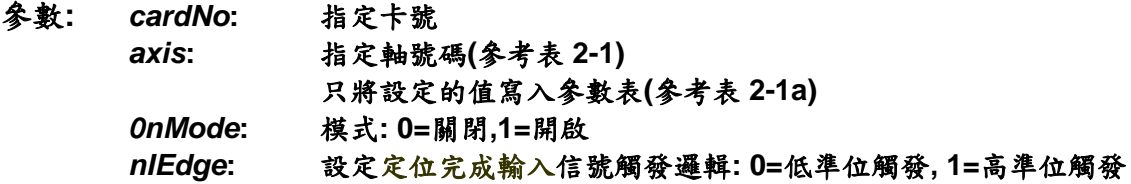

- 回應**:** 無
- 範例**: i8094H\_SET\_INPOS(1, AXIS\_X, 1, 0); //**設定第 **1** 卡 **X** 軸,定位完成輸入為開啟,輸入信號觸發邏輯為低準位觸發。
- 備註**:** 請配合硬體接線使用,參考**(i8094H\_Getting\_Started\_1.6tc.pdf)**手冊, 一般 **DI** 輸入接線範例。

### <span id="page-22-1"></span><span id="page-22-0"></span>**2.15** 設定數**mm**位輸入雜訊濾波功能

z **\*void i8094H\_SET\_FILTER(BYTE** *cardNo***, BYTE** *axis***, BYTE** *FEn***,** 

**BYTE** *FLn***)** 

- 功能**:** 設定軸之輸入數位濾波項目及濾波時間參數。
- 參數**:** *cardNo***:** 指定卡號

*axis***:** 指定軸號碼**(**參考表 **2-1)** 

只將設定的值寫入參數表**(**參考表 **2-1a)** 

*FEn***:** 濾波項目**:**欲開啟項目代號加總值**(0~31)**如下表**:** 

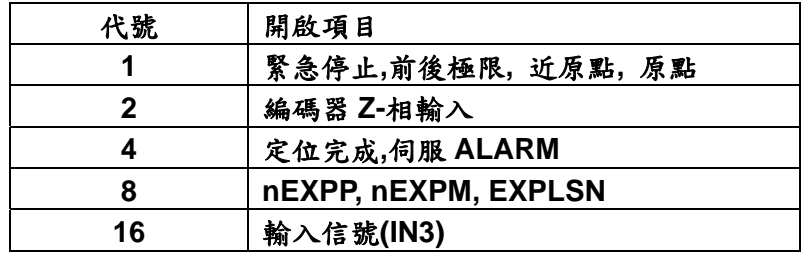

*FLn***:** 設定濾波時間參數**(0~7)** 如下表**:** 

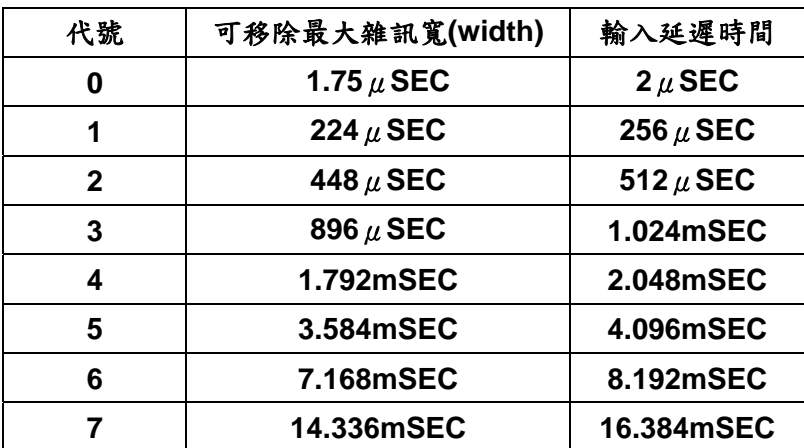

#### 回應**:** 無

範例**: i8094H\_SET\_FILTER(1, AXIS\_XYZU, 21, 3); //設定第1卡 X Y Z U 軸, (21=1+4+16) 1→緊急停止、前後極限、近原點、原點, 4→** 定位完成、伺服 **ALARM**,**16**Æ輸入信號**(IN3)**輸入濾波為開啟,濾波時間常數 **=1.024mSEC**。

### <span id="page-23-1"></span><span id="page-23-0"></span>**2.16** 指定軸為圓形運動軸**(**環狀計數器**)**

z **\*void i8094H\_VRING\_ENABLE(BYTE** *cardNo***, BYTE** *axis***, DWORD** *nVRing***)**  功能**:** 指定軸啟動為環狀計數器 **(**如附圖**)**。

- 參數**:** *cardNo***:** 指定卡號 *axis***:** 指定軸號碼**(**參考表 **2-1)** 只將設定的值寫入參數表**(**參考表 **2-1a)**  *nVRing***:** 環狀計數器值**(0 ~ +2,000,000,000)**
- 回應**:** 無
- 範例**: i8094H\_ VRING\_ENABLE(1, AXIS\_X, 9999); //**設定第 **1** 卡 **X** 軸,指定為環狀計數器,一圈為 **10000 Pulse**。

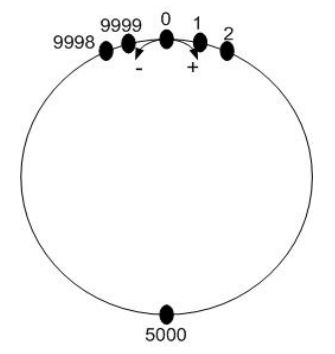

例如**:**  我們設計轉一圈為 **10000 Pulse,** 環狀計數器值設為 **9999** 正轉到 **9999** 後下一 **Pulse** 歸為 **0,1..**重新計算 起

環狀計數器**=9999** 

備註**: 1.**此功能**,**會同時使指令位置計數器及實際位置計數器同時有效**,**不能分別設定  **2.**此功能啟動後**,**軟體極限功能將不能使用

z **\*void i8094H\_VRING\_DISABLE(BYTE** *cardNo***, BYTE** *axis***)** 

- 功能**:** 指定軸關閉環狀計數器功能。
- 參數**:** *cardNo***:** 指定卡號 *axis***:** 指定軸號碼 **(**參考表 **2-1)** 只將設定的值寫入參數表**(**參考表 **2-1a)**
- 回應**:** 無
- 範例**: i8094H\_ VRING\_DISABLE(1, AXIS\_X); //**設定第 **1** 卡 **X** 軸,關閉環狀計數器功能。

### <span id="page-24-1"></span><span id="page-24-0"></span>**2.17** 三角形速度曲線的預防

- z **\*void i8094H\_AVTRI\_ENABLE(BYTE** *cardNo***, BYTE** *axis***)**
- 功能**:** 致能預防三角形速度曲線的產生。
- 參數**:** *cardNo***:** 指定卡號 *axis***:** 指定軸號碼 **(**參考表 **2-1)** 只將設定的值寫入參數表**(**參考表 **2-1a)**
- 回應**:** 無
- 範例**: i8094H\_ AVTRI\_ENABLE(1, AXIS\_X); //**設定第 **1** 卡 **X** 軸,致能預防三角形速度的產生。

z **\*void i8094H\_AVTRI\_DISABLE(BYTE** *cardNo***, BYTE** *axis***)** 

- 功能**:** 除能預防三角形速度的產生。
- 參數**:** *cardNo***:** 指定卡號 *axis***:** 指定軸號碼 **(**參考表 **2-1)** 只將設定的值寫入參數表**(**參考表 **2-1a)**
- 回應**:** 無
- 範例**: i8094H\_ AVTRI\_DISABLE(1, AXIS\_X); //**設定第 **1** 卡 **X** 軸,除能預防三角形速度的產生。

<span id="page-25-1"></span><span id="page-25-0"></span>**2.18** 外部輸入驅動

無法將外部輸入驅動的設定值寫入參數表。

### <span id="page-25-2"></span>**2.18.1** 手輪脈波驅動

z **void i8094H\_EXD\_MP(BYTE** *cardNo***, BYTE** *axis***, DWORD** *data***)**  功能**:** 執行手輪輸入驅動,輸出固定步數。

參數**:** *cardNo***:** 指定卡號 *axis***:** 指定軸號碼 **X** 或 **Y** 或 **Z** 或 **U (1 or 2 or 4 or 8)**  *data***:** 指定步數 **(0 ~ +2,000,000,000)** 

#### 回應**:** 無

範例**: i8094H\_EXD\_MP(1, AXIS\_X, 1); //**第**1**卡 **X** 軸,手輪觸發移動**1**步**(Pulse)**。

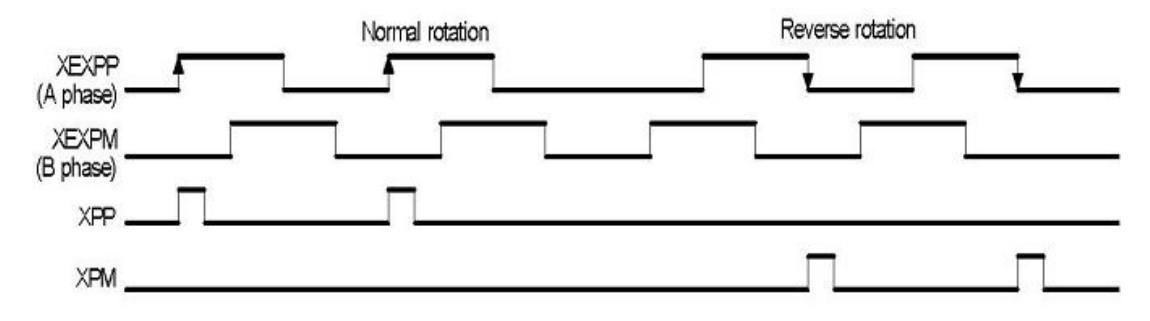

#### **i8094H\_EXD\_MP(1, AXIS\_X, 2); //**第**1**卡 **X** 軸,手輪觸發移動**2**步**(Pulse)**。

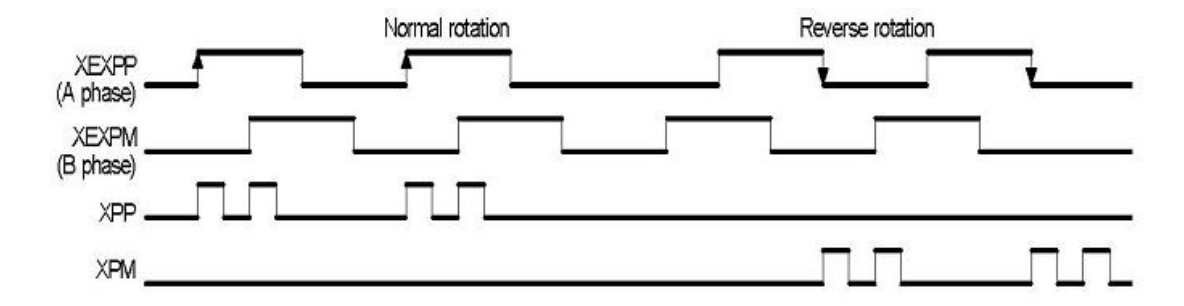

### <span id="page-26-1"></span><span id="page-26-0"></span>**2.18.2** 固定脈波驅動

- z **void i8094H\_EXD\_FP(BYTE** *cardNo***, BYTE** *axis***, DWORD** *data***)**
- 功能**:** 執行外部輸入驅動,輸出固定步數。
- 參數**:** *cardNo***:** 指定卡號 *axis***:** 指定軸號碼 **X** 或 **Y** 或 **Z** 或 **U (1 or 2 or 4 or 8)**  *data***:** 指定步數**(0 ~ +2,000,000,000)**
- 回應**:** 無
- 範例**: i8094H\_EXD\_FP(1, AXIS\_X, 5); //**第 **1** 卡 **X** 軸,外部觸發移動 **5** 步**(Pulse)**。

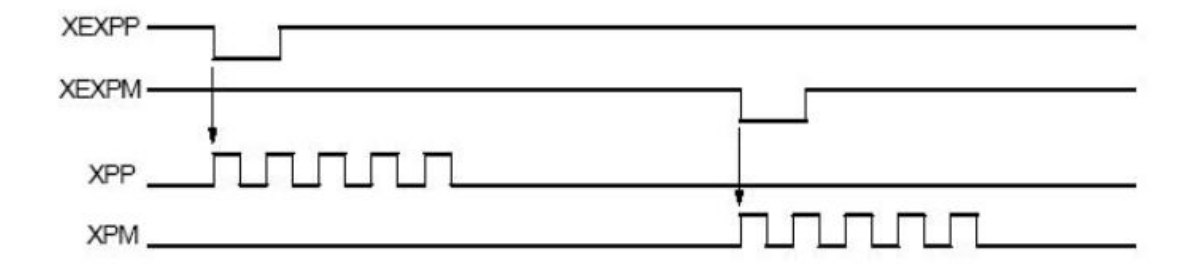

### <span id="page-26-2"></span>**2.18.3** 連續脈波驅動

z **void i8094H\_EXD\_CP(BYTE** *cardNo***, BYTE** *axis***, DWORD** *data***)** 

功能**:** 執行外部輸入驅動固定步數輸出。

參數**:** *cardNo***:** 指定卡號 *axis***:** 指定軸號碼 **X** 或 **Y** 或 **Z** 或 **U (1 or 2 or 4 or 8)**  *data***:** 設定速度**(0 ~ +2,000,000,000)** 

回應**:** 無

範例**: i8094H\_EXD\_CP(1, AXIS\_X, 20); //**第**1**卡 **X** 軸,觸發速度**20 PPS**移動。

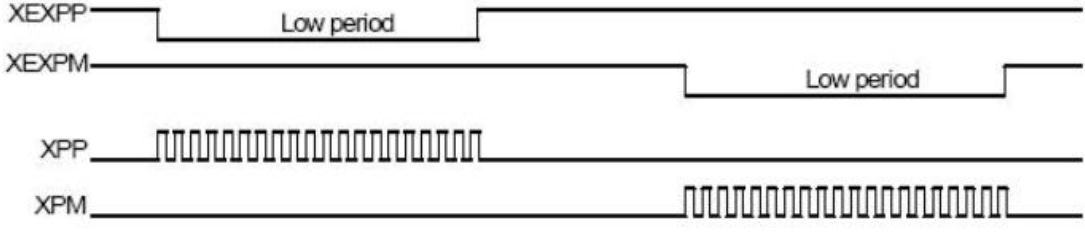

### <span id="page-27-1"></span><span id="page-27-0"></span>**2.18.4** 外部輸入關閉

- z **void i8094H\_EXD\_DISABLE(BYTE** *cardNo***, BYTE** *axis***)**
- 功能**:** 關閉外部輸入驅動功能。
- 參數**:** *cardNo***:** 指定卡號 *axis***:** 指定軸號碼 **X** 或 **Y** 或 **Z** 或 **U (1 or 2 or 4 or 8)**
- 回應**:** 無
- 範例**: i8094H\_EXD\_DISABLE(1, AXIS\_X); //**關閉第**1**卡 **X** 軸,外部輸入驅動功能。

### <span id="page-27-2"></span>**2.19** 讀寫自定義變數**(VAR)**

- z **BYTE i8094H\_READ\_bVAR(BYTE** *cardNo***, BYTE** *bvarNo***)**
- 功能**:** 讀取變數值 **bVARn**,可直接引入巨集程式**(MP)**中使用,請參考第 **7** 章。
- 參數**:** *cardNo***:** 指定卡號  **b***varNo***:** 自定義變數**: bVAR0 ~ bVAR127**
- 回應**:** 目前變數值 **(0 ~ +255)**
- 範例**: BYTE bdata; bdata = i8094H\_READ\_bVAR(1, bVAR100); //**讀取第 **1** 卡 **VAR100** 變數值。
- z **void i8094H\_WRITE\_bVAR(BYTE** *cardNo***, BYTE** *bvarNo***, BYTE** *bVar***)**
- 功能**:** 寫入變數值 **bVARn**,可直接引入巨集程式**(MP)**中使用,請參考第 **7** 章。
- 參數**:** *cardNo***:** 指定卡號  **b***varNo***:** 自定義變數**: bVAR0 ~ bVAR127**  *bVar***:** 變數值 **(0 ~ +255)**

#### 回應**:** 無

範例**: i8094H\_WRITE\_bVAR(1, bVAR100, 100); //**寫入第 **1** 卡 **bVAR100** 變數值 **= 100**。

- z **long i8094H\_READ\_VAR(BYTE** *cardNo***, long** *varNo***)**
- 功能**:** 讀取變數值 **VARn**,可直接引入巨集程式**(MP)**中使用,請參考第 **7** 章。
- 參數**:** *cardNo***:** 指定卡號 *varNo***:** 自定義變數**: VAR0 ~ VAR511**
- 回應**:** 目前變數值 **(-2,000,000,000 ~ +2,000,000,000)**
- 範例**: long ldata; ldata = i8094H\_READ\_VAR(1, VAR100); //**讀取第 **1** 卡 **VAR100** 變數值。

- z **void i8094H\_WRITE\_VAR(BYTE** *cardNo***, long** *varNo***, long** *lVar***)**
- 功能**:** 寫入變數值 **VARn**,可直接引入巨集程式**(MP)**中使用,請參考第 **7** 章。
- 參數**:** *cardNo***:** 指定卡號 *varNo***:** 自定義變數**: VAR0 ~ VAR511**  *lVar***:** 變數值 **(-2,000,000,000 ~ +2,000,000,000)**
- 回應**:** 無
- 範例**: i8094H\_WRITE\_VAR(1, VAR100, 10000); //**寫入第 **1** 卡 **VAR100** 變數值 **= 10,000**。

### <span id="page-29-1"></span><span id="page-29-0"></span>**2.20** 讀寫斷電保持資料**(MD)**

● void i8094H\_READ\_MD(BYTE *cardNo*, long *mdNo*, long<sup>\*</sup> *ldata*, float\* *fdata*) 功能**:** 讀取機器資料值**(Machine Data)**。

- 參數**:** *cardNo***:** 指定卡號 *mdNo***:** 機器資料值**(long): MD0 ~ MD1023** 機器資料值**(float): MD1024 ~ MD2047 &***ldata***:** 讀取 **MD long (-2,147,483,648 ~ +2,147,483,647) &***fdata***:** 讀取 **MD float (**整數位加小數位共 **6** 位數**)**
- 回應**:** 無
- 範例**: long ldata; float fdata; i8094H\_WRITE\_MD(CardNo, MD100, -99999, 0); i8094H\_READ\_MD(CardNo, MD100, &ldata, 0); //**讀取第 **1** 卡 **MD100 long data** 值。  **i8094H\_WRITE\_MD(CardNo, MD1500, 0, -990.999); i8094H\_READ\_MD(CardNo, MD1500, 0, &fdata); //**讀取第 **1** 卡 **MD1500 float data** 值。

- z **void i8094H\_WRITE\_MD(BYTE** *cardNo***, long** *mdNo***, long** *ldata***, float** *fdata***)**  功能**:** 寫入機器資料值**(Machine Data)**。
- 參數**:** *cardNo***:** 指定卡號 *mdNo***:** 機器資料值**(long): MD0 ~ MD1023** 機器資料值**(float): MD1024 ~ MD2047**  *ldata***: 
<b> S**  $\lambda$  **MD long** (-2,147,483,648 ~ +2,147,483,647) *fdata***:** 寫入 **MD float (**整數位加小數位共 **6** 位數**)**
- 回應**:** 無
- 範例**:** 同上

## <span id="page-30-1"></span><span id="page-30-0"></span>**3** 狀態讀取及設定功能

### <span id="page-30-2"></span>**3.1** 設定及讀取指令邏輯位置

z **\*\*void i8094H\_SET\_LP(BYTE** *cardNo***, BYTE** *axis***, long** *wdata***)** 

功能**:** 設定軸之目前指令邏輯位置。

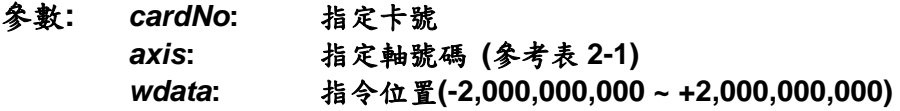

- 回應**:** 無
- 範例**: i8094H\_SET\_LP(1, AXIS\_XYZU, 0); //**設定第 **1** 卡 **X Y Z U** 軸,目前指令位置皆為 **0**。

- z **\*\*long i8094H\_GET\_LP(BYTE** *cardNo***, BYTE** *axis***)**
- 功能**:** 讀取軸目前之指令邏輯位置。
- 參數**:** *cardNo***:** 指定卡號 *axis***:** 指定軸號碼 **X** 或 **Y** 或 **Z** 或 **U (1 or 2 or 4 or 8)**
- 回應**:** 目前指令位置 **(-2,000,000,000 ~ +2,000,000,000)**
- 範例**: long X\_LP; X\_LP = i8094H\_GET\_LP(1, AXIS\_X); //**讀取第 **1** 卡 **X** 軸,目前指令位置值。

### <span id="page-31-1"></span><span id="page-31-0"></span>**3.2** 設定及讀取**ENCODER**位置

- z **\*\*void i8094H\_SET\_EP(BYTE** *cardNo***, BYTE** *axis***, long** *wdata***)**
- 功能**:** 設定軸之目前 **ENCODER** 回授位置。
- 參數**:** *cardNo***:** 指定卡號 *axis***:** 指定軸號碼**(**參考表 **2-1)**  *wdata***:** 指令位置**(-2,000,000,000 ~ +2,000,000,000)**
- 回應**:** 無
- 範例**: i8094H\_SET\_EP(1, AXIS\_XYZU, 0); //**設定第 **1** 卡 **X Y Z U** 軸,目前 **ENCODER** 回授位置皆為 **0**。

- z **\*\*long i8094H\_GET\_EP(BYTE** *cardNo***, BYTE** *axis***)**
- 功能**:** 讀取軸目前之 **ENCODER** 回授位置。
- 參數**:** *cardNo***:** 指定卡號 *axis***:** 指定軸號碼 **X** 或 **Y** 或 **Z** 或 **U (1 or 2 or 4 or 8)**
- 回應**:** 目前指令位置 **(-2,000,000,000 ~ +2,000,000,000)**
- 範例**: long X\_EP; X\_EP = i8094H\_GET\_EP(1, AXIS\_X); //**讀取第 **1** 卡 **X** 軸,目前 **ENCODER** 回授位置值。

### <span id="page-32-1"></span><span id="page-32-0"></span>**3.3** 讀取目前速度

- z **DWORD i8094H\_GET\_CV(BYTE** *cardNo***, BYTE** *axis***)**
- 功能**:** 讀取軸目前之運動速度。
- 參數**:** *cardNo***:** 指定卡號 *axis***:** 指定軸號碼 **X** 或 **Y** 或 **Z** 或 **U (1 or 2 or 4 or 8)**
- 回應**:** 目前速度**(PPS)**
- 範例**: DWORD dwdata; dwdata = i8094H\_GET\_CV(1, AXIS\_X); //**讀取第 **1** 卡 **X** 軸,目前之運動速度。

### <span id="page-32-2"></span>**3.4** 讀取目前加速度

- z **DWORD i8094H\_GET\_CA(BYTE** *cardNo***, BYTE** *axis***)**
- 功能**:** 讀取軸目前之運動加速度 **PPS/Sec**。
- 參數**:** *cardNo***:** 指定卡號 *axis***:** 指定軸號碼 **X** 或 **Y** 或 **Z** 或 **U (1 or 2 or 4 or 8)**
- 回應**:** 目前加速度**(PPS/Sec)**
- 範例**: DWORD dwdata; dwdata = i8094H\_GET\_CA(1, AXIS\_X); //**讀取第 **1** 卡 **X** 軸,目前之運動加速度。

### <span id="page-33-1"></span><span id="page-33-0"></span>**3.5** 讀取目前**DI**狀態

- z **\*\*BYTE i8094H\_GET\_DI(BYTE** *cardNo***, BYTE** *axis***, BYTE** *nType***)**
- 功能**:** 讀取軸之輸入點狀態。
- 參數**:** *cardNo***:** 指定卡號 *axis***:** 指定軸號碼 **X** 或 **Y** 或 **Z** 或 **U (1 or 2 or 4 or 8)**  *nType***: 0 → DRIVING (檢查 i8094 有沒有輸出脈波)** 1 → LIMIT+ (檢查有沒有碰觸前極限) 2 → LIMIT- (檢查有沒有碰觸後極限) 3 → EMERGENCY (檢查警急停止信號) **4 → ALARM** (檢查警報信號) **5 → HOME** (檢查原點信號) **6 → NEAR HOME (檢查近原點信號) 7 → IN3** (檢查 IN3 信號) **8 → INPOS** (檢查 INPOS 信號) **9 → Z-Phase** (檢查 Z 相 IN2 信號) 回應**: YES: on NO: off**
- 範例**: if (i8094H\_GET\_DI(1, AXIS\_X, 1) == YES) { //**讀取第 **1** 卡 **X** 軸,前極限信號處理。 **}**

#### z **\*\*WORD i8094H\_GET\_DI\_ALL(BYTE** *cardNo***, BYTE** *axis***)**

- 功能**:** 讀取軸之輸入點狀態。
- 參數**:** *cardNo***:** 指定卡號 *axis***:** 指定軸號碼 **X** 或 **Y** 或 **Z** 或 **U (1 or 2 or 4 or 8)**

#### 回應**:** 為下列值的組合

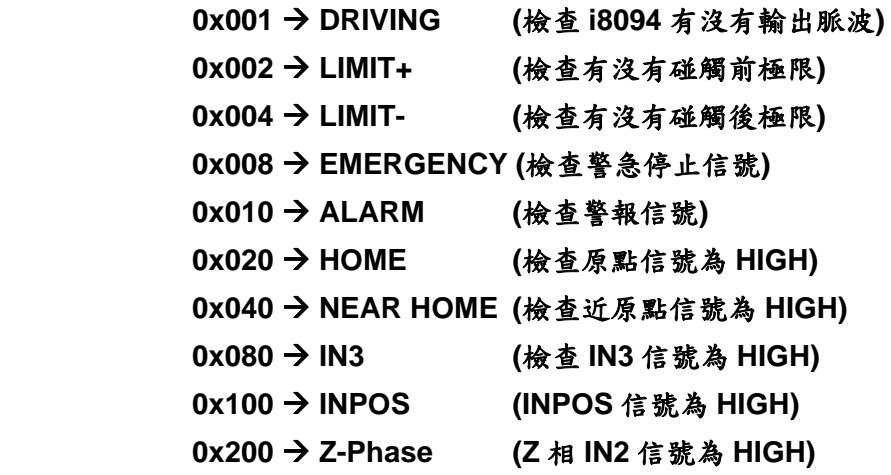

範例**: WORD wStatus;** 

**i8094H\_GET\_DI\_ALL(1, AXIS\_X, &wStatus);** 

```
if( (wStatus & 0x002) == 0x002 ) 
{ 
    //讀取第 1 卡 X 軸,前極限信號處理。
}
```
### <span id="page-35-1"></span><span id="page-35-0"></span>**3.6** 讀取目前**ERROR**狀態

- z **\*\*BYTE i8094H\_GET\_ERROR(BYTE** *cardNo***)**
- 功能**:** 讀取軸運動有無錯誤發生。
- 參數**:** *cardNo***:** 指定卡號
- 回應**: YES:** 有錯誤發生**(**欲讀錯誤碼請搭配使用 **i8094H\_GET\_ERROR\_CODE)**  如果 **GET\_ERROR\_CODE = 256** Æ 表示有使用**"**設定**(**補間**)**軸停止 **"**,請參考 **6.5.5** 及如下範例排除 **ERROR**。
	- **NO:** 沒有錯誤
- 範例**: if (i8094H\_GET\_ERROR(1) == YES)** 
	- **{**

```
 //讀取第 1 卡,錯誤停止處理。
          WORD ErrorCode_X = i8094H_GET_ERROR_CODE(1, AXIS_X);
          WORD ErrorCode_Y = i8094H_GET_ERROR_CODE(1, AXIS_Y); 
          WORD ErrorCode Z = i8094H GET ERROR CODE(1, AXIS Z);
          WORD ErrorCode_U = i8094H_GET_ERROR_CODE(1, AXIS_U); 
           if ((ErrorCode_X || ErrorCode_Y || ErrorCode_Z || ErrorCode_U) == 256) 
           { 
              //表示使用了 6.5.4 功能,使軸運動停止,請故障排除後,清除停止狀態。
               i8094H_CLEAR_STOP(1); 
 }
```
**}**
z **\*\*WORD i8094H\_GET\_ERROR\_CODE(BYTE** *cardNo***, BYTE** *axis***)** 

- 功能**:** 讀取各軸之錯誤碼。
- 參數**:** *cardNo***:** 指定卡號 *axis***:** 指定軸號碼 **X** 或 **Y** 或 **Z** 或 **U (1 or 2 or 4 or 8)**

回應**: 0:** 沒有任何錯誤

非零值請參考下表,如同時有多個錯誤,會傳回所有錯誤碼總和。

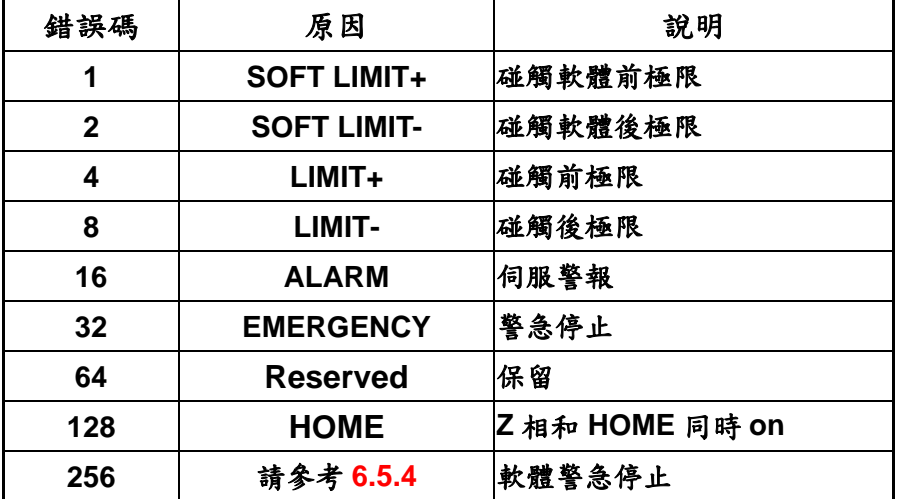

例**: 48** 表示**(16+32)**,**"**伺服警報**"**及**"**警急停止**"** 同時發生

# **3.7** 讀取目前**RTC**狀態

- z **BYTE i8094H\_CHECK\_RTC(BYTE** *cardNo***)**
- 功能**:** 讀取軸卡 **RTC** 命令之緩衝區狀態。
- 參數**:** *cardNo***:** 指定卡號
- 回應**: YES:** 表示緩衝區已滿  **NO:** 表示緩衝區未滿
- 範例**: if (i8094H\_CHECK\_RTC(1) == YES) { //**緩衝區已滿之例外處理。 **}**

# **4 FRnet**功能

## **4.1 FRnet DI**讀取

- z **\*\*WORD i8094H\_FRNET\_IN(BYTE** *cardNo***, BYTE** *wSA***)**
- 功能**:** 讀取 **FRnet** 的數位輸入資料,一個 **FRnet** 合法的群組號碼是由 **16** 位元資料組成, 如此在 **FRnet** 的界面共能定義 **128 DI**。
- 參數**:** *cardNo***:** 指定卡號 *wSA***:** 外接群組範圍 **SA8~SA15**
- 回應**: WORD 16-**位元輸入資料 **(0x0000 ~ 0xffff)**
- 範例**: WORD IN\_Data; IN\_Data = i8094H\_FRNET\_IN(1, 8); //**設定第 **1** 卡,外接群組 **SA = 8**。

## **4.2 FRnet DO**寫入

- z **\*\*void i8094H\_FRNET\_OUT(BYTE** *cardNo,* **BYTE** *wRA,* **DWORD** *data***)**
- 功能**:** 寫入 **FRnet** 的數位輸出資料,一個 **FRnet** 合法的群組號碼是由 **16** 位元資料組成, 如此在 **FRnet** 的界面共能定義 **128 DO**。
- 參數**:** *cardNo***:** 指定卡號 *wRA***:** 外接群組範圍 **RA0~RA7**  *dara***: 0x00000000 ~ 0x0000ffff**
- 回應**:** 無
- 範例**: i8094H\_FRNET\_OUT(1, 0, 0x0000ffff); //**設定第 **1** 卡,外接群組 **RA = 0**,輸出資料為 **0x0000ffff**。

# **5** 軸自動歸零

**I-8094H** 提供自動歸零功能,只要經適當設定後,即可下指令自動執行,主要步驟如下**:** 

- 以高速尋找近原點開關
- 以低速尋找原點開關
- 以低速尋找伺服馬達 Z 相信號
- z 以高速運動到補正值**(Offset)**位置**(**程式原點**)**

設定時,其中步驟可以選擇不執行,以符合客戶實際需求動作,執行時完全自動執行, 節省 **CPU** 資源,及程式設計。

### **5.1** 設定軸歸零速度

- z **\*void i8094H\_SET\_HV(BYTE** *cardNo***, BYTE** *axis***, DWORD** *data***)**
- 功能**:** 設定軸之歸零速度。
- 參數**:** *cardNo***:** 指定卡號 *axis***:** 指定軸號碼 **(**參考表 **2-1)**  *data***:** 設定速度值 **(Vmin~Vmax PPS)**
- 回應**:** 無
- 範例**: i8094H\_ SET\_HV(1, AXIS\_X, 500); //**設定第 **1** 卡 **X** 軸,歸零速度為 **500 PPS**。

### **5.2** 設定以極限當原點

- z **\*void i8094H\_HOME \_LIMIT(BYTE** *cardNo***, BYTE** *axis***, BYTE** *nType***)**
- 功能**:** 設定軸之 **Limit** 開關當原點開關。
- 參數**:** *cardNo***:** 指定卡號 *axis***:** 指定軸號碼 **(**參考表 **2-1)**  *nType***:** 設定 **0=**取消**,1=**啟用
- 回應**:** 無
- 範例**: i8094H\_ HOME\_LIMIT(1, AXIS\_X, 0); //**設定第 **1** 卡 **X** 軸,取消 **Limit** 開關當原點。

### **5.3** 設定歸零模式

z **\*void i8094H\_SET\_HOME\_MODE(BYTE** *cardNo***, BYTE** *axis***, BYTE** *nStep1***,** 

**BYTE** *nStep2***, BYTE** *nStep3***, BYTE** *nStep4* **, DWORD** *data***)** 

#### 功能**:** 設定軸歸零方法及參數。

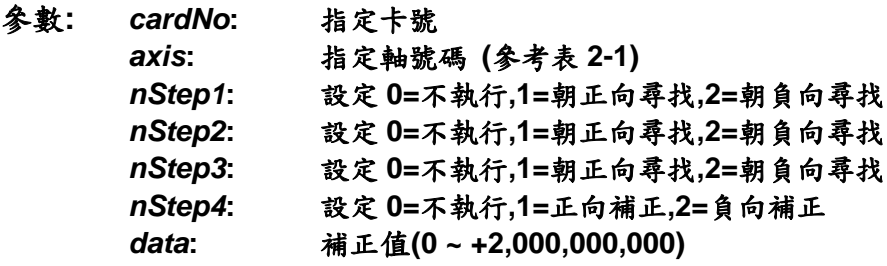

#### 自動歸零步驟**(Homing Step)**

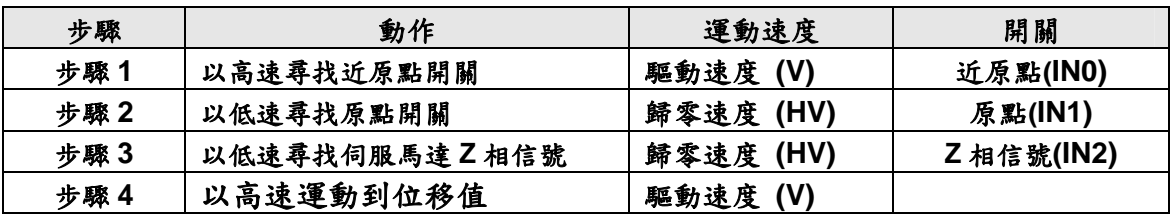

#### 回應**:** 無

範例**: i8094H\_SET\_V(1, 0x1, 20000); i8094H\_SET\_HV(1, 0x1, 500); i8094H\_SET\_HOME\_MODE(1, 0x1, 2, 2, 1, 1, 3500); i8094H\_HOME \_START(1, 0x1); i8094H\_WAIT\_HOME(1, 0x1); //**設定第 **1** 卡 **X** 以下表為執行範例**:**

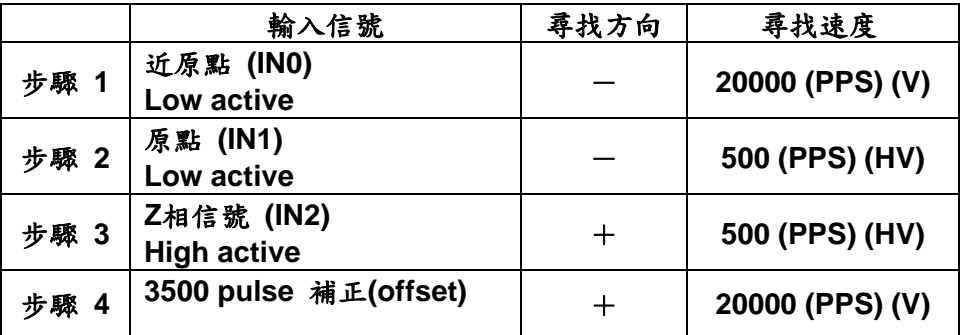

### **5.4** 啟動軸歸零

- z **\*void i8094H\_HOME \_START(BYTE** *cardNo***, BYTE** *axis***)**
- 功能**:** 設定軸開始執行軸歸零。
- 參數**:** *cardNo***:** 指定卡號 *axis***:** 指定軸號碼 **(**參考表 **2-1)**
- 回應**:** 無
- 範例**: i8094H\_ HOME\_START(1, AXIS\_X); //**設定第 **1** 卡 **X** 軸,開始執行軸歸零。

### **5.5** 等待完成歸零動作

**● 請參考 6.5.3 或 7.2.7 , 與 STOP\_WAIT function 共用。** 

# **6** 軸控功能

### **6.1** 各軸獨立運動

- 單軸運動中,各軸可在任一時間同時運動。
- 各軸下完指令後,完全獨立運作不會互相干擾。
- **●** 可單獨對每一軸下獨立指今,多工運動(各軸不補間)。
- **●** 在運動執行中,我們可以動態改變參數值,包含位移脈波數、速度....等等。
- **●** 可以中途令其減速停止或立即停止...,以順應我們對運動控制不同的需求。
- 也可以搭配補間運動或同步運動,做更複雜及多樣化的運動控制。

### **6.1.1** 設定加減速模式

- z **\*\*void i8094H\_NORMAL\_SPEED(BYTE** *cardNo***, BYTE** *axis* **, BYTE** *nMode***)**
- 功能**:** 設定速度模式。

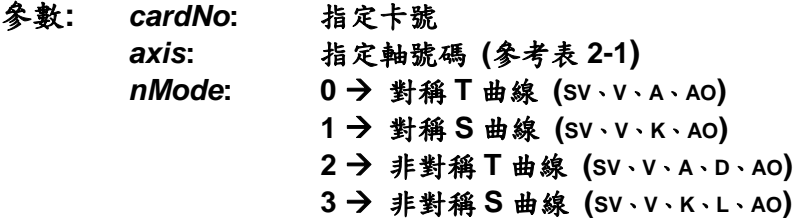

- 回應**:** 無
- 範例**: BYTE cardNo=1; //**設定第 **1** 號卡。 **i8094H\_SET\_MAX\_V(cardNo, AXIS\_XYZU, 20000); //**設定軸最高速 **20K PPS**。

**//==========================================================** 

**i8094H\_NORMAL\_SPEED(cardNo, AXIS\_XYZU, 0); //**設定 **XYZU** 為對稱 **T** 曲線。 **i8094H\_SET\_V(cardNo, AXIS\_XYZU, 2000); //**設定 **XYZU** 軸速度**=2000 PPS**。 **i8094H\_SET\_A(cardNo, AXIS\_XYZU, 1000); //**設定 **XYZU** 軸加速度 **1000 PPS/S**。 **i8094H\_SET\_SV(cardNo, AXIS\_XYZU, 2000); //設定 XYZU** 初始速度 2000 PPS。 **i8094H\_SET\_AO(cardNo, AXIS\_XYZU, 9); //XYZU** 軸減速**(**保留脈波數**)= 9 PPS**。 **i8094H\_FIXED\_MOVE(cardNo, AXIS\_XYZU, 10000); //XYZU** 移動 **10000 Pulse**。

**//==========================================================** 

**i8094H\_NORMAL\_SPEED(cardNo, AXIS\_XYZU,1); //**設定 **XYZU** 軸對稱 **S** 曲線。 **i8094H\_SET\_V(cardNo, AXIS\_XYZU, 2000);//**設定 **XYZU** 軸速度**=2000 PPS**。 **i8094H\_SET\_K(cardNo, AXIS\_XYZU, 500); // XYZU** 軸 **K=500 PPS/S^2**。 **i8094H\_SET\_SV(cardNo, AXIS\_XYZU, 200); //**設定 **XYZU** 軸初始速度**=200 PPS**。 **i8094H\_SET\_AO(cardNo, AXIS\_XYZU, 9); //XYZU** 軸減速**(**保留脈波數**)= 9 PPS**。 **i8094H\_FIXED\_MOVE(cardNo, AXIS\_XYZU, -10000); //XYZU** 移**-10000 Pulse**。

**//==========================================================** 

**i8094H\_NORMAL\_SPEED(cardNo, AXIS\_XYZU,2); //**設定 **XYZU** 非對稱 **T** 曲線。 **i8094H\_SET\_V(cardNo, AXIS\_XYZU, 2000); //**設定 **XYZU** 軸速度**=2000 PPS**。 **i8094H\_SET\_A(cardNo, AXIS\_XYZU, 1000 ); //**設定 **XYZU** 軸加速度 **1000 PPS/S**。 **i8094H\_SET\_D(cardNo, AXIS\_XYZU, 500); //**設定 **XYZU** 軸減速度**=500 PPS/S**。 **i8094H\_SET\_SV(cardNo, AXIS\_XYZU, 200); //**設定 **XYZU** 軸初始速度**=200 PPS**。 **i8094H\_SET\_AO(cardNo, AXIS\_XYZU, 9); // XYZU** 軸減速**(**保留脈波數**)= 9 PPS**。 **i8094H\_FIXED\_MOVE(cardNo, axis, 10000); //**執行 **XYZU** 軸移動 **10000 Pulse**。

**//========================================================== i8094H\_NORMAL\_SPEED(cardNo, AXIS\_XYZU,3); // XYZU** 軸為非對稱 **S** 曲線。 **i8094H\_SET\_V(cardNo, AXIS\_XYZU, 2000); //**設定 **XYZU** 軸速度**=2000 PPS**。 **i8094H\_SET\_K(cardNo, AXIS\_XYZU, 500); // XYZU** 軸 **K=500 PPS/S^2**。 **i8094H\_SET\_L(cardNo, AXIS\_XYZU, 300); // XYZU** 軸 **L=300 PPS/S^2**。 **i8094H\_SET\_SV(cardNo, AXIS\_XYZU, 200); //**設定 **XYZU** 軸初始速度**=200 PPS**。 **i8094H\_SET\_AO(cardNo, AXIS\_XYZU, 9); // XYZU** 軸減速**(**保留脈波數**)= 9 PPS**。 **i8094H\_FIXED\_MOVE(cardNo, AXIS\_XYZU, 10000); //XYZU** 軸移 **10000 Pulse**。

#### 備註**:** 請搭配設定相關速度參數**…….**。

### **6.1.2** 設定軸初始速度

- z **\*\*void i8094H\_SET\_SV(BYTE** *cardNo***, BYTE** *axis***, DWORD** *data***)**
- 功能**:** 設定軸之初始速度。
- 參數**:** *cardNo***:** 指定卡號
	- *axis***:** 指定軸號碼 **(**參考表 **2-1)**  *data***:** 設定速度值 **(**最大值請參考 **2.5) PPS**

#### 回應**:** 無

範例**: i8094H\_SET\_SV(1, AXIS\_X, 1000); //**設定第 **1** 卡 **X** 軸,初始速度為 **1000 PPS**。

### **6.1.3** 設定軸定速度

- z **\*\*void i8094H\_SET\_V(BYTE** *cardNo***, BYTE** *axis***, DWORD** *data***)**
- 功能**:** 設定軸之定速度。
- 參數**:** *cardNo***:** 指定卡號 *axis***:** 指定軸號碼 **(**參考表 **2-1)**  *data***:** 設定速度值 **(**最大值請參考 **2.5) PPS**
- 回應**:** 無
- 範例**: i8094H\_SET\_V(1, AXIS\_X, 120000L); //**設定第 **1** 卡 **X** 軸,定速度為 **120000 PPS**。

### **6.1.4** 設定軸加速度

- z **\*\*void i8094H\_SET\_A(BYTE** *cardNo***, BYTE** *axis***, DWORD** *data***)**
- 功能**:** 設定軸之加速度。
- 參數**:** *cardNo***:** 指定卡號 *axis***:** 指定軸號碼 **(**參考表 **2-1)**  *data***:** 設定加速度值 **(PPS/Sec) 参考 2.5** 所設定, i8094H\_SET\_MAX\_V → 最大速度值 最小加速度單位值**:** 最大速度值 ÷ **64** 最大加速度值**:** 最大速度值 × **125**
- 回應**:** 無
- 範例**: i8094H\_SET\_MAX\_V(1, AXIS\_X, 20000); //**最小加速度單位值**: 20,000** ÷ **64 = 312.5** × **n** ≒ **313…625…938…**。  **//**最大加速度值**: 20,000** × **125 = 2,500,000**。 **i8094H\_SET\_A (1, AXIS\_X, 100000L); //**設定第 **1** 卡 **X** 軸,加速度為 **100K PPS/Sec**。

### **6.1.5** 設定軸減速度

- z **\*\*void i8094H\_SET\_D(BYTE** *cardNo***, BYTE** *axis***, DWORD** *data***)**
- 功能**:** 設定軸之減速度。
- 參數**:** *cardNo***:** 指定卡號 *axis***:** 指定軸號碼 **(**參考表 **2-1)**  *data***:** 設定減速度值 **(PPS/Sec) 参考 2.5 所設定, i8094H SET MAX V → 最大速度值** 最小減速度單位值**:** 最大速度值 ÷ **64** 最大減速度值**:** 最大速度值 × **125**
- 回應**:** 無
- 範例**: i8094H\_SET\_MAX\_V(1, AXIS\_X, 20000); //**最小減速度單位值**: 20,000** ÷ **64 = 312.5** × **n** ≒ **313…625…938…**。  **//**最大減速度值**: 20,000** × **125 = 2,500,000**。 **i8094H\_SET\_D(1, AXIS\_X, 100000L); //**設定第 **1** 卡 **X** 軸,減速度為 **100K PPS/Sec**。

### **6.1.6** 設定軸加速度變化率

- z **\*\*void i8094H\_SET\_K(BYTE** *cardNo***, BYTE** *axis***, DWORD** *data***)**
- 功能**:** 設定軸之輸出加速度變化率。
- 參數**:** *cardNo***:** 指定卡號 *axis***:** 指定軸號碼 **(**參考表 **2-1)**  *data***:** 設定加速度變化率值 **(Jerk PPS/ Sec<sup>2</sup> ) 参考 2.5 所設定, i8094H\_SET\_MAX\_V → 最大速度值** 最小加速度變化率單位值**:** 最大速度值 × **0.0119211** 最大加速度變化率值**: 2,000,000,000**
- 回應**:** 無
- 範例**: i8094H\_SET\_MAX\_V(1, AXIS\_X, 20000); //**最小加速度變化率單位值**: 20,000** × **0.0119211 = 238.422** × **n** ≒**238…476…**。  **i8094H\_SET\_K(1, AXIS\_X, 10000); //**設定第 **1** 卡 **X** 軸,加速度變化率為 **10,000 PPS/ Sec<sup>2</sup>** 。

### **6.1.7** 設定軸減速度變化率

- z **\*\*void i8094H\_SET\_L(BYTE** *cardNo***, BYTE** *axis***, DWORD** *data***)**
- 功能**:** 設定軸之輸出減速度變化率。
- 參數**:** *cardNo***:** 指定卡號 *axis***:** 指定軸號碼 **(**參考表 **2-1)**  *data***:** 設定減速度變化率值 **(Jerk PPS/ Sec<sup>2</sup> ) 参考 2.5 所設定, i8094H SET MAX V → 最大速度值** 最小減速度變化率單位值**:** 最大速度值 × **0.0119211** 最大減速度變化率值**: 2,000,000,000**
- 回應**:** 無
- 範例**: i8094H\_SET\_MAX\_V(1, AXIS\_X, 20000); //**最小減速度變化率單位值**: 20,000** × **0.0119211 = 238.422** × **n** ≒**238…476…**。  **i8094H\_SET\_L(1, AXIS\_X, 10000); //**設定第 **1** 卡 **X** 軸,減速度變化率為 **10,000 PPS/ Sec<sup>2</sup>** 。

### **6.1.8** 設定軸減速(保留脈波數)

- z **\*\*void i8094H\_SET\_AO(BYTE** *cardNo***, BYTE** *axis***, long** *data***)**
- 功能**:** 於固定脈波數運動控制時,至目標前保留低速輸出 **Offset Pulse** 數, 如圖所示 **Offset Pulse** 位置。
- 參數**:** *cardNo***:** 指定卡號 *axis***:** 指定軸號碼 **(**參考表 **2-1)**  *data***:** 設定 **Offset Pulse** 值 **(-32,768 ~ +32,767)**
- 回應**:** 無
- 範例**: i8094H\_SET\_AO(1, AXIS\_X, 200); //**設定第 **1** 卡 **X** 軸,**Offset Pulse** 為 **200 Pulses**。

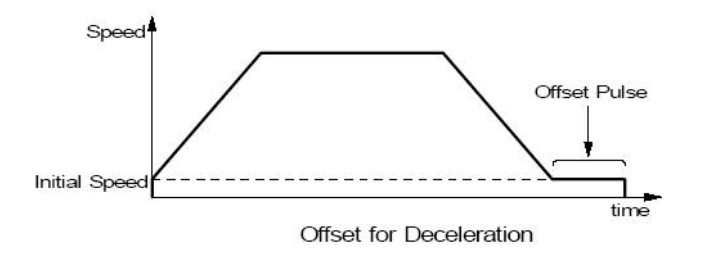

### **6.1.9** 固定脈波數輸出

- z **\*\*void i8094H\_FIXED\_MOVE(BYTE** *cardNo***, BYTE** *axis***, long** *data***)**
- 功能**:** 執行單軸固定步數輸出。
- 參數**:** *cardNo***:** 指定卡號 *axis***:** 指定軸號碼 **(**參考表 **2-1)**  *data***:** 指定步數 **(-2,000,000,000 ~ +2,000,000,000)**
- 回應**:** 有錯誤發生**(**欲讀錯誤碼請搭配使用 **i8094H\_GET\_ERROR\_CODE)**
- 範例**: BYTE cardNo=1; //**設定第 **1** 號卡。 **i8094H\_SET\_MAX\_V(cardNo, AXIS\_XYZU, 20000); //**設定最高速 **20K PPS**。 **i8094H\_NORMAL\_SPEED(cardNo, AXIS\_XYZU, 0); //**設定 **XYZU** 軸對稱 **T** 曲線。 **i8094H\_SET\_V(cardNo, AXIS\_XYZU, 2000); //**設定 **XYZU** 軸速度**=2000 PPS**。 **i8094H\_SET\_A(cardNo, AXIS\_XYZU,1000); //**設定 **XYZU** 軸加速度 **1000 PPS/S**。 **i8094H\_SET\_SV(cardNo, AXIS\_XYZU, 2000); //**設定 **XYZU** 初始速度 **2000 PPS**。 **i8094H\_SET\_AO(cardNo, AXIS\_XYZU, 9); // XYZU** 軸減速**(**保留脈波數**)= 9 PPS**。 **i8094H\_FIXED\_MOVE(cardNo, AXIS\_XYZU, 10000); //XYZU** 移動 **10000 Pulse**。
- z **\*\*void i8094H\_SET\_PULSE(BYTE** *cardNo***, BYTE** *axis***, DWORD** *data***)**
- 功能**:** 在單軸固定步數輸出時,可於途中改變輸出步數,但無法改變方向。

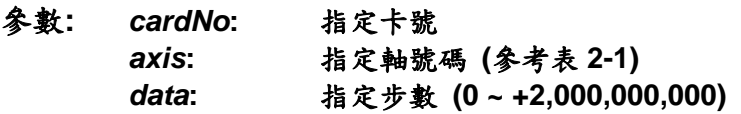

#### 回應**:** 無

範例**: BYTE cardNo=1; //**設定第 **1** 號卡。 **i8094H\_SET\_MAX\_V(cardNo, AXIS\_XYZU, 20000); //**設定最高速 **20K PPS**。 **i8094H\_NORMAL\_SPEED(cardNo, AXIS\_XYZU, 0); //**設定 **XYZU** 軸對稱 **T** 曲線。 **i8094H\_SET\_V(cardNo, AXIS\_XYZU, 2000); //**設定 **XYZU** 軸速度**=2000 PPS**。 **i8094H\_SET\_A(cardNo, AXIS\_XYZU,1000); //**設定 **XYZU** 軸加速度 **1000 PPS/S**。 **i8094H\_SET\_SV(cardNo, AXIS\_XYZU, 2000); //**設定 **XYZU** 初始速度 **2000 PPS**。 **i8094H\_SET\_AO(cardNo, AXIS\_XYZU, 9); // XYZU** 軸減速**(**保留脈波數**)= 9 PPS**。 **i8094H\_FIXED\_MOVE(cardNo, AXIS\_XYZU, 10000); //XYZU** 移動 **10000 Pulse**。 **i8094H\_SET\_PULSE(cardNo, AXIS\_XYZU, 9000); //**改變移動步數 **9000 Pulse**。

### **6.1.10** 連續脈波輸出

- z **\*\*void i8094H\_CONTINUE\_MOVE(BYTE** *cardNo***, BYTE** *axis***, long** *data***)**
- 功能**:** 執行單軸連續脈波輸出。
- 參數**:** *cardNo***:** 指定卡號 *axis***:** 指定軸號碼 **(**參考表 **2-1)**  *data***:** 指定速度**: -V(CCW) ~ +V(CW) PPS**,**V = Vmin ~ Vmax**
- 回應**:** 有錯誤發生**(**欲讀錯誤碼請搭配使用 **i8094H\_GET\_ERROR\_CODE)**
- 範例**: BYTE cardNo=1; //**設定第 **1** 號卡。 **i8094H\_SET\_MAX\_V(cardNo, AXIS\_XYZU, 20000); //**設定最高速 **20K PPS**。 **i8094H\_NORMAL\_SPEED(cardNo, AXIS\_XYZU, 0); //**設定 **XYZU** 軸對稱 **T** 曲線。 **i8094H\_SET\_V(cardNo, AXIS\_XYZU, 2000); //**設定 **XYZU** 軸速度**=2000 PPS**。 **i8094H\_SET\_A(cardNo, AXIS\_XYZU,1000); //**設定 **XYZU** 軸加速度 **1000 PPS/S**。 **i8094H\_SET\_SV(cardNo, AXIS\_XYZU, 2000); //**設定 **XYZU** 初始速度 **2000 PPS**。 **i8094H\_CONTINUE\_MOVE(cardNo, AXIS\_XYZU, 1000); //1K PPS** 連續移動。

### **6.2** 補間運動

### **6.2.1** 設定補間軸

z **\*\*void i8094H\_AXIS\_ASSIGN(BYTE** *cardNo***, BYTE** *axis1***, BYTE** *axis2***, BYTE** *axis3***)** 

功能**:** 設定補間軸對象。

- 參數**:** *cardNo***:** 指定卡號 *axis1***:** 指定第一軸號碼**: X**、**Y**、**Z**、**U (1**、**2**、**4**、**8)**  *axis2***:** 指定第二軸號碼**: X**、**Y**、**Z**、**U (1**、**2**、**4**、**8)**  *axis3***:** 指定第三軸號碼**:** 沒有**(0)** 或 **X**、**Y**、**Z**、**U (1**、**2**、**4**、**8)**
- 回應**:** 無
- 範例**: i8094H\_AXIS\_ASSIGN(1, AXIS\_X, AXIS\_Y, 0); //**設定第 **1** 卡 **X** 軸為第一軸,**Y** 軸為第二軸,做兩軸補間設定。

### **6.2.2** 設定補間加減速模式

- z **\*\*void i8094H\_VECTOR\_SPEED(BYTE** *cardNo***, BYTE** *nMode***)**
- 功能**:** 設定向量加減速模式。

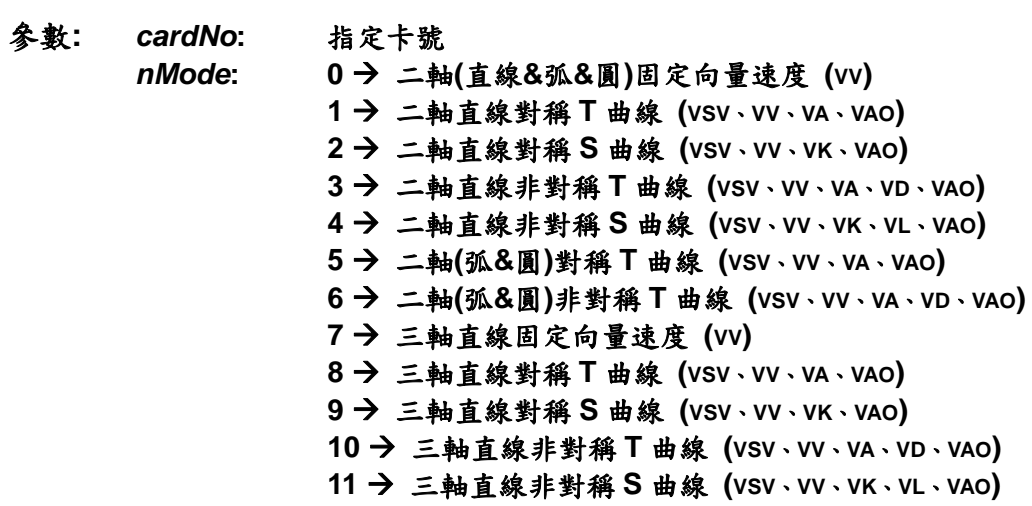

#### 回應**:** 無

範例**: BYTE cardNo=1; //**設定第 **1** 號卡。 **i8094H\_SET\_MAX\_V(cardNo, AXIS\_XYZU, 20000); //**設 **XYZU** 最高速 **20K PPS** 

> **//=============================================== i8094H\_AXIS\_ASSIGN(cardNo, AXIS\_X, AXIS\_Y, 0); //**設定第 **1** 卡 **X** 軸為第一軸,**Y** 軸為第二軸,做兩軸補間設定。  **i8094H\_VECTOR\_SPEED(cardNo, 0); //**二軸**(**直線**&**弧**&**圓**)**固定向量速度 **VSV=VV**,設 **VV** 即可。  **i8094H\_SET\_VV(cardNo, 1000); //**設定第 **1** 卡,向量定速度為 **1000 PPS**。  **i8094H\_LINE\_2D(cardNo, 12000, 10000); //**執行向量 **2D** 補間。

**//=============================================== i8094H\_AXIS\_ASSIGN(cardNo, AXIS\_X, AXIS\_Y, 0); //**設定 **X** 軸為第一軸,**Y** 軸為第二軸,做兩軸補間設定。 **i8094H\_VECTOR\_SPEED(cardNo, 1); //**二軸直線對稱 **T** 曲線 **(VSV**、**VV**、**VA**、**VAO)**。 **i8094H\_SET\_VSV(cardNo, 500); //**設定向量初始速度為 **500 PPS**。 **i8094H\_SET\_VV(cardNo, 2000); //**設定向量速度為 **2000 PPS**。 **i8094H\_SET\_VA(cardNo, 1000); //**設定向量加速速度為 **1000 PPS**。 **i8094H\_LINE\_2D(cardNo, 20000, 10000); //**執行向量 **2D** 補間。

**//=============================================== i8094H\_AXIS\_ASSIGN(cardNo, AXIS\_X, AXIS\_Y, 0); //**設定 **X** 軸為第一軸,**Y** 軸為第二軸,做兩軸補間設定。 **i8094H\_VECTOR\_SPEED(cardNo, 2); //**二軸直線對稱 **S** 曲線**(VSV**、**VV**、**VA**、**VK**、**AO)**。 **i8094H\_SET\_VSV(cardNo, 200); //**設定向量初始速度為 **500 PPS**。 **i8094H\_SET\_VV(cardNo, 2000); //**設定向量速度為 **2000 PPS**。 **i8094H\_SET\_VK(cardNo, 500); //**設定 **VK=500 PPS/S^2**。 **i8094H\_SET\_VAO(cardNo, 20); //**設定軸向量減速**(**保留脈波數**)20 Pulse**。 **i8094H\_LINE\_2D(cardNo, 10000, 10000); //**執行向量 **2D** 補間。

**//=============================================== i8094H\_AXIS\_ASSIGN(cardNo, AXIS\_X, AXIS\_Y, 0); //**設定 **X** 軸為第一軸,**Y** 軸為第二軸,做兩軸補間設定。 **i8094H\_VECTOR\_SPEED(cardNo, 3); //**二軸直線非對稱 **T** 曲線 **(VSV**、**VV**、**VA**、**VD**、**VAO)**。 **i8094H\_SET\_VSV(cardNo, 100); //**設定向量初始速度為 **500 PPS**。 **i8094H\_SET\_VV(cardNo, 2000); //**設定向量速度為 **2000 PPS**。 **i8094H\_SET\_VA(cardNo, 1000); //**設定向量加速度為 **1000 PPS/s**。 **i8094H\_SET\_VD(cardNo, 500); //**設定向量減速度為 **500 PPS/s**。 **i8094H\_SET\_VAO(cardNo, 20); //**設定軸向量減速**(**保留脈波數**)20 Pulse**。 **i8094H\_LINE\_2D(cardNo, 10000, 5000); //**執行向量 **2D** 補間。

**//===============================================** 

**long fp1=4000; long fp2=10000; unsigned short sv=200; unsigned short v=2000; i8094H\_SET\_MAX\_V(cardNo, AXIS\_XYZU, 8000); i8094H\_AXIS\_ASSIGN(cardNo, AXIS\_X, AXIS\_Y, 0);**  **//**設定 **X** 軸為第一軸,**Y** 軸為第二軸,做兩軸補間設定。 **i8094H\_VECTOR\_SPEED(cardNo, 4); //**二軸直線非對稱 **S** 曲線 **(VSV**、**VV**、**VK**、**VL**、**VAO)**。 **i8094H\_SET\_VSV(cardNo, sv); //**設定向量初始速度為 **sv PPS**。 **i8094H\_SET\_VV(cardNo, v); //**設定向量速度為 **v PPS**。 **i8094H\_SET\_VK(cardNo, 500); //**設定 **VK=500 PPS/S^2**。 **i8094H\_SET\_VL(cardNo, 300); //**設定 **VL=300 PPS/S^2**。 **i8094H\_SET\_VAO(cardNo, 20); //**設定軸向量減速**(**保留脈波數**)20 Pulse**。 **i8094H\_LINE\_2D(cardNo, fp1, fp2); //**執行向量 **2D** 補間。

```
//=============================================== 
long fp1=11000; 
long fp2=9000; 
long c1=10000; 
long c2=0; 
unsigned short sv=100; 
unsigned short v=3000; 
unsigned long a=5000; 
unsigned long d=5000; 
i8094H_SET_MAX_V(cardNo, AXIS_XYZU, 8000);
i8094H_AXIS_ASSIGN(cardNo, AXIS_X, AXIS_Y, 0); 
//設定 X 軸為第一軸,Y 軸為第二軸,做兩軸補間設定。
i8094H_VECTOR_SPEED(cardNo, 5); 
//二軸(弧&圓)對稱 T 曲線 (VSV、VV、VA、VAO)。
i8094H_SET_VSV(cardNo, sv); //設定向量初始速度為 sv PPS。
i8094H_SET_VV(cardNo, v); //設定向量速度為 v PPS。
i8094H_SET_VA(cardNo, a); //設定向量加速度為 a PPS/s。
i8094H_SET_VAO(cardNo, 0); //設定軸向量減速(保留脈波數)0 Pulse。
i8094H_ARC_CW(cardNo, c1,c2, fp1, fp2); //執行二軸順時針圓弧補間。
```
**//=============================================== long c1=300; long c2=0; unsigned short sv=100; unsigned short v=3000; unsigned long a=125; unsigned long d=12; i8094H\_SET\_MAX\_V(cardNo, AXIS\_XYZU, 8000); i8094H\_AXIS\_ASSIGN(cardNo, AXIS\_X, AXIS\_Y, 0); //**設定 **X** 軸為第一軸,**Y** 軸為第二軸,做兩軸補間設定。 **i8094H\_VECTOR\_SPEED(cardNo, 6); //**二軸**(**弧**&**圓**)**對稱 **T** 曲線 **(VSV**、**VV**、**VA**、**VAO)**。 **i8094H\_SET\_VSV(cardNo, sv); //**設定向量初始速度為 **sv PPS**。 **i8094H\_SET\_VV(cardNo, v); //**設定向量速度為 **v PPS**。 **i8094H\_SET\_VA(cardNo, a); //**設定向量加速度為 **a PPS/s**。 **i8094H\_SET\_VD(cardNo, d); //**設定向量減速度為 **d PPS/s**。 **i8094H\_SET\_VAO(cardNo, 0); //**設定軸向量減速**(**保留脈波數**)0 Pulse**。 **i8094H\_CIRCLE\_CW(cardNo, c1, c2); //**執行二軸順時針圓形補間。

**//=============================================== i8094H\_AXIS\_ASSIGN(cardNo, AXIS\_X, AXIS\_Y, AXIS\_Z);** 

**//**設定第 **1** 卡 **X** 軸為第一軸,**Y** 軸為第二軸,**Z** 軸為第三軸,做三軸補間設定。 **i8094H\_VECTOR\_SPEED(cardNo, 7); //**三軸直線固定向量速度 **(VSV=VV)**。 **i8094H\_SET\_VSV(cardNo, 1000); //**設定向量初始速度為 **1000 PPS**。 **i8094H\_SET\_VV(cardNo, 1000); //**設定向量速度為 **1000 PPS**。 **i8094H\_LINE\_3D(cardNo, 10000, 10000,10000); //**執行向量 **3D** 補間。

**//=============================================== i8094H\_AXIS\_ASSIGN(cardNo, AXIS\_X, AXIS\_Y, AXIS\_Z); //**設定第 **1** 卡 **X** 軸為第一軸,**Y** 軸為第二軸,**Z** 軸為第三軸,做三軸補間設定。 **i8094H\_VECTOR\_SPEED(cardNo, 8); //**三軸直線對稱 **T** 曲線 **(VSV**、**VV**、**VA**、**VAO)**。 **i8094H\_SET\_VSV(cardNo, 100); //**設定向量初始速度為 **1000 PPS**。 **i8094H\_SET\_VV(cardNo, 3000); //**設定向量速度為 **3000 PPS**。 **i8094H\_SET\_VA(cardNo, 500); //**設定向量加速度為 **500 PPS/s**。 **i8094H\_SET\_VAO(cardNo, 20); //**設定軸向量減速**(**保留脈波數**)20 Pulse**。 **i8094H\_LINE\_3D(cardNo, 10000, 1000,20000); //**執行向量 **3D** 補間。

**//===============================================** 

**i8094H\_AXIS\_ASSIGN(cardNo, AXIS\_X, AXIS\_Y, AXIS\_Z); //**設定第 **1** 卡 **X** 軸為第一軸,**Y** 軸為第二軸,**Z** 軸為第三軸,做三軸補間設定。 **i8094H\_VECTOR\_SPEED(cardNo, 9); //**三軸直線對稱 **S** 曲線 **(VSV**、**VV**、**VK**、**VAO) i8094H\_SET\_VSV(cardNo, 100); //**設定向量初始速度為 **1000 PPS**。 **i8094H\_SET\_VV(cardNo, 3000); //**設定向量速度為 **3000 PPS**。 **i8094H\_SET\_VK(cardNo, 500); //**設定 **VK=500 PPS/S^2**。 **i8094H\_SET\_VAO(cardNo, 20); //**設定軸向量減速**(**保留脈波數**)20 Pulse**。 **i8094H\_LINE\_3D(cardNo, 10000, 1000,1000); //**執行向量 **3D** 補間。

**//===============================================** 

**i8094H\_AXIS\_ASSIGN(cardNo, AXIS\_X, AXIS\_Y, AXIS\_Z); //**設定第 **1** 卡 **X** 軸為第一軸,**Y** 軸為第二軸,**Z** 軸為第三軸,做三軸補間設定。 **i8094H\_VECTOR\_SPEED(cardNo, 10); //**三軸直線非對稱 **T** 曲線 **(VSV**、**VV**、**VA**、**VD**、**VAO)**。 **i8094H\_SET\_VSV(cardNo, 100); //**設定向量初始速度為 **1000 PPS**。 **i8094H\_SET\_VV(cardNo, 2000); //**設定向量速度為 **3000 PPS**。 **i8094H\_SET\_VA(cardNo, 1000); //**設定向量加速度為 **1000 PPS/s**。 **i8094H\_SET\_VD(cardNo, 500); //**設定向量減速度為 **500 PPS/s**。 **i8094H\_SET\_VAO(cardNo, 20); //**設定軸向量減速**(**保留脈波數**)20 Pulse**。 **i8094H\_LINE\_3D(cardNo, 10000, 1000,1000); //**執行向量 **3D** 補間。

**//=============================================== long fp1=4000; long fp2=10000; long fp3=20000; unsigned short sv=200; unsigned short v=2000; i8094H\_SET\_MAX\_V(cardNo, AXIS\_XYZU, 8000); i8094H\_AXIS\_ASSIGN(cardNo, AXIS\_X, AXIS\_Y, AXIS\_Z); //**設定第 **1** 卡 **X** 軸為第一軸,**Y** 軸為第二軸,**Z** 軸為第三軸,做三軸補間設定。 **i8094H\_VECTOR\_SPEED(cardNo, 11);** 

**//**三軸直線非對稱 **S** 曲線 **(VSV**、**VV**、**VK**、**VL**、**VAO)**。 **i8094H\_SET\_VSV(cardNo, sv); //**設定向量初始速度為 **sv PPS**。 **i8094H\_SET\_VV(cardNo, v); //**設定向量速度為 **v PPS**。 **i8094H\_SET\_VK(cardNo, 500); //**設定 **VK=500 PPS/S^2**。 **i8094H\_SET\_VL(cardNo, 300); //**設定 **VL=300 PPS/S^2**。 **i8094H\_SET\_VAO(cardNo, 20); //**設定軸向量減速**(**保留脈波數**)20 Pulse**。 **i8094H\_LINE\_3D(cardNo, fp1, fp2,fp3); //**執行向量 **3D** 補間。

#### 備註**:** 請搭配設定相關向量速度參數**…….**。

## **6.2.3** 設定軸向量初始速度

- z **\*\*void i8094H\_SET\_VSV(BYTE** *cardNo***, DWORD** *data***)**
- 功能**:** 設定軸之向量初始速度。
- 參數**:** *cardNo***:** 指定卡號 *data***:** 設定向量速度值 **(**最大值請參考 **2.5) PPS**
- 回應**:** 無
- 範例**: i8094H\_SET\_VSV(1, 1000); //**設定第 **1** 卡,向量初始速度為 **1000 PPS**。

### **6.2.4** 設定軸向量定速度

- z **\*\*void i8094H\_SET\_VV(BYTE** *cardNo***, DWORD** *data***)**
- 功能**:** 設定軸之向量定速度。
- 參數**:** *cardNo***:** 指定卡號 *data***:** 設定向量速度值 **(**最大值請參考 **2.5) PPS**
- 回應**:** 無
- 範例**: i8094H\_SET\_VV(1, 120000L); //**設定第 **1** 卡,向量定速度為 **120000 PPS**。

### **6.2.5** 設定軸向量加速度

- z **\*\*void i8094H\_SET\_VA(BYTE** *cardNo***, DWORD** *data***)**
- 功能**:** 設定軸之向量加速度。
- 參數**:** *cardNo***:** 指定卡號 *data***:** 設定向量加速度值 **(PPS/Sec) 参考 2.5** 所設定, i8094H\_SET\_MAX\_V → 最大速度值 最小向量加速度單位值**:** 最大速度值 ÷ **64** 最大向量加速度值**:** 最大速度值 × **125**
- 回應**:** 無
- 範例**: i8094H\_SET\_MAX\_V(1, AXIS\_X, 20000); //**最小向量加速度單位值**: 20,000** ÷ **64 = 312.5** × **n**≒**313…625…938…**。  **//**最大向量加速度值**: 20,000** × **125 = 2,500,000**。 **i8094H\_SET\_VA (1, 100000L); //**設定第 **1** 卡 **X** 軸,向量加速度為 **100K PPS/Sec**。

### **6.2.6** 設定軸向量減速度

- z **\*\*void i8094H\_SET\_VD(BYTE** *cardNo***, DWORD** *data***)**
- 功能**:** 設定軸之向量減速度。

參數**:** *cardNo***:** 指定卡號 *data***:** 設定向量減速度值 **(PPS/Sec) 参考 2.5 所設定, i8094H SET MAX V → 最大速度值** 最小向量減速度單位值**:** 最大速度值 ÷ **64** 最大向量減速度值**:** 最大速度值 × **125**

#### 回應**:** 無

範例**: i8094H\_SET\_MAX\_V(1, AXIS\_X, 20000); //**最小向量減速度單位值**: 20,000** ÷ **64 = 312.5** × **n**≒**313…625…938…**。  **//**最大向量減速度值**: 20,000** × **125 = 2,500,000**。 **i8094H\_SET\_VD(1, 100000L); //**設定第 **1** 卡 **X** 軸,向量減速度為 **100K PPS/Sec**。

### **6.2.7** 設定軸向量加速度變化率

- z **\*\*void i8094H\_SET\_VK(BYTE** *cardNo***, DWORD** *data***)**
- 功能**:** 設定軸之輸出向量加速度變化率。
- 參數**:** *cardNo***:** 指定卡號 *data***:** 設定向量加速度變化率值 **(Jerk PPS/ Sec<sup>2</sup> ) 参考 2.5 所設定, i8094H\_SET\_MAX\_V → 最大速度值** 最小向量加速度變化率單位值**:** 最大速度值 × **0.0119211** 最大向量加速度變化率值**: 2,000,000,000**
- 回應**:** 無
- 範例**: i8094H\_SET\_MAX\_V(1, AXIS\_X, 20000); //**最小向量加速度變化率單位值**: 20,000**×**0.0119211=238.422** × **n** ≒**238…476…**。  **i8094H\_SET\_VK(1, 10000); //**設定第 **1** 卡 **X** 軸,向量加速度變化率為 **10,000 PPS/ Sec<sup>2</sup>** 。

### **6.2.8** 設定軸向量減速度變化率

- z **\*\*void i8094H\_SET\_VL(BYTE** *cardNo***, DWORD** *data***)**
- 功能**:** 設定軸之輸出向量減速度變化率。
- 參數**:** *cardNo***:** 指定卡號 *data***:** 設定向量減速度變化率值 **(Jerk PPS/ Sec<sup>2</sup> ) 参考 2.5 所設定, i8094H SET MAX V → 最大速度值** 最小向量減速度變化率單位值**:** 最大速度值 × **0.0119211** 最大向量減速度變化率值**: 2,000,000,000**
- 回應**:** 無
- 範例**: i8094H\_SET\_MAX\_V(1, AXIS\_X, 20000); //**最小向量減速度變化率單位值**: 20,000**×**0.0119211=238.422** × **n** ≒**238…476…**。  **i8094H\_SET\_VL(1, 10000); //**設定第 **1** 卡 **X** 軸,向量減速度變化率為 **10,000 PPS/ Sec<sup>2</sup>** 。

### **6.2.9** 設定軸向量減速(保留脈波數)

- z **\*\*void i8094H\_SET\_VAO(BYTE** *cardNo***, long** *data***)**
- 功能**:** 於固定脈波數運動控制時,至目標前保留低速輸出 **Offset Pulse** 數, 如圖所示 **Offset Pulse** 位置。
- 參數**:** *cardNo***:** 指定卡號 *data***:** 設定 **Offset Pulse** 值 **(-32,768 ~ +32,767)**
- 回應**:** 無
- 範例**: i8094H\_SET\_VAO(1, 200); //**設定第 **1** 卡補間軸,**Offset Pulse** 為 **200 Pulses**。

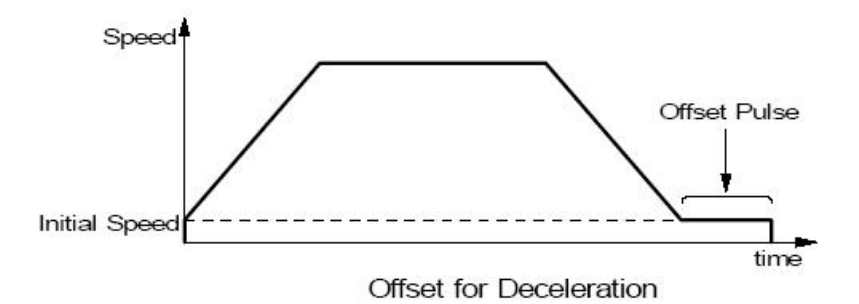

### **6.2.10** 二軸直線補間

- z **\*\*void i8094H\_LINE\_2D(BYTE** *cardNo***, long** *fp1***, long** *fp2***)**
- 功能**:** 執行二軸直線補間。
- 參數**:** *cardN***o:** 指定卡號 *fp1***:** 指定第一軸 **Pulse** 數 **(-2,000,000,000 ~ +2,000,000,000)**  *fp2***:** 指定第二軸 **Pulse** 數 **(-2,000,000,000 ~ +2,000,000,000)**
- 回應**:** 有錯誤發生**(**欲讀錯誤碼請搭配使用 **i8094H\_GET\_ERROR\_CODE)**
- 範例**: i8094H\_LINE\_2D(1, 12000, 10000); //**設定第 **1** 卡,執行二軸直線補間。

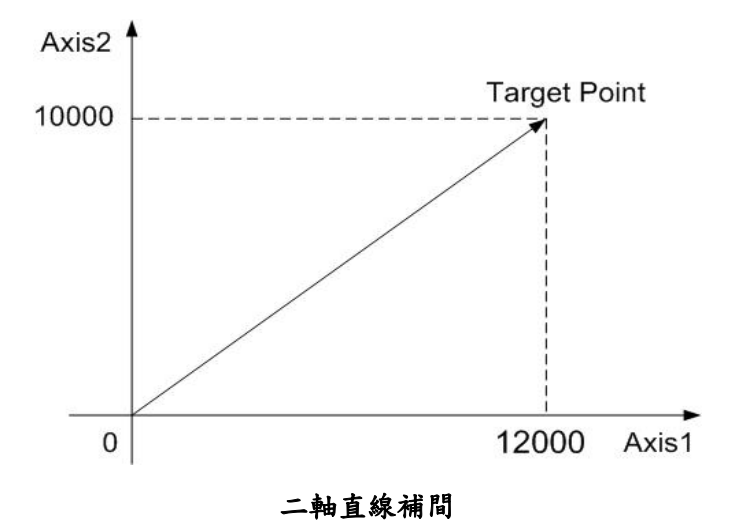

### **6.2.11** 三軸直線補間

- z **\*\*void i8094H\_LINE\_3D(BYTE** *cardNo***, long** *fp1***, long** *fp2***, long** *fp3***)**  功能**:** 執行三軸直線補間。
- 參數**:** *cardNo***:** 指定卡號 *fp1***:** 指定第一軸 **Pulse** 數 **(-2,000,000,000 ~ +2,000,000,000)**  *fp2***:** 指定第二軸 **Pulse** 數 **(-2,000,000,000 ~ +2,000,000,000)**  *fp3***:** 指定第三軸 **Pulse** 數 **(-2,000,000,000 ~ +2,000,000,000)**
- 回應**:** 有錯誤發生**(**欲讀錯誤碼請搭配使用 **i8094H\_GET\_ERROR\_CODE)**
- 範例**: i8094H\_LINE\_3D(1, 10000, 10000, 10000); //**設定第 **1** 卡,執行三軸直線補間。

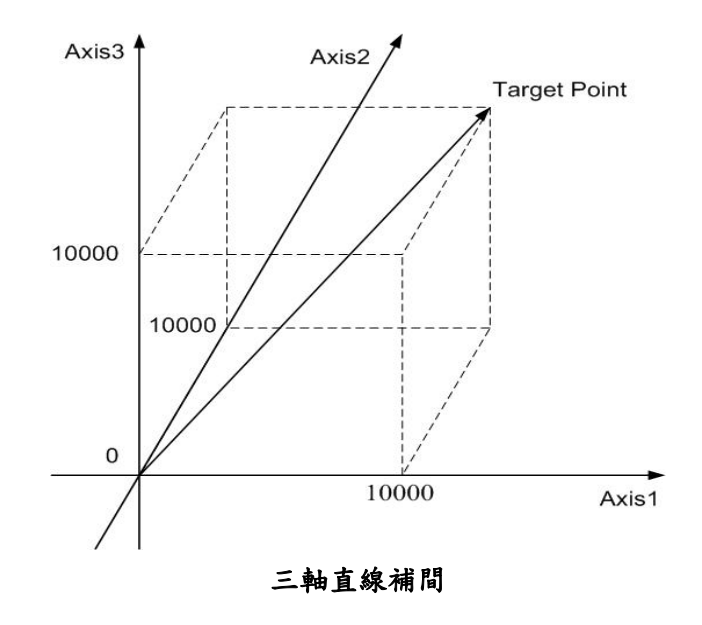

### **6.2.12** 二軸圓弧補間

z **\*\*void i8094H\_ARC\_CW(BYTE** *cardNo***, long** *cp1***, long** *cp2***, long** *fp1***, long** *fp2***)**  功能**:** 執行二軸順時針圓弧補間。

- 參數**:** *cardNo***:** 指定卡號 *cp1***:** 指定第一軸圓弧中心相對位置 **(-2,000,000,000 ~ +2,000,000,000)**  *cp2***:** 指定第二軸圓弧中心相對位置 **(-2,000,000,000 ~ +2,000,000,000)**  *fp1***:** 指定第一軸圓弧終點相對位置 **(-2,000,000,000 ~ +2,000,000,000)**  *fp2***:** 指定第二軸圓弧終點相對位置 **(-2,000,000,000 ~ +2,000,000,000)**
- 回應**:** 有錯誤發生**(**欲讀錯誤碼請搭配使用 **i8094H\_GET\_ERROR\_CODE)**
- 範例**: i8094H\_ARC\_CW(1, -5000, -5000, -10000, -10000); //**設定第 **1** 卡,執行二軸順時針圓弧補間。

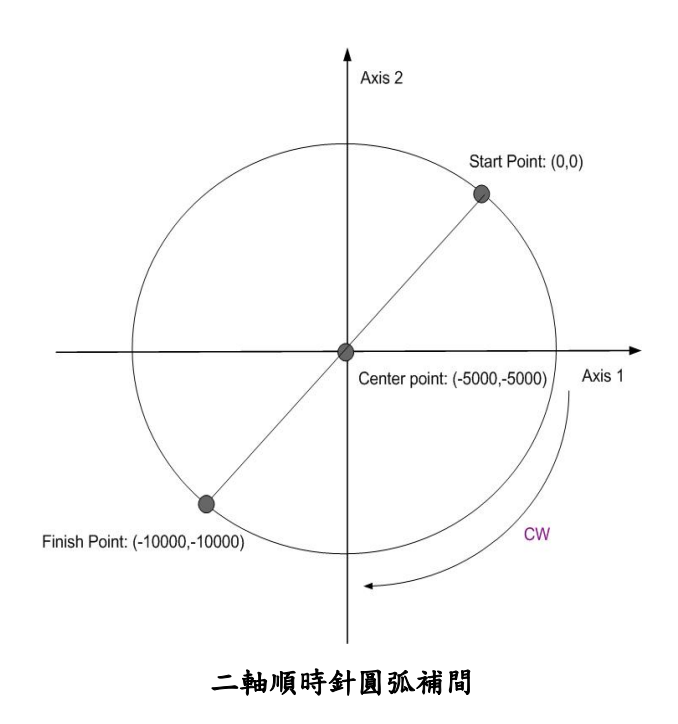

z **\*\*void i8094H\_ARC\_CCW(BYTE** *cardNo***, long** *cp1***, long** *cp2***,** 

**long** *fp1***, long** *fp2***)** 

功能**:** 執行二軸逆時針圓弧補間。

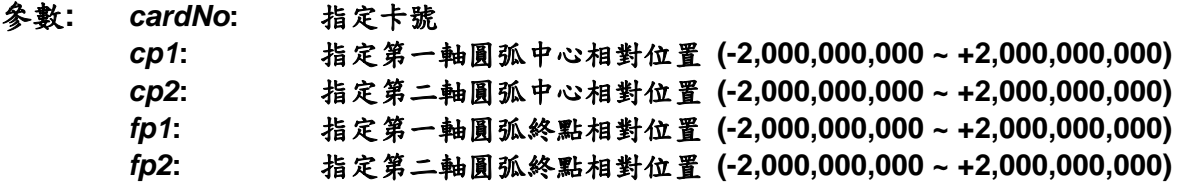

- 回應**:** 有錯誤發生**(**欲讀錯誤碼請搭配使用 **i8094H\_GET\_ERROR\_CODE)**
- 範例**: i8094H\_ARC\_CCW(1, -5000, -5000, -10000, -10000); //**設定第 **1** 卡,執行二軸逆時針圓弧補間。

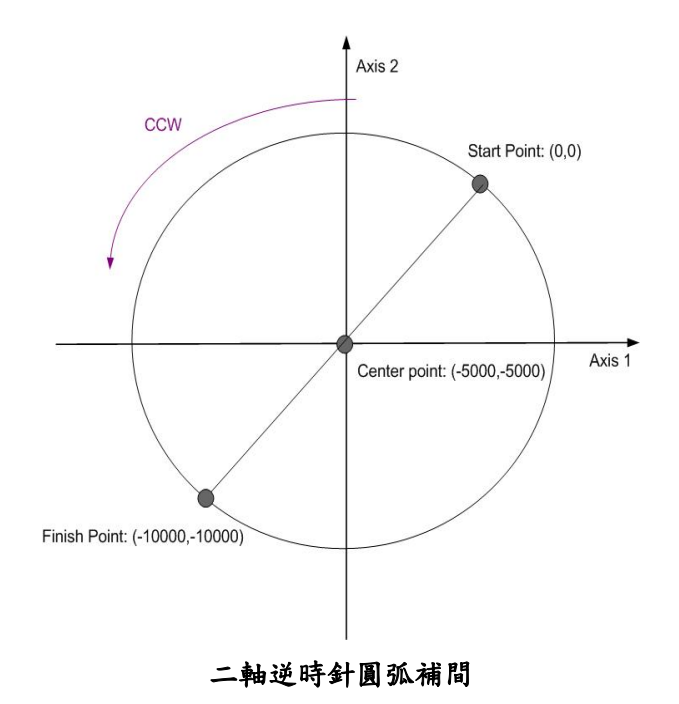

### **6.2.13** 二軸圓形補間

- z **\*\*void i8094H\_CIRCLE\_CW(BYTE** *cardNo***, long** *cp1***, long** *cp2***)**
- 功能**:** 執行二軸順時針圓形補間。
- 參數**:** *cardNo***:** 指定卡號 *cp1***:** 指定第一軸圓弧中心相對位置 **(-2,000,000,000 ~ +2,000,000,000)**  *cp2***:** 指定第二軸圓弧中心相對位置 **(-2,000,000,000 ~ +2,000,000,000)**
- 回應**:** 有錯誤發生**(**欲讀錯誤碼請搭配使用 **i8094H\_GET\_ERROR\_CODE)**
- 範例**: i8094H\_CIRCLE\_CW(1, 0, 10000); //**設定第 **1** 卡,執行二軸順時針圓形補間。

z **\*\*void i8094H\_CIRCLE\_CCW(BYTE** *cardNo***, long** *cp1***, long** *cp2***)** 

- 功能**:** 執行二軸逆時針圓形補間。
- 參數**:** *cardNo***:** 指定卡號 *cp1***:** 指定第一軸圓弧中心相對位置 **(-2,000,000,000 ~ +2,000,000,000)**  *cp2***:** 指定第二軸圓弧中心相對位置 **(-2,000,000,000 ~ +2,000,000,000)**
- 回應**:** 有錯誤發生**(**欲讀錯誤碼請搭配使用 **i8094H\_GET\_ERROR\_CODE)**
- 範例**: i8094H\_CIRCLE\_CCW(1, 0, 10000); //**設定第 **1** 卡,執行二軸逆時針圓形補間。

### **6.3.1** 設定同步運動條件

- z **\*\*void i8094H\_SYNC\_ACTION( BYTE** *cardNo***, BYTE** *axis1***, BYTE** *axis2***, DWORD** *nSYNC***, BYTE** *nDRV***, BYTE** *nLATCH***, BYTE** *nPRESET***, BYTE** *nOUT***, BYTE** *nINT***, BYTE** *isrNoX***, BYTE** *isrNoY***, BYTE** *isrNoZ***, BYTE** *isrNoU***)**
- 功能**:** 同步運動條件的設定。  **(**完全硬體處理,不會耗用 **WinCon**、**I8000** 系統資源**)**
- 參數**:** *cardNo***:** 指定卡號 *axis1***:** 指定主軸號碼 **X** 或 **Y** 或 **Z** 或 **U (1 or 2 or 4 or 8)**

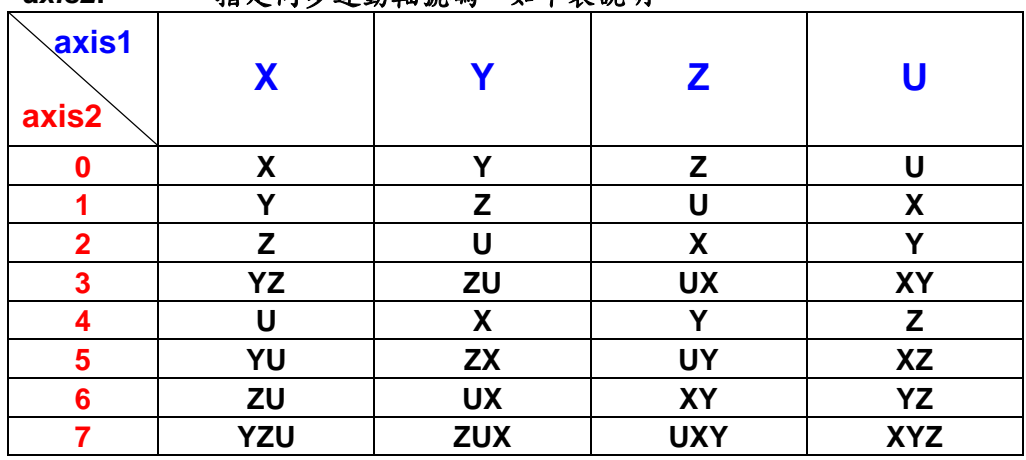

*axis2***:** 指定同步運動軸號碼,如下表說明

**axis2** 設 **0**,表示同步運動軸為主軸自己

*nSYNC***:** 同步運動條件因子,可複選,如下表說明

| 號碼                                                                                                    | 代號               | 說明                                    |  |
|----------------------------------------------------------------------------------------------------|------------------|---------------------------------------|--|
| 0x00000000                                                                                                    |                  | 除能同步運動條件因子                            |  |
| 0x00000001                                                                                                    | $P \geq C+$      | 同步運動發生於邏輯或真實位置計數器的值超過 COMP+           |  |
|                                                                                                    |                  | 暂存器的值必須和 i8094H_SET_COMPARE 並用(6.3.2) |  |
| 0x00000002                                                                                                    | $P < C +$        | 同步運動發生於邏輯或真實位置計數器的值小於 COMP+           |  |
|                                                                                                    |                  | 暂存器的值必須和 i8094H_SET_COMPARE 並用(6.3.2) |  |
| 0x00000004                                                                                                    | $P < C$ -        | 同步運動發生於邏輯或真實位置計數器的值小於 COMP-           |  |
|                                                                                                    |                  | 暂存器的值必須和 i8094H_SET_COMPARE 並用(6.3.2) |  |
| 0x00000008                                                                                                    | $P \geq C$ -     | 同步運動發生於邏輯或真實位置計數器的值超過COMP-            |  |
|                                                                                                    |                  | 暫存器的值必須和 i8094H_SET_COMPARE 並用(6.3.2) |  |
| 0x00000010                                                                                                    | <b>D-STA</b>     | 同步運動發生於驅動開始時                          |  |
| 0x00000020                                                                                                    | <b>D-END</b>     | 同步運動發生於驅動結束時                          |  |
| 0x00000040                                                                                                    | IN3 $\uparrow$   | 同步運動發生於 nIN3 信號正邊緣觸發從低到高準位            |  |
| 0x00000080                                                                                                    | IN3 $\downarrow$ | 同步運動發生於 nlN3 信號負邊緣觸發從高到低準位            |  |
| $k!$ $\mathbb{R}$ D $\setminus$ C $\cdot$ $\leq$ IN <sub>2</sub> $\uparrow$ (O <sub>Y</sub> OOOOOOOA $\cdot$ O <sub>Y</sub> OOOOOOAA $\setminus$ O <sub>Y</sub> OOOOOOAA |                  |                                       |  |

例**:** 選 **P**≥ **C+** 和 **IN3**↑ **(0x00000001 + 0x00000040 = 0x00000041)** 

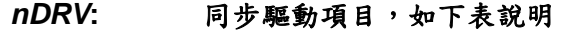

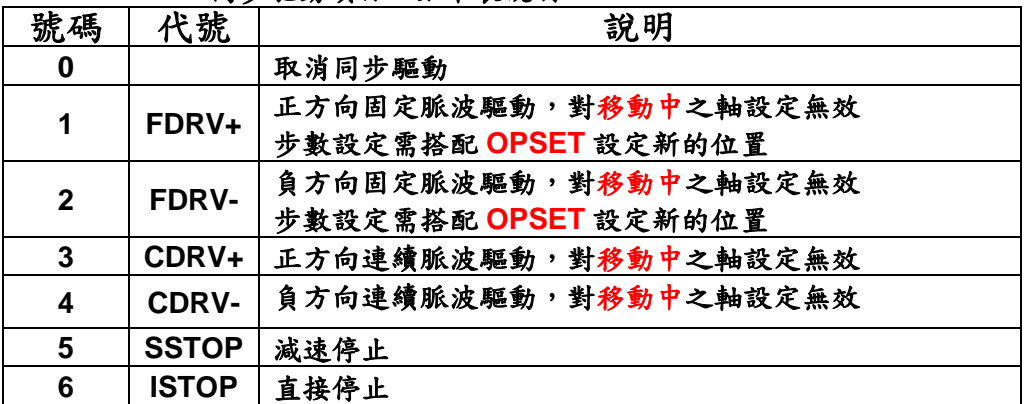

*nLATCH***:** 同步位置閂鎖項目,如下表說明

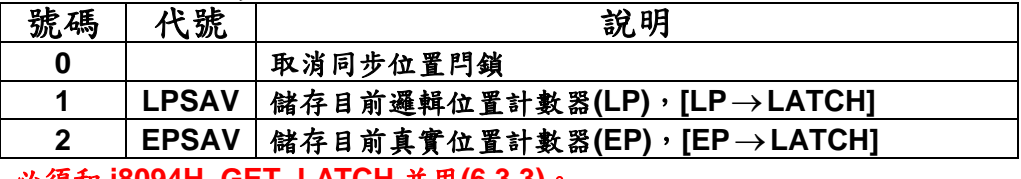

必須和 **i8094H\_GET\_LATCH** 並用**(6.3.3)**。

*nPRESET***:** 同步資料設定項目,如下表說明

| 號碼           | 代號           | 說明                              |
|--------------|--------------|---------------------------------|
| 0            |              | 取消同步資料設定                        |
| 1            | <b>LPSET</b> | 設定新的邏輯位置計數器(LP), [LP <- PRESET] |
| $\mathbf{2}$ | <b>EPSET</b> | 設定新的真實位置計數器(EP), [EP←PRESET]    |
| 3            | <b>OPSET</b> | 設定新的位置(P), [P←PRESET]           |
|              |              | 連續運動指令 CONTINUE_MOVE 之軸無法設定新的位置 |
| 4            | <b>VLSET</b> | 設定新的速度(V), [V←PRESET]           |

必須和 **i8094H\_SET\_PRESET** 並用**(6.3.4)**。

*nOUT***:** 設定外部觸發訊號,如下表說明

|                                     |     | --<br>.    |  |
|-------------------------------------|-----|------------|--|
| 號<br>碼                              | 代號  | 說<br>明     |  |
| 0                                   |     | 取消輸出外部觸發訊號 |  |
|                                     | OUT | 設定輸出外部觸發訊號 |  |
| 以佰名 iQOQ ALI CET OUT $\#$ 用(C 2 5)。 |     |            |  |

必須和 **i8094H\_SET\_OUT** 並用**(6.3.5)**。

*nINT***:** 設定中斷功能,如下表說明

| ---- - - - |            | $\sim$ $\sim$ $\sim$ $\sim$ $\sim$ $\sim$ $\sim$<br>$\sim$ $\sim$ $\sim$ $\sim$ $\sim$ |
|------------|------------|----------------------------------------------------------------------------------------|
| 號碼         | 號          | 說明                                                                                     |
|            |            | 取消中斷功能                                                                                 |
|            | <b>INT</b> | 設定同時產生中斷訊號                                                                             |

**1.** 將針對 **axis2** 所設定之同步運動軸,產生中斷,請個別填入如下 *isrNoX*、*isrNoY*、*isrNoZ*、*isrNoU* 相對的中斷服務程式號碼。 **2.** 必須和 **i8094H\_ENABLE\_INT** 並用**(6.3.6)**。

*isrNoX***: ISR1 ~ ISR20 :** 指定同步運動軸 **X** 的中斷服務程式號碼,參考**(7.2.1)** 

*isrNoY***: ISR1 ~ ISR20 :** 指定同步運動軸 **Y** 的中斷服務程式號碼,參考**(7.2.1)**  不使用請填 **0** *isrNoZ***: ISR1 ~ ISR20 :** 指定同步運動軸 **Z** 的中斷服務程式號碼,參考**(7.2.1)**  不使用請填 **0** *isrNoU***: ISR1 ~ ISR20 :** 指定同步運動軸 **U** 的中斷服務程式號碼,參考**(7.2.1)** 

不使用請填 **0**

#### 回應**:** 無

範例**: //**範例 **1.** 當 **U** 軸 **IN3** 收到正邊緣觸發信號,便改變速度及 **LATCH encoder** 值。 **i8094H\_SYNC\_ACTION(cardNo, AXIS\_U, 0, 0X00000040, 0, 2, 4, 0, 0, 0); i8094H\_SET\_MAX\_V(cardNo, AXIS\_U, 5000); //**設定 **U** 軸最高速 **5K PPS**。  **i8094H\_NORMAL\_SPEED(cardNo, AXIS\_U, 0); //**設定 **U** 軸為對稱 **T** 曲線。  **i8094H\_SET\_V(cardNo, AXIS\_U, 2000); //**設定 **U** 軸速度**=2,000 PPS**。  **i8094H\_SET\_A(cardNo, AXIS\_U, 100000); //**設定 **U** 軸加速度**=100K PPS/S**。  **i8094H\_SET\_SV(cardNo, AXIS\_U, 100); //**設定 **U** 軸初始速度**=100 PPS**。 **i8094H\_FIXED\_MOVE(cardNo, AXIS\_U, 10000); //**設定 **U** 軸移動 **10,000 Pulse**。  **i8094H\_SET\_PRESET(cardNo, AXIS\_U, 100); //**設定 **U** 軸新的速度值**=100 PPS**。

```
 while (i8094H_STOP_WAIT(cardNo, AXIS_U) == NO) 
 { 
     //第 cardNo 卡 U 軸運動尚未停止,處理程序。
     DoEvents(); 
     Sleep(1); 
 }; 
 long Vsb = i8094H_GET_LATCH(cardNo, AXIS_U);
```

```
//範例 2. 當 U 軸 EP 的值超過 COMP+(5,000)的值,便啟動 Y 軸移動 2,000 PPS。
 i8094H_SYNC_ACTION(cardNo, AXIS_U, 2, 0X00000001, 1, 0, 3, 0, 0, 0); 
 i8094H_SET_COMPARE(cardNo, AXIS_U, 0, 1, 5000); 
//設定 COMP+的值=5,000,來源參考 U 軸 EP。
 i8094H_SET_MAX_V(cardNo, AXIS_YU, 9000); //設定 YU 軸最高速 9K PPS。
 i8094H_NORMAL_SPEED(cardNo, AXIS_YU, 0); //設定 YU 軸為對稱 T 曲線。
 i8094H_SET_V(cardNo, AXIS_YU, 3000); //設定 YU 軸速度=3,000 PPS。
 i8094H_SET_A(cardNo, AXIS_YU, 200000); //設定 YU 軸加速度=200K PPS/S。
 i8094H_SET_SV(cardNo, AXIS_YU, 200); //設定 YU 軸初始速度=200 PPS。 
i8094H_FIXED_MOVE(cardNo, AXIS_U, 10000); //設定 U 軸移動 10,000 Pulse。
 i8094H_SET_PRESET(cardNo, AXIS_Y, 2000); //設定 Y 軸移動 2,000 PPS。
```
### **6.3.2** 設定**COMPARE**值

z **\*\*void i8094H\_SET\_COMPARE(BYTE** *cardNo***, BYTE** *axis***, BYTE** *nSELECT***,** 

 **BYTE** *nTYPE***, long** *data***)** 

- 功能: 設定位置比較器的值,將會使軟體極限功能失效。
- 參數**:** *cardNo***:** 指定卡號 *axis***:** 指定軸號碼**(**參考表 **2-1)**   $nSELECT: 0 \rightarrow C+$  $1 \rightarrow C$  $n$  *TYPE*:  $0 \rightarrow$  Position(P) = LP  $1 \rightarrow$  Position(P) = EP *data***:** 設定 **COMPARE** 值**: (-2,000,000,000 ~ +2,000,000,000)**

#### 回應**:** 無

範例**: i8094H\_SET\_COMPARE(cardNo, AXIS\_U, 0, 1, 5000); //**設定 **COMP+**的值**=5,000**,來源參考 **U** 軸 **EP**。

### **6.3.3** 讀取**LATCH**值

- z **\*\*long i8094H\_GET\_LATCH(BYTE** *cardNo***, BYTE** *axis***)**
- 功能**:** 讀取同步位置閂鎖值。
- 參數**:** *cardNo***:** 指定卡號 *axis***:** 指定軸號碼 **X** 或 **Y** 或 **Z** 或 **U (1 or 2 or 4 or 8)**
- 回應**:** 位置閂鎖值 **-2,000,000,000 ~ +2,000,000,000**
- 範例**: long data = i8094H\_GET\_LATCH(1, AXIS\_Y); //**讀取第 **1** 卡 **Y** 軸,同步位置閂鎖值。

### **6.3.4** 設定**PRESET**資料

z **\*\*void i8094H\_SET\_PRESET(BYTE** *cardNo***, BYTE** *axis***, long** *data***)** 

功能**:** 選擇同步資料設定方式**(**各同步運動軸無法單獨設定**)**。

- 參數**:** *cardNo***:** 指定卡號 *axis***:** 同步運動軸號碼,必需同 **6.3.1** 的 **axis2 (i8094H\_SYNC\_ACTION)**  *data***: LP: (-2,000,000,000 ~ +2,000,000,000)**  **EP: (-2,000,000,000 ~ +2,000,000,000) P : (-2,000,000,000 ~ +2,000,000,000) V :** 最大值請參考 **2.5**,如同步運動軸為兩軸以上, 請將其 **i8094H\_SET\_MAX\_V** 皆設為相同值
- 回應**:** 無
- 範例**:** 請參考 **6.3.1** 之範例

### **6.3.5** 設定**OUT**資料

z **\*\*void i8094H\_SET\_OUT(BYTE** *cardNo***, BYTE** *axis***, BYTE** *outEdge***,** 

 **BYTE** *PulseWidth***)** 

- 功能**:** 輸出脈波設定。
- 參數**:** *cardNo***:** 指定卡號

*axis***:** 指定軸號碼**(**參考表 **2-1)**,目前只支援 **X**、**Y** 兩軸 *outEdge***: trigger OUT** 觸發邏輯**: 0=**低準位觸發**, 1=**高準位觸發 *PulseWidth***: trigger OUT** 輸出脈波寬度 **0 = 10 uSec**   $1 = 20$  uSec **2 = 100 uSec**  **3 = 200 uSec**  **4 = 1,000 uSec**  **5 = 2,000 uSec**  **6 = 10,000 uSec**  **7 = 20,000 uSec** 

回應**:** 無

範例**:** 請參考 **6.3.1** 之範例

# **6.3.6** 控制器對軸卡(i8094H)中斷功能

- z **\*void i8094H\_ENABLE\_INT(BYTE** *cardNo***)**
- 功能**:** 致能中斷功能。
- 參數**:** *cardNo***:** 指定卡號
- 回應**:** 無
- 範例**: i8094H\_ENABLE\_INT(1); //**設定第 **1** 卡,致能其中斷功能。

z **\*void i8094H\_DISABLE\_INT(BYTE** *cardNo***)** 

- 功能**:** 除能中斷功能。
- 參數**:** *cardNo***:** 指定卡號
- 回應**:** 無
- 範例**: i8094H\_DISABLE\_INT(1); //**解除第 **1** 卡其中斷功能。

z **\*\*void i8094H\_INTFACTOR\_ENABLE(BYTE** *cardNo***, BYTE** *axis***, BYTE** *nINT***,** 

 **BYTE** *isrNo***)** 

#### 功能**:** 設定觸發中斷條件因子。

參數**:** *cardNo***:** 指定卡號 *axis***:** 指定軸號碼**(**參考表 **2-1)**  *nINT***:** 中斷條件因子,如下表說明

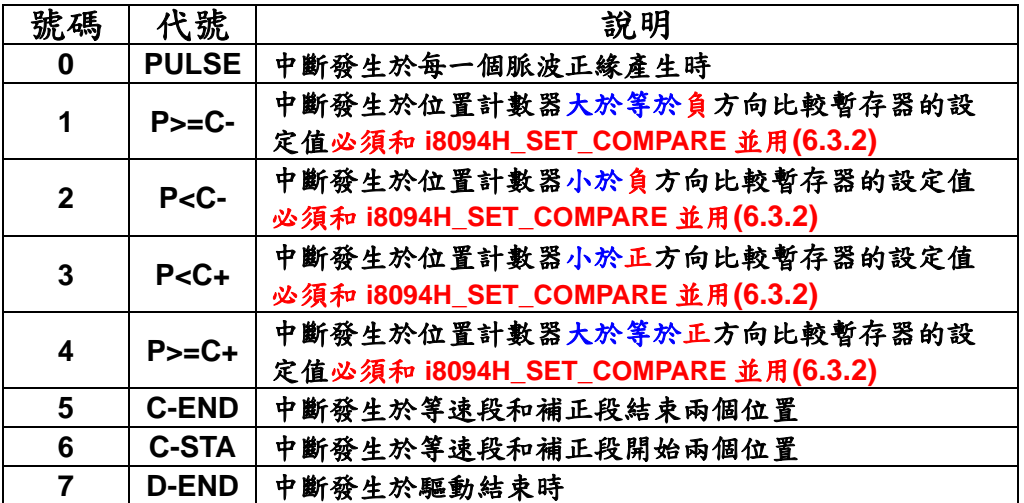

*isrNo***: ISR1 ~ ISR20 :** 指定中斷服務程式號碼,參考**(7.2.1)** 

#### 回應**:** 無

範例**: i8094H\_SET\_COMPARE(0, AXIS\_X, 0, 0, 5000); i8094H\_SET\_COMPARE(0, AXIS\_Y, 0, 0, 10000); i8094H\_INTFACTOR\_ENABLE(1, AXIS\_X, 4, ISR1); i8094H\_INTFACTOR\_ENABLE(1, AXIS\_Y, 4, ISR2);** 

> **i8094H\_SET\_LP(0, AXIS\_XY, 0); i8094H\_SET\_MAX\_V(0, AXIS\_XY, 1000000); i8094H\_NORMAL\_SPEED(0, AXIS\_XY, 0); //**設定 **XY** 為對稱 **T** 曲線。  **i8094H\_SET\_V(0, AXIS\_XY, 5000); //**設定 **XY** 軸速度**=2000 PPS**。  **i8094H\_SET\_A(0, AXIS\_XY, 10000); //**設定 **XY** 軸加速度 **1000 PPS/S**。  **i8094H\_SET\_SV(0, AXIS\_XY, 200); //**設定 **XY** 初始速度 **2000 PPS**。  **i8094H\_SET\_AO(0, AXIS\_XY, 0); //XY** 軸減速**(**保留脈波數**)= 9 PPS**。  **i8094H\_FIXED\_MOVE(0, AXIS\_XY, 20000);**

**loop:** 

 **if (i8094H\_STOP\_WAIT(0, AXIS\_XY) == NO) goto loop;** 

#### 備註**:** 勿和軟體極限功能**(2.10)**共用。

z **\*\*void i8094H\_INTFACTOR\_DISABLE(BYTE** *cardNo***, BYTE** *axis***, BYTE** *nINT***)** 

#### 功能**:** 解除觸發中斷條件因子。

參數**:** *cardNo***:** 指定卡號 *axis***:** 指定軸號碼**(**參考表 **2-1)**  *nINT***:** 中斷條件因子,如下表說明

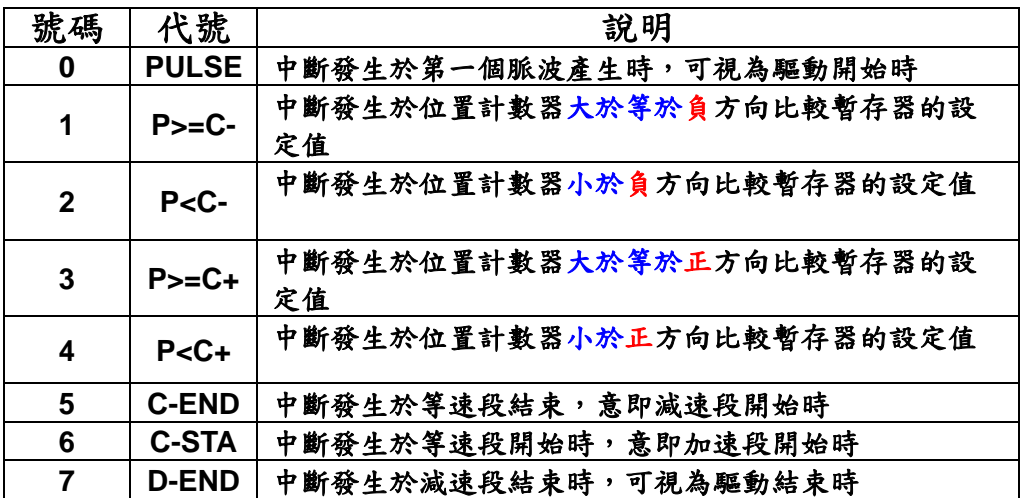

#### 回應**:** 無

範例**: i8094H\_INTFACTOR\_DISABLE(1, AXIS\_XYZU, 1); i8094H\_INTFACTOR\_DISABLE(1, AXIS\_XYZU, 2); i8094H\_INTFACTOR\_DISABLE(1, AXIS\_XYZU, 3); i8094H\_INTFACTOR\_DISABLE(1, AXIS\_XYZU, 4); //** 設卡號等於 **1** 時,除能 **4** 軸的位置計數器與比較暫存器的中斷條件。

# **6.3.7** 軸卡(i8094H)對控制器中斷功能

- z **BYTE i8094H\_ENABLE\_RINT(BYTE** *cardNo***)**
- 功能**:** 致能中斷功能。
- 參數**:** *cardNo***:** 指定卡號
- 回應**: 0 :** 失敗  **1 :** 成功
- 範例**: i8094H\_ENABLE\_RINT(1); //**設定第 **1** 卡,致能其中斷功能。

z **void i8094H\_DISABLE\_RINT(BYTE** *cardNo***)** 

- 功能**:** 除能中斷功能。
- 參數**:** *cardNo***:** 指定卡號
- 回應**:** 無
- 範例**: i8094H\_ENABLE\_RINT(1); //**設定第 **1** 卡,除能其中斷功能。

z **BYTE i8094H\_RINT\_WAIT(BYTE** *cardNo***, BYTE** *waitNo***, DWORD** *TimeOut***)** 

功能**:** 等待中斷狀態碼回應。

#### 參數**:** *cardNo***:** 指定卡號

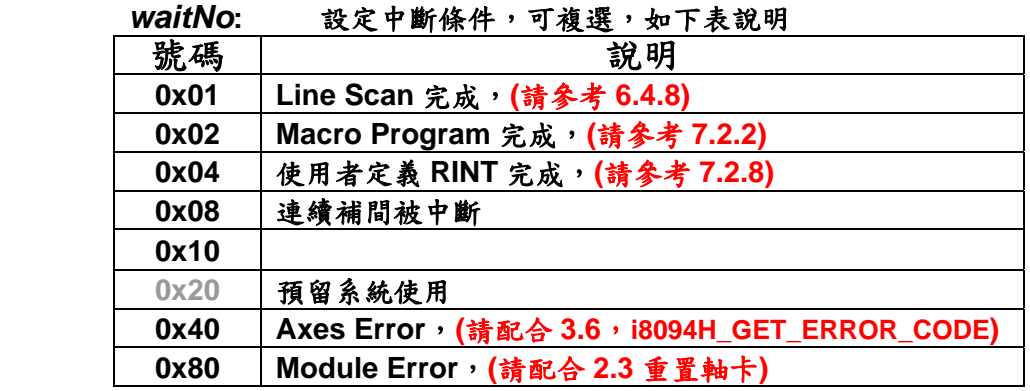

例**:** 選 **Axes Error** 和 **Module Error (0x40 + 0x80 = 0xC0)** 

*TimeOut***:** 單位 **ms**,設 **"0"** 表示無 **Time Out** 功能

回應**: 0 : Time Out** 

非零值 **:** 收到中斷狀態碼

範例**: BYTE irec = i8094H\_ENABLE\_RINT(CardNo);** 

```
 //以下的 code 請寫在 Thread Function。
```

```
 irec = i8094H_RINT_WAIT(CardNo, 0xc8, 0); 
 switch (irec) 
     case 0x08: AfxMessageBox( 
    TEXT("check Interrupt event is Finished (waitNo : 0x08)"), MB_OK, -1 ); 
                   break; 
     case 0x40: AfxMessageBox( 
    TEXT("check Interrupt event is Finished (waitNo : 0x40)"), MB_OK, -1 ); 
                   break; 
     case 0x80: AfxMessageBox( 
    TEXT("check Interrupt event is Finished (waitNo : 0x80)"), MB_OK, -1 ); 
                   break; 
     default: 
                   break;
```
 **}** 

 **{** 

 **AfxMessageBox(\_T("ScanTime\_Thread STOP !!"));**
#### **6.4.1** 二軸矩形連續補間

- z **\*void i8094H\_RECTANGLE( BYTE** *cardNo***, BYTE** *axis1***, BYTE** *axis2***, BYTE** *nAcc***, BYTE** *Sp***, BYTE** *nDir***, long** *Lp***, long** *Wp***, long** *Rp***, DWORD** *RSV***, DWORD** *RV***, DWORD** *RA***, DWORD** *RD***)**
- 功能**:** 執行二軸矩形補間。 **(**不會耗用 **WinCon**、**I8000** 系統資源**)**

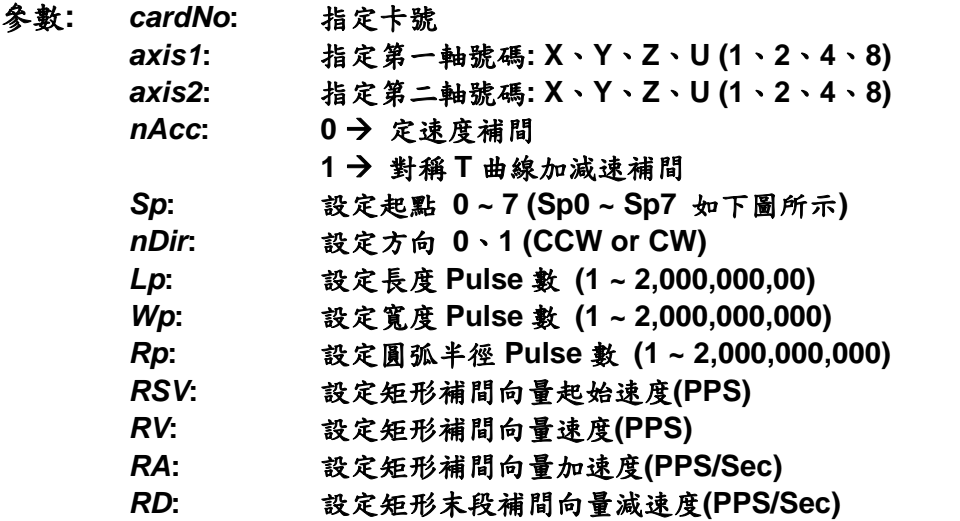

回應**:** 有錯誤發生**(**欲讀錯誤碼請搭配使用 **i8094H\_GET\_ERROR\_CODE)** 

範例**: unsigned short sv=1000; //**設定向量初始速度為 **1000 PPS**。 **unsigned short v=10000; //**設定向量速度為 **10000 PPS**。 **unsigned long a=5000; //**設定向量加速度為 **5000 PPS/s**。 **unsigned long d=5000; //**設定向量減速度為 **5000 PPS/s**。 **i8094H\_SET\_MAX\_V(1, AXIS\_XYZU, 16000); //**最高速度為 **16000 PPS**。 **i8094H\_RECTANGLE( 1, AXIS\_X, AXIS\_Y, 1, 0, 0, 20000, 10000, 1000, sv, v, a, d); //**設定第 **1** 卡,執行二軸矩形連續補間,減速點會自動運算。

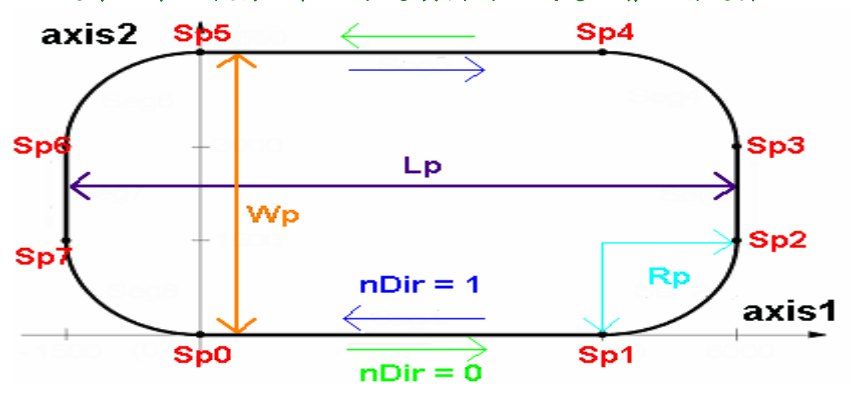

# **6.4.2** 二軸直線連續補間

- z **\*void i8094H\_LINE\_2D\_INITIAL(BYTE** *cardNo***, BYTE** *axis1***, BYTE** *axis2***, DWORD** *VSV* **, DWORD** *VV* **, DWORD** *VA***)**
- 功能**:** 二軸直線連續補間初始設定**(**對稱 **T** 曲線加減速**)**。

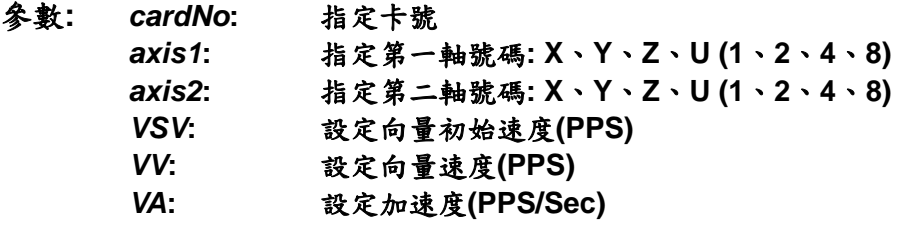

- 回應**:** 無
- 範例**:** 和 **void i8094H\_LINE\_2D\_CONTINUE( BYTE** *cardNo***, BYTE** *nType***, long** *fp1***, long** *fp2***)** 並用。

z **\*void i8094H\_LINE\_2D\_CONTINUE(BYTE** *cardNo***, BYTE** *nType***, long** *fp1***,** 

**long** *fp2***)** 

#### 功能**:** 執行二軸直線連續補間。  **(**不會耗用 **WinCon**、**I8000** 系統資源**)**

- 參數**:** *cardNo***:** 指定卡號 *nType***: 0 → 二軸直線連續補間** 1→ 二軸直線連續補間結束 *fp1***:** 指定第一軸 **Pulse** 數 **(-2,000,000,000 ~ +2,000,000,000)**  *fp2***:** 指定第二軸 **Pulse** 數 **(-2,000,000,000 ~ +2,000,000,000)**
- 回應**:** 有錯誤發生**(**欲讀錯誤碼請搭配使用 **i8094H\_GET\_ERROR\_CODE)**

```
範例: BYTE cardNo=1; //設定第 1 號卡。
        unsigned short sv=300; //設定向量初始速度為 PPS。
         unsigned short v=18000; //設定向量速度為 PPS。
         unsigned long a=500000; //設定向量加速度為 PPS/s。
         unsigned short loop1; 
        i8094H_SET_MAX_V(cardNo, AXIS_XYZU,160000L); 
         i8094H_LINE_2D_INITIAL(cardNo, AXIS_X, AXIS_Y, sv, v, a); 
         for (loop1 = 0; loop1 < 10000; loop1++) 
         { 
             i8094H_LINE_2D_CONTINUE (cardNo, 0, 100, 100); 
             i8094H_LINE_2D_CONTINUE (cardNo, 0, -100, -100); 
         } 
         i8094H_LINE_2D_CONTINUE (cardNo, 1, 100, 100); 
        //設定第 1 卡,執行 X、Y 兩軸直線連續補間運動。
```
### **6.4.3** 三軸直線連續補間

- z **\*void i8094H\_LINE\_3D\_INITIAL(BYTE** *cardNo***, BYTE** *axis1***, BYTE** *axis2***, BYTE** *axis3***, DWORD** *VSV* **, DWORD** *VV* **, DWORD** *VA***)**
- 功能**:** 三軸直線連續補間初始設定**(**對稱 **T** 曲線加減速**)**。

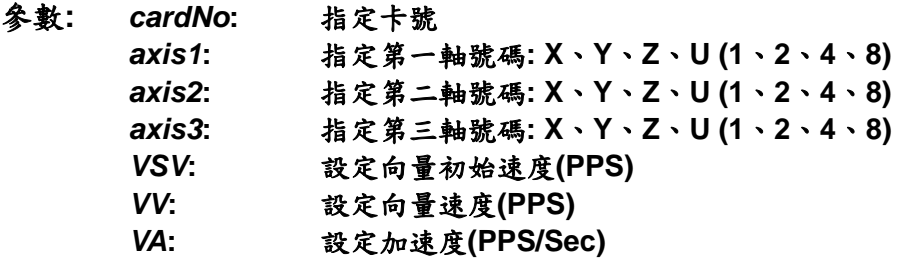

- 回應**:** 無
- 範例**:** 和 **void i8094H\_LINE\_3D\_CONTINUE( BYTE** *cardNo***, BYTE** *nType***, long** *fp1***, long** *fp2***, long** *fp3***)** 並用。

- z **\*void i8094H\_LINE\_3D\_CONTINUE(BYTE** *cardNo***, BYTE** *nType***, long** *fp1***, long** *fp2***, long** *fp3***)**
- 功能**:** 執行三軸直線連續補間。  **(**不會耗用 **WinCon**、**I8000** 系統資源**)**

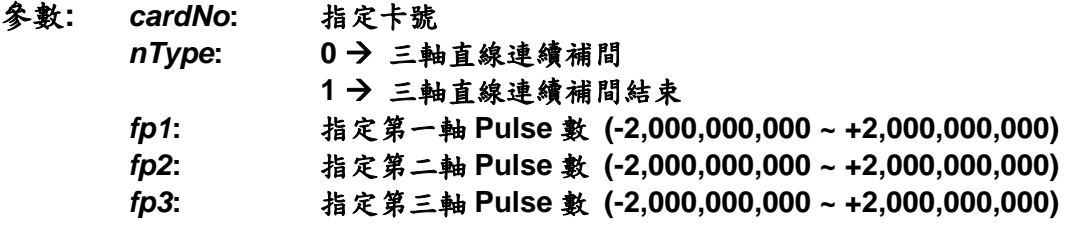

- 回應**:** 有錯誤發生**(**欲讀錯誤碼請搭配使用 **i8094H\_GET\_ERROR\_CODE)**
- 範例**: BYTE cardNo=1; //**設定第 **1** 號卡。 **unsigned short sv=300; //**設定向量初始速度為 **PPS**。  **unsigned short v=18000; //**設定向量速度為 **PPS**。  **unsigned long a=500000; //**設定向量加速度為 **PPS/s**。  **unsigned short loop1; i8094H\_SET\_MAX\_V(cardNo, AXIS\_XYZU,160000L);**

```
 i8094H_LINE_3D_INITIAL(cardNo, AXIS_X, AXIS_Y, AXIS_Z, sv, v, a); 
 for (loop1 = 0; loop1 < 10000; loop1++) 
 { 
     i8094H_LINE_3D_CONTINUE(cardNo, 0, 100, 100, 100); 
     i8094H_LINE_3D_CONTINUE(cardNo, 0, -100, -100, -100); 
 } 
 i8094H_LINE_3D_CONTINUE(cardNo, 1, 100, 100, 100); 
 //設定第 1 卡,執行 X、Y、Z 三軸直線連續補間運動。
```
# **6.4.4** 二軸混合連續補間

- z **\*void i8094H\_MIX\_2D\_INITIAL(BYTE** *cardNo***, BYTE** *axis1***, BYTE** *axis2***, BYTE** *nAcc***, DWORD** *VSV* **, DWORD** *VV* **, DWORD** *VA***)**
- 功能**:** 二軸直線和圓弧連續補間初始設定。

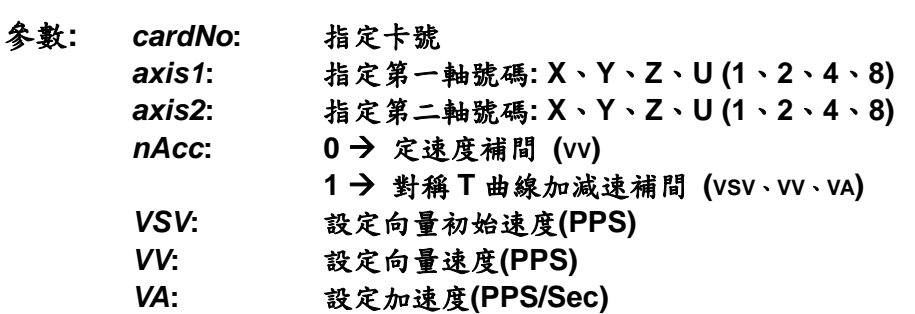

#### 回應**:** 無

範例**:** 和 **void i8094H\_MIX\_2D\_CONTINUE( BYTE** *cardNo***, BYTE** *nAcc***, BYTE** *nType***, long** *cp1***, long** *cp2***, long** *fp1***, long** *fp2***)**並用。 z **\*void i8094H\_MIX\_2D\_CONTINUE(BYTE** *cardNo***, BYTE** *nAcc***,** 

**BYTE** *nType***, long** *cp1***, long** *cp2***, long** *fp1***, long** *fp2***)** 

功能**:** 執行二軸直線和圓弧連續補間。  **(**不會耗用 **WinCon**、**I8000** 系統資源**)**

- 參數**:** *cardNo***:** 指定卡號 nAcc: 0→連續補間 **1 → 結束連續補間減速停止(定速度不需減速)** *nType*: 1 → i8094H\_LINE\_2D(BYTE *cardNo*, long *fp1*, long *fp2*) **2** Æ**i8094H\_ARC\_CW(BYTE** *cardNo***, long** *cp1***, long** *cp2***, long** *fp1***, long** *fp2***) 3** Æ**i8094H\_ARC\_CCW(BYTE** *cardNo***, long** *cp1***, long** *cp2***, long** *fp1***, long** *fp2***) 4** Æ**i8094H\_CIRCLE\_CW(BYTE** *cardNo***, long** *cp1***, long** *cp2***) 5** Æ**i8094H\_CIRCLE\_CCW(BYTE** *cardNo***, long** *cp1***, long** *cp2***)** *cp1***:** 指定第一軸圓、弧中心相對位置 **(-2,000,000,000 ~ +2,000,000,000)**  *cp2***:** 指定第二軸圓、弧中心相對位置 **(-2,000,000,000 ~ +2,000,000,000)**  *fp1***:** 指定第一軸 **Pulse** 數 **(-2,000,000,000 ~ +2,000,000,000)**  *fp2***:** 指定第二軸 **Pulse** 數 **(-2,000,000,000 ~ +2,000,000,000)**
- 回應**:** 有錯誤發生**(**欲讀錯誤碼請搭配使用 **i8094H\_GET\_ERROR\_CODE)**

```
範例: BYTE cardNo=1; //設定第 1 號卡。
        unsigned short sv=300; //設定向量初始速度為 PPS。
         unsigned short v=18000; //設定向量速度為 PPS。
         unsigned long a=500000; //設定向量加速度為 PPS/s。
         unsigned short loop1; 
        i8094H_SET_MAX_V(cardNo, AXIS_XYZU,160000L); 
         i8094H_MIX_2D_INITIAL(cardNo, AXIS_X, AXIS_Y, 1, sv, v, a); 
         for (loop1 = 0; loop1 < 10000; loop1++) 
         { 
             i8094H_MIX_2D_CONTINUE (cardNo, 0, 1, 0, 0, 100, 100); 
             i8094H_MIX_2D_CONTINUE (cardNo, 0, 2, 100, 0, 100, 100); 
         } 
         i8094H_MIX_2D_CONTINUE (cardNo, 1, 4, 100, 100, 0, 0); 
         //設定第 1 卡,執行 X、Y 兩軸連續補間運動。
```
# **6.4.5** 多點連續補間(陣列資料)

**• void i8094H\_CONTINUE\_INTP( BYTE** *cardNo***, BYTE** *axis1***, BYTE** *axis2***, BYTE** *axis3***, BYTE** *nAcc***, DWORD** *VSV***, DWORD** *VV***, DWORD** *VA***, DWORD** *VD***)** 

功能**:** 執行多點連續補間**(**對稱 **T** 曲線**)**,請先將運動陣列資料寫入。  **(**不會耗用 **WinCon**、**I8000** 系統資源**)**

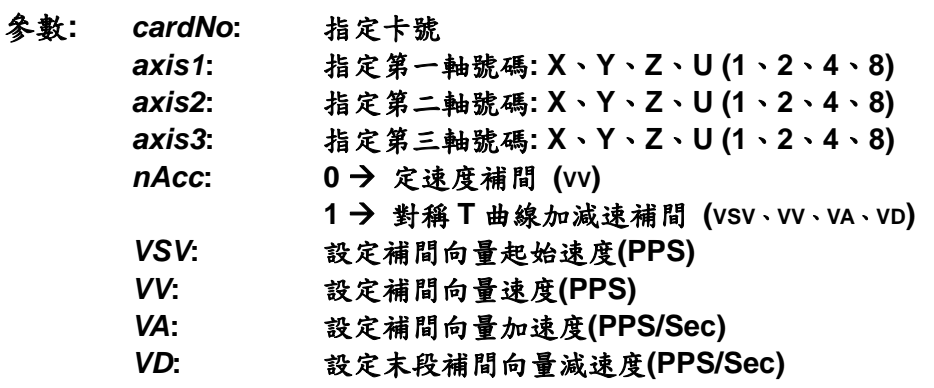

#### 回應**:** 有錯誤發生**(**欲讀錯誤碼請搭配使用 **i8094H\_GET\_ERROR\_CODE)**

範例**: BYTE cardNo=1; //**設定第 **1** 號卡。

**unsigned short sv=100; //**設定向量初始速度為 **100 PPS**。 **unsigned short v=3000; //**設定向量速度為 **3000 PPS**。 **unsigned long a=2000; //**設定向量加速度為 **2000 PPS/s**。 **unsigned long d=2000; //**設定向量減速度為 **2000 PPS/s**。 **i8094H\_SET\_MAX\_V(cardNo, AXIS\_XYZU, 20000); //**設各軸最高速度 **20K PPS**。

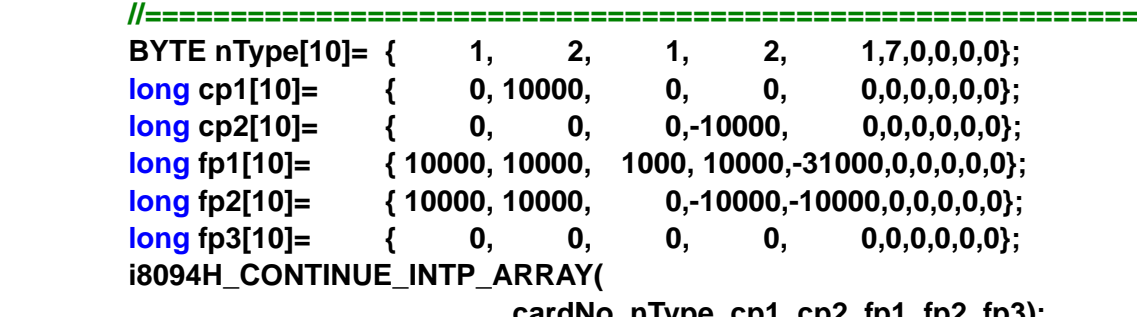

**cardNo, nType, cp1, cp2, fp1, fp2, fp3); //==========================================================**

 **i8094H\_CONTINUE\_INTP(cardNo, AXIS\_X, AXIS\_Y, 0, 1, sv, v, a, d); //**設定第 **1** 卡,執行多點連續補間而減速點會自動運算。 **//**此範例主要以兩軸補間,直線搭配圓弧的運動,起點運動後最終將回到起點位置。 z **void i8094H\_CONTINUE\_INTP\_ARRAY(** 

**BYTE** *cardNo***, BYTE** *nType[ ]***, long** *cp1[ ]***, long** *cp2[ ]***,** 

- **long** *fp1[ ]***, long** *fp2[ ]***, long** *fp3[ ]***)**
- 功能**:** 多點連續補間的運動陣列資料。
- 參數**:** *cardNo***:** 指定卡號

#### *nType[ ]***:** 連續補間點最大**:** 有 **0 ~ 99** 共 **100** 點

 **1** Æ**i8094H\_LINE\_2D(BYTE** *cardNo***, long** *fp1***, long** *fp2***)** 

- **2** Æ**i8094H\_ARC\_CW(BYTE** *cardNo***, long** *cp1***, long** *cp2***, long** *fp1***, long** *fp2***)**
- **3** Æ**i8094H\_ARC\_CCW(BYTE** *cardNo***, long** *cp1***, long** *cp2***, long** *fp1***, long** *fp2***)**
- **4** Æ**i8094H\_CIRCLE\_CW(BYTE** *cardNo***, long** *cp1***, long** *cp2***)**
- **5** Æ**i8094H\_CIRCLE\_CCW(BYTE** *cardNo***, long** *cp1***, long** *cp2***)**
- **6** Æ**i8094H\_LINE\_3D(BYTE** *cardNo***, long** *fp1***, long** *fp2***, long** *fp3***)**

#### **7** Æ 連續補間結束

- *cp1[ ]***:** 指定第一軸圓、弧中心相對位置 **(-2,000,000,000 ~ +2,000,000,000)**
- *cp2[ ]***:** 指定第二軸圓、弧中心相對位置 **(-2,000,000,000 ~ +2,000,000,000)**
- *fp1[ ]***:** 指定第一軸 **Pulse** 數 **(-2,000,000,000 ~ +2,000,000,000)**
- 指定第一軸圓弧終點相對位置
- *fp2[ ]***:** 指定第二軸 **Pulse** 數 **(-2,000,000,000 ~ +2,000,000,000)**
- 指定第二軸圓弧終點相對位置
- *fp3[ ]***:** 指定第三軸 **Pulse** 數 **(-2,000,000,000 ~ +2,000,000,000) (**二軸和三軸無法混合使用,所有未使用數值請填 **0)**
- 回應**:** 無
- 範例**:** 同上 **i8094H\_CONTINUE\_INTP** 範例。

### **6.4.6** 三軸螺旋運動

z **\*void i8094H\_HELIX\_3D( BYTE** *cardNo***, BYTE** *axis1***, BYTE** *axis2***, BYTE** *axis3***, BYTE** *nDir***, DWORD** *VV* **, long** *cp1***, long** *cp2***, long** *cycle***, long** *pitch***)** 

功能**:** 執行螺旋運動**(**定速**)**。  **(**不會耗用 **WinCon**、**I8000** 系統資源**)**

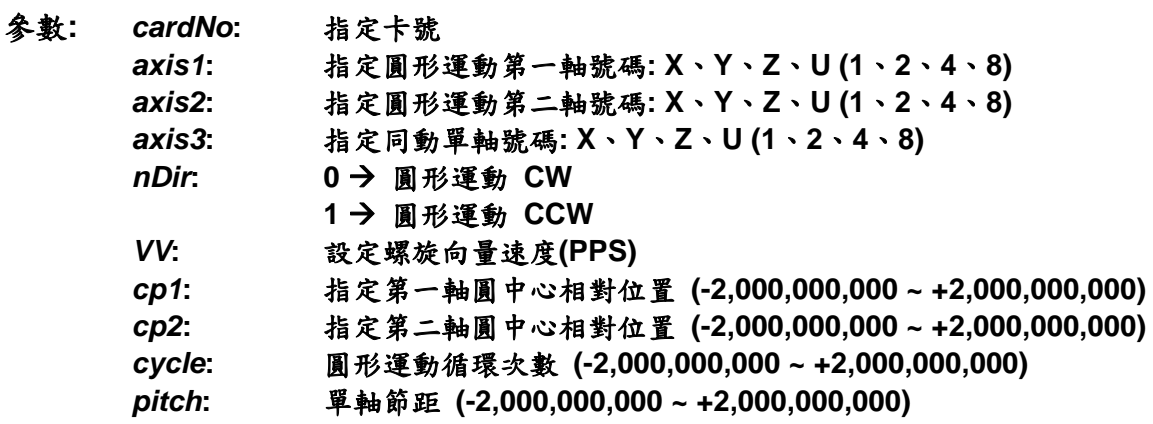

- 回應**:** 有錯誤發生**(**欲讀錯誤碼請搭配使用 **i8094H\_GET\_ERROR\_CODE)**
- 範例**: BYTE cardNo=1; //**設定第 **1** 號卡。

**//===============================================**

**i8094H\_SET\_MAX\_V(cardNo, AXIS\_XYZU,160000L); //**設最高速度為 **16K PPS**。 **long v=50000; //**設定向量速度為 **PPS**。 **i8094H\_HELIX\_3D(cardNo, AXIS\_Y, AXIS\_Z, AXIS\_X, 1, v, 0, 1000, 5, -2000); //**設定第 **1** 卡,執行 **Y**、**Z** 兩軸圓形運動補間,**X** 軸同動跟隨。

**//===============================================**

**i8094H\_SET\_MAX\_V(cardNo, AXIS\_XYZU,160000L); //**設最高速度為 **16K PPS**。 **long v=100000; //**設定向量速度為 **PPS**。 **i8094H\_HELIX\_3D(cardNo, AXIS\_Y, AXIS\_Z, AXIS\_U, 1, v, 0, 25000, 50, 3600); //**設定第 **1** 卡,執行 **Y**、**Z** 兩軸圓形運動補間,**U** 軸同動跟隨。

### **6.4.7** 二軸比例運動

- z **\*void i8094H\_RATIO\_INITIAL(BYTE** *cardNo***, BYTE** *axis1***, BYTE** *axis2***, DWORD** *SV* **, DWORD** *V* **, DWORD** *A***, BYTE** *CMX***, BYTE** *CDV***)**
- 功能**:** 比例運動初始設定**(**對稱 **T** 曲線加減速**)**。

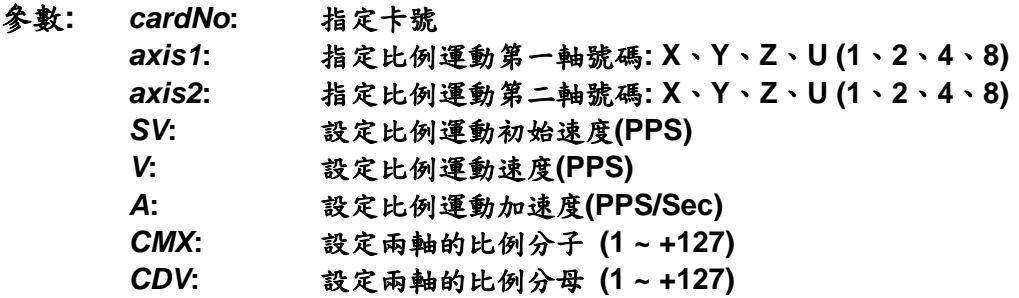

- 回應**:** 無
- 範例**:** 和 **void i8094H\_RATIO\_2D( BYTE** *cardNo***, BYTE** *nType***, long** *data***, BYTE** *nDir***)** 並用。

z **\*void i8094H\_RATIO\_2D(BYTE** *cardNo***, BYTE** *nType***, long** *data***,** 

**BYTE** *nDir***)** 

- 功能**:** 執行比例連續運動。  **(**不會耗用 **WinCon**、**I8000** 系統資源**)**
- 參數**:** *cardNo***:** 指定卡號 nType: 0→ 比例連續運動 **1→ 比例運動結束** *data***:** 比例運動第一軸 **Pulse** 數 **(-2,000,000,000 ~ +2,000,000,000)**  *nDir***:** 比例運動第二軸方向**: 0 → 正轉 CW**  $1 \rightarrow \mathbb{R}$ 轉 CCW
- 回應**:** 有錯誤發生**(**欲讀錯誤碼請搭配使用 **i8094H\_GET\_ERROR\_CODE)**
- 範例**: BYTE cardNo=1; //**設定第 **1** 號卡。 **unsigned short sv=300; //**設定初始速度為 **PPS**。  **unsigned short v=18000; //**設定速度為 **PPS**。  **unsigned long a=500000; //**設定加速度為 **PPS/s**。  **unsigned short loop1; unsigned short loop2;**

```
i8094H_SET_MAX_V(cardNo, AXIS_XYZU,160000L); 
 i8094H_RATIO_INITIAL(cardNo, AXIS_U, AXIS_X, sv, v, a, 9, 25); 
 for (loop2 = 0; loop2 < 5; loop2++) 
 { 
    for (loop1 = 0; loop1 < 5; loop1++)
     { 
          i8094H_RATIO_2D(cardNo, 0, 3600, 0); 
          i8094H_RATIO_2D(cardNo, 0, 3600, 1); 
     } 
     i8094H_RATIO_2D(cardNo, 0, 7200, 0); 
     i8094H_RATIO_2D(cardNo, 0, 3600, 1); 
 } 
 i8094H_RATIO_2D(cardNo, 1, 7200, 0); 
 //設定第 1 卡,執行 U、X 兩軸比例(0.36)運動。
```
# **6.4.8** 同步輸出Line Scan運動

z **void i8094H\_LINE\_SCAN(BYTE** *cardNo***, BYTE** *axis***, BYTE** *Type***,** 

 **BYTE** *outEdge***, BYTE** *PulseWidth***, long** *Pitch***)** 

功能**:** 等距 **Line Scan trigger out : Max speed < 100KHz (Pulse Width 10 uS)**。 不等距 **Line Scan trigger out : Max speed < 18KHz**。

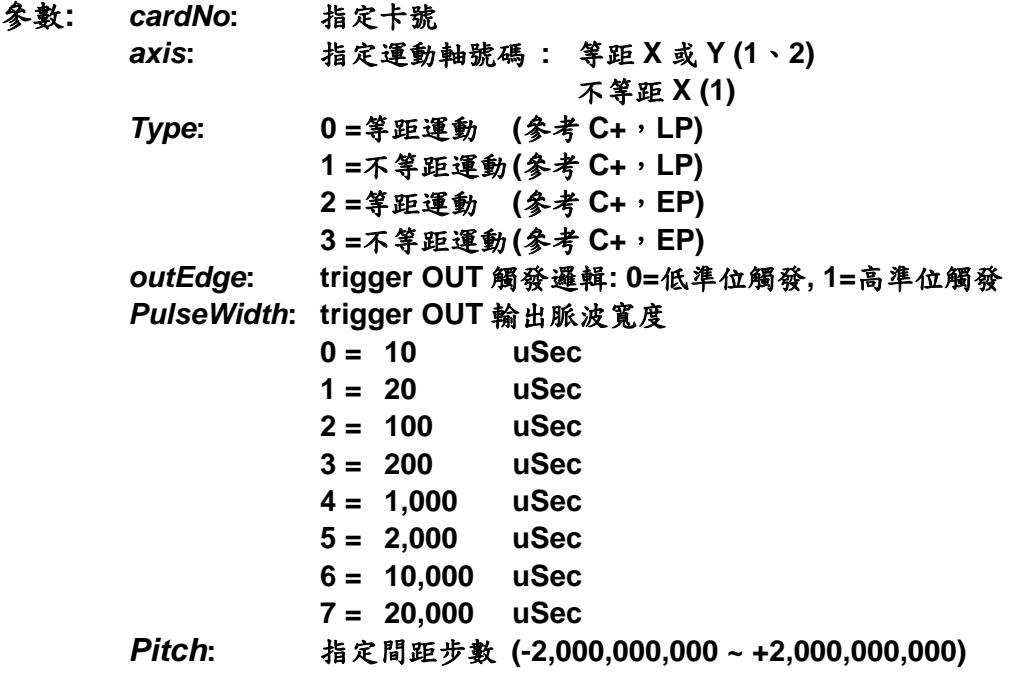

#### 回應**:** 無

```
範例: long lp1, lp2, lp3, lp4;
```
 **BYTE irec;** 

 **i8094H\_SET\_MAX\_V(CardNo, AXIS\_XY, 4000000); //**設定 **XY** 軸最高速 **10K PPS**。  **i8094H\_NORMAL\_SPEED(CardNo, AXIS\_XY, 0); //**設定 **XY** 軸為對稱 **T** 曲線。  **i8094H\_SET\_V(CardNo, AXIS\_XY, 2000000); //**設定 **XY** 軸速度**=2,000 PPS**。  **i8094H\_SET\_A(CardNo, AXIS\_XY, 20000000); //**設定 **XY** 軸加速度**=200K PPS/S**。  **i8094H\_SET\_SV(CardNo, AXIS\_XY, 2000000); //**設定 **XY** 軸初始速度**=200 PPS**。  **i8094H\_LINE\_SCAN(CardNo, AXIS\_X, 0, 0, 0, -39); i8094H\_LINE\_SCAN(CardNo, AXIS\_Y, 0, 0, 0, -79); i8094H\_LINE\_SCAN\_START(CardNo, AXIS\_XY, 0, -4000000);** 

 **irec = i8094H\_RINT\_WAIT(CardNo, 0x01, 10000); lp1 = i8094H\_GET\_LP(CardNo, AXIS\_X); lp2 = i8094H\_GET\_LP(CardNo, AXIS\_Y);** 

z **void i8094H\_LINE\_SCAN\_START(BYTE** *cardNo***, BYTE** *axis***, BYTE** *Type***, long** *Position***)** 

```
功能: 啟動 Line Scan trigger out 運動。
                    執行不等距運動期間(等距運動即無限制):
                   a. 所有 ISR 將停止執行
                   b. 請勿使用如下命令
                    i8094H_READ_bVAR 
                    i8094H_READ_VAR 
                    i8094H_READ_FLONG 
                    i8094H_GET_LP 
                    i8094H_GET_EP 
                    i8094H_GET_CV 
                    i8094H_GET_CA 
                    i8094H_GET_CVAR 
                    i8094H_GET_DI 
                    i8094H_GET_ERROR 
                    i8094H_GET_ERROR_CODE 
                    i8094H_FRNET_IN 
                    i8094H_HOME_WAIT 
                    i8094H_GET_LATCH 
                    i8094H_STOP_WAIT 
                    i8094H_CLEAR_STOP
```
參數**:** *cardNo***:** 指定卡號 *axis***:** 指定運動軸號碼 **:** 等距 **X** 或 **Y** 或 **XY (1**、**2**、**3)**  不等距 **X (1)** 

*Type***: 0 =**等距運動 **(**參考 **C+**,**LP) 1 =**不等距運動 **(**參考 **C+**,**LP**,需配合設定 **i8094H\_LINE\_SCAN\_OFFSET) 2 =**等距運動 **(**參考 **C+**,**EP)**  **3 =**不等距運動 **(**參考 **C+**,**EP**,需配合設定 **i8094H\_LINE\_SCAN\_OFFSET)**  *Position***:** 指定總步數,移動距離 **(-2,000,000,000 ~ +2,000,000,000)** 

- 回應**:** 無
- 範例**:** 同上

z **void i8094H\_LINE\_SCAN\_OFFSET(BYTE** *cardNo***, DWORD** *Total***, char** *Offset[ ]***)** 

- 功能**:** 設定不等距間距補正步數。
- 參數**:** *cardNo***:** 指定卡號 *Total***: Pitch** 最大補正點數 **(0 ~ 40960)**  *Offset***:** 指定 **Pitch** 補正步數 **(-128 ~ +127)**
- 回應**:** 無
- 範例**: long lp1;**

```
 BYTE irec;
```

```
 i8094H_SET_MAX_V(CardNo, AXIS_X, 4000000); //設定 X 軸最高速 10K PPS。
 i8094H_NORMAL_SPEED(CardNo, AXIS_X, 0); //設定 X 軸為對稱 T 曲線。
 i8094H_SET_V(CardNo, AXIS_X, 2000000); //設定 X 軸速度=2,000 PPS。
 i8094H_SET_A(CardNo, AXIS_X, 20000000); //設定 X 軸加速度=200K PPS/S。
 i8094H_SET_SV(CardNo, AXIS_X, 2000000); //設定 X 軸初始速度=200 PPS。
 char offset[40960]; 
for (lp1 = 0; lp1 < 40960; lp1++)
 {offset[lp1] = 0;} 
 i8094H_LINE_SCAN(CardNo, AXIS_X, 1, 0, 1, 105); 
 i8094H_LINE_SCAN_OFFSET(CardNo, 40000, offset); 
 i8094H_LINE_SCAN_START(CardNo, AXIS_X, 1, 4200000);
```

```
 irec = i8094H_RINT_WAIT(CardNo, 0x01, 10000); 
 lp1 = i8094H_GET_LP(CardNo, AXIS_X);
```
### **6.4.9** 三軸圓弧補間

- z **long i8094H\_ARC\_3D(BYTE** *cardNo***, BYTE** *axis1***, BYTE** *axis2***, BYTE** *axis3***, long \****P1***, long \****P2***, DWORD** *DR***, DWORD** *VV***)**
- 功能**:** 三點定一 **3D** 圓弧,圓弧的起點**(0, 0, 0)**,圓弧的第二點**(P1[0], P1[1], P1[2])**, 圓弧的結束點**(P2[0], P2[1], P2[2])**,以三軸直線補間逼近**(**定速度**)**。
- 參數**:** *cardNo***:** 指定卡號 *axis1***:** 指定第一軸號碼**: X**、**Y**、**Z**、**U (1**、**2**、**4**、**8)**  *axis2***:** 指定第二軸號碼**: X**、**Y**、**Z**、**U (1**、**2**、**4**、**8)**  *axis3***:** 指定第三軸號碼**: X**、**Y**、**Z**、**U (1**、**2**、**4**、**8)**  *P1***:** 指定圓弧中點相對位置**: (P1[0]\_axis1**,**P1[1]\_axis2**,**P1[2]\_axis3)**  *P2***:** 指定圓弧終點相對位置**: (P2[0]\_axis1**,**P2[1]\_axis2**,**P2[2]\_axis3)**  *DR***:** 設定直線逼近圓弧的誤差值 **(+1 ~ +2,000,000,000 Pulse)**

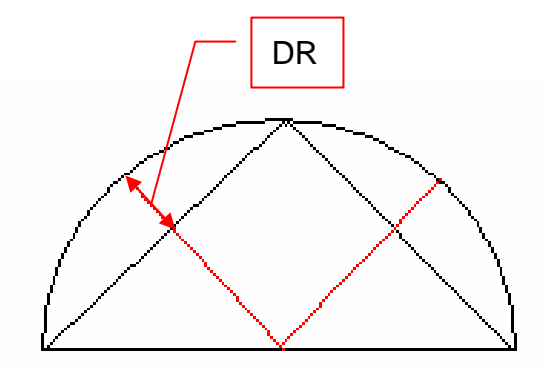

*VV***:** 設定向量速度**(PPS)** 

- 回應**: < 0 (**負值**)** 向量速度設定太大,回傳執行最大的向量速度值**(PPS) > 0 (**正值**)** 設定正確,回傳執行 **3D** 圓弧耗費的時間**(ms)** 如有錯誤發生**(**欲讀錯誤碼請搭配使用 **i8094H\_GET\_ERROR\_CODE)**
- 範例**: long P1[3], P2[3];**

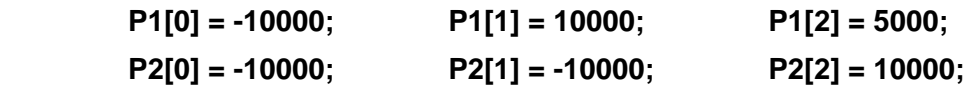

 **long rec = i8094H\_ARC\_3D(** 

**1, AXIS\_X, AXIS\_Y, AXIS\_Z, P1, P2, 5, 1000000); //DR=5 Pulse**、**VV=1,000,000 PPS**,**rec** 回傳值**: +45 (ms)** 

 **long rec = i8094H\_ARC\_3D(** 

**1, AXIS\_X, AXIS\_Y, AXIS\_Z, P1, P2, P3, 1, 1000000); //DR=1 Pulse**、**VV=1,000,000**,**rec** 回傳值**: -724397 //**表示軸卡以 **VV=724,397 PPS** 執行

### **6.4.10** 三軸混合連續補間

- z **void i8094H\_MIX\_3D\_INITIAL(BYTE** *cardNo***, BYTE** *axis1***, BYTE** *axis2***, BYTE** *axis3***, DWORD** *VSV* **, DWORD** *VV* **, DWORD** *VA***)**
- 功能**:** 三軸直線和圓弧連續補間初始設定,對稱 **T** 曲線加減速。

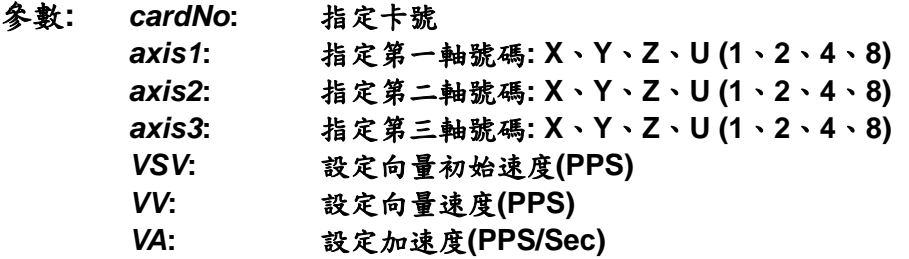

- 回應**:** 無
- 範例**:** 和 **long i8094H\_MIX\_3D\_CONTINUE( BYTE** *cardNo***, BYTE** *nAcc***, BYTE** *nType***, long** *\*P1***, long** *\*P2***, DWORD** *DR***)**並用。

- long i8094H\_MIX\_3D\_CONTINUE(BYTE *cardNo*, BYTE *nAcc*, BYTE *nType*, **long \****P1***, long \****P2***, DWORD** *DR***)**
- 功能**:** 執行三軸直線和圓弧連續補間。
- 參數**:** *cardNo***:** 指定卡號

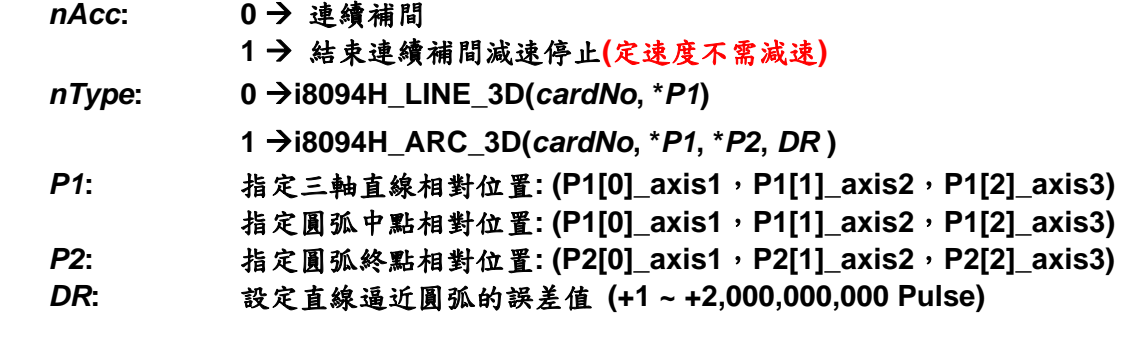

回應**: < 0 (**負值**)** 向量速度設定太大,回傳圓弧最大的向量速度值**(PPS) > 0 (**正值**)** 設定正確,回傳執行 **3D** 圓弧耗費的時間**(ms)** 如有錯誤發生**(**欲讀錯誤碼請搭配使用 **i8094H\_GET\_ERROR\_CODE)**  範例**: i8094H\_MIX\_3D\_INITIAL(** 

```
CardNo, AXIS_X, AXIS_Y, AXIS_Z, 100000 , 100000, 100000); 
 long P1[3], P2[3]; 
 long rec1, rec2, rec3, rec4; 
 long lp1, lp2, lp3, lp4; 
 DWORD t0, t1, t; 
 P1[0] = 10000; P1[1] = 10000; P1[2] = 10000; 
 rec1 = i8094H_MIX_3D_CONTINUE(CardNo, 0, 0, P1, P2, 1);
```

```
 // max RTC speed = 5KHz
```
 **P1[0] = -10000; P1[1] = 10000; P1[2] = 5000; P2[0] = -10000; P2[1] = -10000; P2[2] = 10000; rec2 = i8094H\_MIX\_3D\_CONTINUE(CardNo, 0, 1, P1, P2, 1);** 

```
 // max RTC speed = 5KHz
```

```
 P1[0] = -10000; P1[1] = 10000; P1[2] = 5000; 
 P2[0] = -10000; P2[1] = -10000; P2[2] = 10000; 
 rec3 = i8094H_MIX_3D_CONTINUE(CardNo, 0, 1, P1, P2, 1);
```

```
 P1[0] = -10000; P1[1] = -10000; P1[2] = -10000; 
 rec4 = i8094H_MIX_3D_CONTINUE(CardNo, 1, 0, P1, P2, 1);
```

```
loop: 
 //Sleep(100); 
 if (i8094H_STOP_WAIT(CardNo, AXIS_XYZU) == NO) goto loop;
```

```
 lp1 = i8094H_GET_LP(CardNo, AXIS_X); 
 lp2 = i8094H_GET_LP(CardNo, AXIS_Y); 
 lp3 = i8094H_GET_LP(CardNo, AXIS_Z); 
 lp4 = i8094H_GET_LP(CardNo, AXIS_U);
```
### **6.5** 其他功能

### **6.5.1** 設定軸暫停

- z **\*\*void i8094H\_DRV\_HOLD(BYTE** *cardNo***, BYTE** *axis***)**
- 功能**:** 指定軸運動暫停。
- 參數**:** *cardNo***:** 指定卡號 *axis***:** 指定軸號碼 **(**參考表 **2-1)**
- 回應**:** 無
- 範例**:** 請參考 **6.5.2**

#### **6.5.2** 設定軸啟動

- z **\*\*void i8094H\_DRV\_START(BYTE** *cardNo***, BYTE** *axis***)**
- 功能**:** 指定軸開始動作。
- 參數**:** *cardNo***:** 指定卡號 *axis***:** 指定軸號碼 **(**參考表 **2-1)**
- 回應**:** 無
- 範例**:**

**BYTE cardNo=1; //**設定第 **1** 號卡。 **i8094H\_DRV\_HOLD(cardNo, AXIS\_XYU); //**設定 **XYU** 三軸暫停移動。

**i8094H\_SET\_MAX\_V(cardNo, AXIS\_U, 10000); //**設定 **U** 軸最高速 **10K PPS**。 **i8094H\_NORMAL\_SPEED(cardNo, AXIS\_U, 0); //**設定 **U** 軸對稱 **T** 曲線。 **i8094H\_SET\_V(cardNo, AXIS\_U, 2000); //**設定 **U** 軸速度**=2,000 PPS**。 **i8094H\_SET\_A(cardNo, AXIS\_U,1000); //**設定 **U** 軸加速度 **1,000 PPS/S**。 **i8094H\_SET\_SV(cardNo, AXIS\_U, 2000); //**設定 **U** 初始速度 **2,000 PPS**。 **i8094H\_SET\_AO(cardNo, AXIS\_U, 9); // U** 軸減速**(**保留脈波數**)= 9 PPS**。 **i8094H\_SET\_MAX\_V(cardNo, AXIS\_XY, 20000); //**設定 **XY** 最高速 **20K PPS**。 **i8094H\_AXIS\_ASSIGN(cardNo, AXIS\_X, AXIS\_Y, 0); //**設定第 **1** 卡 **X** 軸為第一軸,**Y** 軸為第二軸,做兩軸補間設定。  **i8094H\_VECTOR\_SPEED(cardNo, 0); //**二軸直線固定速度 **VSV=VV**,設 **VV** 即可。 **i8094H\_SET\_VV(cardNo, 5000); //**設定第 **1** 卡,向量定速度為 **5,000 PPS**。

**i8094H\_FIXED\_MOVE(cardNo, AXIS\_U, 5000); //U** 移動 **5,000 Pulse**。  **i8094H\_LINE\_2D(cardNo, 12000, 10000); //**執行直線補間移動。

**i8094H\_DRV\_START(cardNo, AXIS\_XYU); //**開始 **XYU** 三軸同時移動。

# **6.5.3** 等待完成軸運動

- z **BYTE i8094H\_STOP\_WAIT(BYTE** *cardNo***, BYTE** *axis***)**
- 功能**:** 等待軸完成停止。
- 參數**:** *cardNo***:** 指定卡號 *axis***:** 指定軸號碼 **(**參考表 **2-1)**
- 回應**: YES** 完成 **NO** 未完
- 範例**: BYTE cardNo=1; //**設定第 **1** 號卡。 **i8094H\_SET\_MAX\_V(cardNo, AXIS\_XYZU, 20000); //**設定最高速 **20K PPS**。 **i8094H\_NORMAL\_SPEED(cardNo, AXIS\_XYZU, 0); //**設定 **XYZU** 軸對稱 **T** 曲線。 **i8094H\_SET\_V(cardNo, AXIS\_XYZU, 2000); //**設定 **XYZU** 軸速度**=2000 PPS**。 **i8094H\_SET\_A(cardNo, AXIS\_XYZU,1000); //**設定 **XYZU** 軸加速度 **1000 PPS/S**。 **i8094H\_SET\_SV(cardNo, AXIS\_XYZU, 2000); //**設定 **XYZU** 初始速度 **2000 PPS**。 **i8094H\_SET\_AO(cardNo, AXIS\_XYZU, 9); // XYZU** 軸減速**(**保留脈波數**)= 9 PPS**。 **i8094H\_FIXED\_MOVE(cardNo, AXIS\_XYZU, 10000); //XYZU** 移動 **10000 Pulse**。

```
if (i8094H_STOP_WAIT(cardNo, AXIS_X) == NO) 
{ 
    //第 cardNo 卡 X 軸運動尚未停止,處理程序。
}
```
### **6.5.4** 設定(補間)軸停止

- z **\*void i8094H\_STOP\_SLOWLY(BYTE** *cardNo***, BYTE** *axis***)**
- 功能**:** 指定軸之輸出減速停止。
- 參數**:** *cardNo***:** 指定卡號 *axis***:** 指定軸號碼 **(**參考表 **2-1)**

#### 回應**:** 無

- 範例**: i8094H\_STOP\_SLOWLY(1, AXIS\_XY); //**設定第 **1** 卡 **X Y** 軸,減速停止。
- z **\*void i8094H\_STOP\_SUDDENLY(BYTE** *cardNo***, BYTE** *axis***)**
- 功能**:** 指定軸之輸出立即**(**緊急**)**停止。
- 參數**:** *cardNo***:** 指定卡號 *axis***:** 指定軸號碼 **(**參考表 **2-1)**

#### 回應**:** 無

- 範例**: i8094H\_STOP\_SUDDENLY(1, AXIS\_ZU); //**設定第 **1** 卡 **Z U** 軸,立即**(**緊急**)**停止。
- z **\*void i8094H\_VSTOP\_SLOWLY(BYTE** *cardNo***)**
- 功能**:** 指定補間軸之輸出減速停止。
- 參數**:** *cardNo***:** 指定卡號
- 回應**:** 無
- 範例**: i8094H\_VSTOP\_SLOWLY(1); //**設定第 **1** 卡補間軸,減速停止。
- \*void i8094H\_VSTOP\_SUDDENLY(BYTE *cardNo*)
- 功能**:** 指定補間軸之輸出立即**(**緊急**)**停止。
- 參數**:** *cardNo***:** 指定卡號
- 回應**:** 無
- 範例**: i8094H\_VSTOP\_SUDDENLY(1); //**設定第 **1** 卡補間軸,立即**(**緊急**)**停止。

### **6.5.5** 清除停止狀態

- z **\*void i8094H\_CLEAR\_STOP(BYTE** *cardNo***)**
- 功能**:** 使用 **6.5.4** 功能,使軸運動停止,請故障排除後,清除停止狀態。
- 參數**:** *cardNo***:** 指定卡號
- 回應**:** 無
- 範例**: i8094H\_VSTOP\_SUDDENLY(1); i8094H\_CLEAR\_STOP(1); //**清除第 **1** 卡錯誤狀態。

### **6.5.6** 補間動作結束

- z **\*void i8094H\_INTP\_END(BYTE** *cardNo***, BYTE** *type***)**
- 功能**: 1.** 改做單軸運動或改變補間運動座標系,請於動作前下此指令。  **2.** 也可所有軸之 **MAX\_V** 重新定義,就不用執行 **INTP\_END**。
- 參數**:** *cardNo***:** 指定卡號 type: 0→ 二軸補間 1 → 三軸補間
- 回應**:** 無
- 範例**: i8094H\_INTP\_END(1, 0); //**設定第 **1** 卡二軸補間,動作結束。

# **7 i8094H**專用特殊功能

#### z **i8094H** 開機後系統的內定值如下**:**

**i8094H\_SET\_PULSE\_MODE(***cardNo***, AXIS\_XYZU, 0); i8094H\_SET\_MAX\_V(***cardNo***, AXIS\_XYZU, 2000000L); i8094H\_SET\_HLMT(***cardNo***, AXIS\_XYZU, 0, 0); i8094H\_LIMITSTOP\_MODE(***cardNo***, AXIS\_XYZU, 0); i8094H\_SET\_NHOME(***cardNo***, AXIS\_XYZU, 0); i8094H\_SET\_HOME\_EDGE(***cardNo***, AXIS\_XYZU, 0); i8094H\_CLEAR\_SLMT(***cardNo***, AXIS\_XYZU); i8094H\_SET\_ENCODER(***cardNo***, AXIS\_XYZU, 0, 0, 0); i8094H\_SERVO\_OFF(***cardNo***, AXIS\_XYZU); i8094H\_SET\_ALARM(***cardNo***, AXIS\_XYZU, 0, 0); i8094H\_SET\_INPOS(***cardNo***, AXIS\_XYZU, 0, 0); i8094H\_SET\_FILTER(***cardNo***, AXIS\_XYZU, 0, 0); i8094H\_VRING\_DISABLE(***cardNo***, AXIS\_XYZU); i8094H\_AVTRI\_DISABLE(***cardNo***, AXIS\_XYZU); i8094H\_EXD\_DISABLE(***cardNo***, AXIS\_XYZU);** 

### z 可以使用在下載參數表**(**參考 **7.1)**中的函式如下**:**

**i8094H\_SET\_PULSE\_MODE i8094H\_SET\_MAX\_V i8094H\_SET\_HLMT i8094H\_LIMITSTOP\_MODE i8094H\_SET\_NHOME i8094H\_SET\_HOME\_EDGE i8094H\_SET\_SLMT (i8094H\_CLEAR\_SLMT) i8094H\_SET\_ENCODER i8094H\_SERVO\_ON (i8094H\_SERVO\_OFF) i8094H\_SET\_ALARM i8094H\_SET\_INPOS i8094H\_SET\_FILTER i8094H\_ VRING\_ENABLE (i8094H\_ VRING\_DISABLE) i8094H\_ AVTRI\_ENABLE (i8094H\_ AVTRI\_DISABLE)** 

- z 可以將函式的返回值**(**參考 **7.2.3)**設為變數值如下**:**
	- **i8094H\_GET\_LP i8094H\_GET\_EP i8094H\_GET\_DI i8094H\_GET\_DI\_ALL i8094H\_GET\_ERROR i8094H\_GET\_ERROR\_CODE i8094H\_FRNET\_DI i8094H\_HOME\_WAIT i8094H\_GET\_LATCH i8094H\_STOP\_WAIT**

### **7.1** 初始化參數表

#### 可使用下面兩種方法來下載參數表:

- 需配合 i8094H Tools 工具程式下載參數表到 i8094H,詳細操作內容請參考 **i8094H\_Getting\_Started\_1.1tc.pdf** 手冊。
- z **void i8094H\_LOAD\_INITIAL(BYTE** *cardNo***)**
- 功能**:** 亦可使用函式將設定寫入 **i8094H** 的參數表**(**參考表 **2-1a)**,再利用應用程式 使用 **i8094H\_LOAD\_INITIAL**,令 **i8094H** 套用參數表的初始化設定值。
- 參數**:** *cardNo***:** 指定卡號
- 回應**:** 無
- 範例**: i8094H\_SET\_PULSE\_MODE(1, INITIAL\_XYZU, 0); //**將第 **1** 卡 **X Y ZU** 軸,脈波輸出模式皆設為 **0**,寫入參數表。 **i8094H\_SET\_MAX\_V(1, INITIAL\_XY, 200000L); //**將第 **1** 卡 **X Y** 軸,最高速為 **200K PPS**,寫入參數表。 **i8094H\_SET\_HLMT(1, INITIAL\_XYZU, 0, 0); //**將第**1**卡 **X Y Z U** 軸,其**"**前後極限**"**觸發邏輯,全部為低準位觸發寫入參數表。 **i8094H\_LIMITSTOP\_MODE(1, INITIAL\_X, 0); //**將第 **1** 卡 **X** 軸,碰觸前後極限後立即停止,寫入參數表。 **i8094H\_SET\_NHOME(1, INITIAL\_XY, 0); //**將第 **1** 卡 **X Y** 軸,其**"**近原點**"**開關,觸發邏輯全部為低準位觸發,寫入參數表。

**i8094H\_ LOAD\_INITIAL(1); //**令 **i8094H** 套用參數表的初始化設定值。 **7.2** 巨集程式的創建

### **7.2.1** 建立巨集程式碼

- z **void i8094H\_MP\_CREATE(BYTE** *cardNo***, BYTE** *mpNo***)**
- z **void i8094H\_MP\_CREATE(BYTE** *cardNo***, BYTE** *isrNo***)**
- 功能**:** 在 **i8094H** 卡上自建巨集程式,然後利用 **i8094H\_MP\_CALL** 執行。  **1.** 所有建在 **i8094H** 卡上的巨集程式碼,皆能斷電保持資料。  **2.** 不可使用在巨集程式內。
- 參數**:** *cardNo***:** 指定卡號 *mpNo***:** 指定巨集程式的編號**(MP1 ~ MP157)**  *isrNo***:** 指定中斷服務程式的編號**(ISR1 ~ ISR20)**
- 回應**:** 無
- 範例**: i8094H\_MP\_CREATE(1, MP21); //**開始將巨集程式寫入 **i8094H** 中。

 **//==========================================================** 

 **//**下面這些程式並不會被執行,而是將程式碼寫入 **i8094H** 中待命。 **i8094H\_SET\_MAX\_V(1, AXIS\_XYZU, 20000); //**設定軸最高速 **20K PPS**。 **i8094H\_NORMAL\_SPEED(1, AXIS\_XYZU, 0); //**設定 **XYZU** 為對稱 **T** 曲線。 **i8094H\_SET\_V(1, AXIS\_XYZU, 2000); //**設定 **XYZU** 軸速度**=2000 PPS**。 **i8094H\_SET\_A(1, AXIS\_XYZU, 1000); //**設定 **XYZU** 軸加速度 **1000 PPS/S**。 **i8094H\_SET\_SV(1, AXIS\_XYZU, 2000); //**設定 **XYZU** 初始速度 **2000 PPS**。 **i8094H\_SET\_AO(1, AXIS\_XYZU, 9); //XYZU** 軸減速**(**保留脈波數**)= 9 PPS**。 **i8094H\_FIXED\_MOVE(1, AXIS\_XYZU, 10000); //XYZU** 移動 **10000 Pulse**。 **i8094H\_MP\_CLOSE(1); //**結束第 **1** 卡,巨集程式寫入 **i8094H** 中。

 **//==========================================================** 

- z **\*void i8094H\_MP\_CLOSE(BYTE** *cardNo***)**
- 功能**:** 結束巨集程式寫入 **i8094H**,需搭配 **i8094H\_MP\_CREATE** 使用。
- 參數**:** *cardNo***:** 指定卡號
- 回應**:** 無
- 範例**:** 同上

## **7.2.2** 執行巨集程式

- z **\*void i8094H\_MP\_CALL(BYTE** *cardNo***, BYTE** *mpNo***)**
- 功能**: i8094H** 將執行指定編號的巨集程式,**MP** 最多可以 **CALL 7** 層,**ISR** 只有 **1** 層。
- 參數**:** *cardNo***:** 指定卡號 *mpNo***:** 指定巨集程式的編號**(MP1 ~ MP157)**
- 回應**:** 無
- 範例**: i8094H\_MP\_CREATE(1, MP21); //**開始將 **21** 號巨集程式寫入 **i8094H** 中。

 **//==========================================================** 

 **//**下面這些程式並不會被執行,而是將程式碼寫入 **i8094H** 中待命。 **i8094H\_SET\_MAX\_V(1, AXIS\_XYZU, 20000); //**設定軸最高速 **20K PPS**。 **i8094H\_NORMAL\_SPEED(1, AXIS\_XYZU, 0); //**設定 **XYZU** 為對稱 **T** 曲線。 **i8094H\_SET\_V(1, AXIS\_XYZU, 2000); //**設定 **XYZU** 軸速度**=2000 PPS**。 **i8094H\_SET\_A(1, AXIS\_XYZU, 1000); //**設定 **XYZU** 軸加速度 **1000 PPS/S**。 **i8094H\_SET\_SV(1, AXIS\_XYZU, 2000); //**設定 **XYZU** 初始速度 **2000 PPS**。 **i8094H\_SET\_AO(1, AXIS\_XYZU, 9); //XYZU** 軸減速**(**保留脈波數**)= 9 PPS**。 **i8094H\_FIXED\_MOVE(1, AXIS\_XYZU, 10000); //XYZU** 移動 **10000 Pulse**。 **i8094H\_MP\_CLOSE(1); //**結束第 **1** 卡,**0** 號巨集程式寫入 **i8094H** 中。

 **i8094H\_MP\_CALL(1, MP21); //**呼叫第 **1** 卡 **i8094H**,執行 **21** 號巨集程式。

 **//==========================================================**

# **7.2.3** 自定義變數(**Variable**)

z **\*\*void i8094H\_MP\_SET\_VAR(BYTE** *cardNo***, long** *varNo***, long** *varNo1***)** 

z **\*\*void i8094H\_MP\_SET\_VAR(BYTE** *cardNo***, long** *varNo***, long** *lVar1***)** 

功能**:** 設定變數值 **VARn = VARn**。 設定變數值 **VARn =** 立即資料。

- 參數**:** *cardNo***:** 指定卡號 *varNo***:** 巨集程式可使用的變數**: VAR0 ~ VAR511**  *varNo1***:** 使用變數值**: VAR0 ~ VAR511**  *lVar1***:** 立即資料 **(-2,000,000,000 ~ +2,000,000,000)**
- 回應**:** 無
- 範例**:** 請參考 **i8094H\_MP\_VAR\_CALCULATE** 的範例。

- z **\*\*void i8094H\_MP\_SET\_RVAR(BYTE** *cardNo***, long** *varNo***)**
- 功能**:** 設定變數值 **VARn =** 函式的返回值自動轉為**(long)**。
- 參數**:** *cardNo***:** 指定卡號 *varNo***:** 巨集程式可使用的變數**: VAR0 ~ VAR511**

回應**:** 無

範例**:** 請參考 **i8094H\_MP\_VAR\_CALCULATE** 的範例。

z **\*\*void i8094H\_MP\_VAR\_CALCULATE(** 

**BYTE** *cardNo***, long** *varNo***, BYTE** *Operator***, long** *varNo1***, long** *varNo2***)**

z **\*\*void i8094H\_MP\_VAR\_CALCULATE(** 

**BYTE** *cardNo***, long** *varNo***, BYTE** *Operator***, long** *lVar1***, long** *varNo2***)** 

- 功能**:** 變數計算,*varNo* **(+-\*/)** *varNo1* **=** *varNo2*。 變數計算,*varNo* **(+-\*/)**立即資料**=** *varNo2*。
- 參數**:** *cardNo***:** 指定卡號 *varNo***:** 被運算的變數**: VAR0 ~ VAR511**  *Operator***: '**+'加法  **'**-'減法  **'**\*'乘法  **'**/'除法**(**無條件捨去,取整數位**)**  *varNo1***:** 立即計算的變數值**: VAR0 ~ VAR511**  *varNo2***:** 計算結果存入的變數**: VAR0 ~ VAR511**  *lVar1***:** 立即資料 **(-2,000,000,000 ~ +2,000,000,000)**
- 回應**:** 無
- 範例**: i8094H\_MP\_CREATE(1, MP100); //**開始將 **100** 號巨集程式寫入 **i8094H** 中。

 **//========================================================== //**下面這些程式並不會被執行,而是將程式碼寫入 **i8094H** 中待命。 **i8094H\_MP\_SET\_VAR(1, VAR1, 100); //VAR1 = 100**。  **i8094H\_MP\_SET\_VAR(1, VAR2, 200); //VAR2 = 200**。  **i8094H\_MP\_SET\_VAR(1, VAR10, 10); //VAR10 = 10**。

**//----------------------------------------------------------------------------------------------------** 

**//VAR6 = i8094H\_FRNET\_RA(1, 8)** 

 **i8094H\_FRNET\_RA(1, 8);** 

```
i8094H_MP_SET_RVAR(1, VAR6); //VAR6 = 第 1 卡 RA8 目前輸入。
```
 **//VAR5 = i8094H\_GET\_LP(1, AXIS\_X)** 

 **i8094H\_GET\_LP(1, AXIS\_X); //**讀取第 **1** 卡 **X** 軸目前指令位置。 **i8094H\_MP\_SET\_RVAR(1, VAR5); //VAR5 =** 第 **1** 卡 **X** 軸目前指令位置值。 **//----------------------------------------------------------------------------------------------------**

**//----------------------------------------------------------------------------------------------------** 

```
i8094H_MP_VAR_CALCULATE(1, VAR1, '+', VAR2, VAR3); 
//VAR1 + VAR2 = VAR3。
i8094H_MP_VAR_CALCULATE(1, VAR3, '-', VAR1, VAR3); 
//VAR3 – VAR1 = VAR3。
i8094H_MP_VAR_CALCULATE(1, VAR3, '*', VAR10, VAR2); 
//VAR3 x VAR10 = VAR3。
i8094H_MP_VAR_CALCULATE(1, VAR3, '/', VAR2, VAR1); 
//VAR3 / VAR2 = VAR1。
//最終結果 VAR1 = 10、VAR2 = 200、VAR3 = 2,000、VAR10 = 10。
 i8094H_MP_CLOSE(1); //結束第 1 卡,100 號巨集程式寫入 i8094H 中。
```
**//==========================================================** 

# **7.2.4** 程序循環(**FOR~NEXT**)

z **\*void i8094H\_MP\_FOR(BYTE** *cardNo***, long** *varNo***)** 

z **\*void i8094H\_MP\_FOR(BYTE** *cardNo***, long** *lVar***)** 

功能**:** 程序執行循環命令,最多可以處理 **7** 層。

參數**:** *cardNo***:** 指定卡號 *varNo***:** 巨集程式可使用的變數**: VAR0 ~ VAR511**  *lVar***:** 立即資料 **(-2,000,000,000 ~ +2,000,000,000)** 

#### 回應**:** 無

範例**: i8094H\_MP\_CREATE(1, MP100); //**開始將 **100** 號巨集程式寫入 **i8094H** 中。

 **//==========================================================** 

 **//**下面這些程式並不會被執行,而是將程式碼寫入 **i8094H** 中待命。 **i8094H\_SET\_MAX\_V(1, AXIS\_X, 20000); //**設定軸最高速 **20K PPS**。 **i8094H\_NORMAL\_SPEED(1, AXIS\_X, 0); //**設定 **X** 軸為對稱 **T** 曲線。 **i8094H\_SET\_V(1, AXIS\_X, 2000); //**設定 **X** 軸速度 **2,000 PPS**。 **i8094H\_SET\_A(1, AXIS\_X, 1000); //**設定 **X** 軸加速度 **1,000 PPS/S**。 **i8094H\_SET\_SV(1, AXIS\_X, 2000); //**設定 **X** 初始速度 **2,000 PPS**。 **i8094H\_SET\_AO(1, AXIS\_X, 0); //X** 軸減速**(**保留脈波數**)= 0 PPS**。 **//---------------------------------------------------------------------------------------------------- i8094H\_MP\_SET\_VAR(1, VAR1, 100); //VAR1 = 100**。 **i8094H\_MP\_FOR(1, VAR1); //**令 **X** 軸前後移動 **1,000 Pulse**,循環 **100** 次。 **//**亦可直接傳入立即運算值 **i8094H\_MP\_FOR(1, 100)**。 **i8094H\_FIXED\_MOVE(1, AXIS\_X, 1000); //X** 軸移動 **1,000 Pulse**。 **i8094H\_FIXED\_MOVE(1, AXIS\_X, -1000); //X** 軸移動**-1,000 Pulse**。 **i8094H\_MP\_NEXT(1); i8094H\_MP\_CLOSE(1); //**結束第 **1** 卡,**100** 號巨集程式寫入 **i8094H** 中。

 **//==========================================================**

 **i8094H\_MP\_CALL(1, MP100); //**呼叫第 **1** 卡 **i8094H**,執行 **100** 號巨集程式。

#### z **\*void i8094H\_MP\_NEXT(BYTE** *cardNo***)**

- 功能**:** 需搭配 **i8094H\_MP\_FOR** 使用。
- 參數**:** *cardNo***:** 指定卡號
- 回應**:** 無
- 範例**:** 同上

# **7.2.5** 程序條件(**IF~ELSE**)

z **\*\*void i8094H\_MP\_IF(BYTE** *cardNo***, long** *varNo***, WORD** *Operator***, long***varNo1***)** 

z **\*\*void i8094H\_MP\_IF(BYTE** *cardNo***, long** *varNo***, WORD** *Operator***, long** *lVar1***)**  功能**:** 程序條件敘述式,**MP** 最多可以處理 **7** 層,**ISR** 只有 **1** 層。

參數**:** *cardNo***:** 指定卡號 *varNo***:** 運算的變數**: VAR0 ~ VAR511**  *Operator***: '<**'小於  **'**>'大於 **'**<='小於等於  **'>**='大於等於 **'**=='等於  **'!**='不等於 **(***Operator* **:** 以**"**單引號**"**表示的單一或複合運算子**)** *varNo1***:** 條件變數**: VAR0 ~ VAR511**  *lVar1***:** 立即資料 **(-2,000,000,000 ~ +2,000,000,000)** 

#### 回應**:** 無

範例**: i8094H\_MP\_CREATE(1, MP100); //**開始將 **100** 號巨集程式寫入 **i8094H** 中。

 **//==========================================================** 

 **//**下面這些程式並不會被執行,而是將程式碼寫入 **i8094H** 中待命。 **i8094H\_SET\_MAX\_V(1, AXIS\_X, 20000); //**設定軸最高速 **20K PPS**。 **i8094H\_NORMAL\_SPEED(1, AXIS\_X, 0); //**設定 **X** 軸為對稱 **T** 曲線。 **i8094H\_SET\_V(1, AXIS\_X, 2000); //**設定 **X** 軸速度 **2,000 PPS**。 **i8094H\_SET\_A(1, AXIS\_X, 1000); //**設定 **X** 軸加速度 **1,000 PPS/S**。 **i8094H\_SET\_SV(1, AXIS\_X, 2000); //**設定 **X** 初始速度 **2,000 PPS**。 **i8094H\_SET\_AO(1, AXIS\_X, 0); //X** 軸減速**(**保留脈波數**)= 0 PPS**。 **//---------------------------------------------------------------------------------------------------- i8094H\_MP\_SET\_VAR(1, VAR1, 100); //VAR1 = 100**。 **i8094H\_MP\_SET\_VAR(1, VAR2, 200); //VAR2 = 200**。 **i8094H\_MP\_IF(1, VAR1, '<', VAR2); i8094H\_FIXED\_MOVE(1, AXIS\_X, 1000); //X** 軸移動 **1,000 Pulse**。 **i8094H\_MP\_ELSE(1); i8094H\_FIXED\_MOVE(1, AXIS\_X, -1000); //X** 軸移動**-1,000 Pulse**。 **i8094H\_MP\_IF\_END(1); i8094H\_MP\_CLOSE(1); //**結束第 **1** 卡,**100** 號巨集程式寫入 **i8094H** 中。  **//========================================================== i8094H\_MP\_CALL(1, MP100); //**呼叫第 **1** 卡 **i8094H**,執行 **100** 號巨集程式。

- z **\*\*void i8094H\_MP\_ELSE(BYTE** *cardNo***)**
- 功能**:** 需搭配 **i8094H\_MP\_IF** 使用。
- 參數**:** *cardNo***:** 指定卡號
- 回應**:** 無
- 範例**:** 同上
- z **\*\*void i8094H\_MP\_IF\_END(BYTE** *cardNo***)**  功能**:** 結束 **i8094H\_MP\_IF** 程序。
- 參數**:** *cardNo***:** 指定卡號
- 回應**:** 無
- 範例**:** 同上

# **7.2.6** 延時器(**TIMER**)

z **\*void i8094H\_MP\_TIMER(BYTE** *cardNo***, long** *varNo***)** 

z **\*void i8094H\_MP\_TIMER(BYTE** *cardNo***, long** *ms***)** 

#### 功能**:** 程序延時命令。

- 參數**:** *cardNo***:** 指定卡號 *varNo***:** 巨集程式可使用的變數**: VAR0 ~ VAR511**  *ms***:** 立即資料 **(0 ~ +2,000,000,000) ms**
- 回應**:** 無
- 範例**: i8094H\_MP\_TIMER(1, 200); //**程序延時 **200 ms**。

# **7.2.7** 等待軸運動停止(MP專用)

- z **\*void i8094H\_MP\_STOP\_WAIT(BYTE** *cardNo***, BYTE** *axis***)**
- 功能**:** 等待軸完全停止,**MP** 的程序才能再繼續執行。
- 參數**:** *cardNo***:** 指定卡號 *axis***:** 指定軸號碼 **(**參考表 **2-1)**
- 回應**:** 無
- 範例**:** 無

# **7.2.8** 使用者定義**RINT**

- z **\*\*void i8094H\_MP\_SET\_RINT(BYTE** *cardNo***)**
- 功能**:** 使用者定義 **RINT** 的設定,當 **MP** 執行到此 **Function**,軸卡便會對 **Controller**  發出 **0x04** 的中斷。
- 參數**:** *cardNo***:** 指定卡號
- 回應**:** 無
- 範例**:** 無